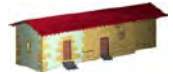

**LABORATORIO DE DOCUMENTACIÓN GEOMÉTRICA DEL PATRIMONIO** Grupo de Investigación en Patrimonio Construido -GPAC- (UPV-EHU)

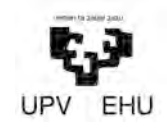

Aulario de las Nieves, edificio de Institutos Universitarios C/ Nieves Cano 33, 01006 Vitoria-Gasteiz (España-Spain). Tfno: +34 945 013222 / 013264 e-mail: [ldgp@ehu.es](mailto:ldgp@ehu.es) web: [http://www.ldgp.es](http://www.ldgp.es/)

## ARCHIVO DEL LABORATORIO DE DOCUMENTACIÓN GEOMÉTRICA DEL PATRIMONIO

LABORATORY FOR THE GEOMETRIC DOCUMENTATION OF HERITAGE'S ARCHIVE

Sección de proyectos fin de carrera / Undergraduate master projects section

# 15

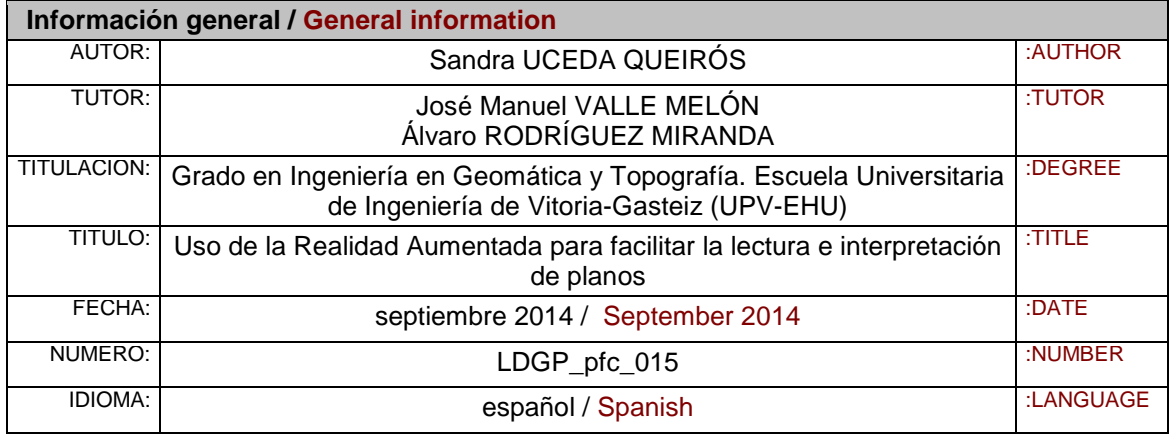

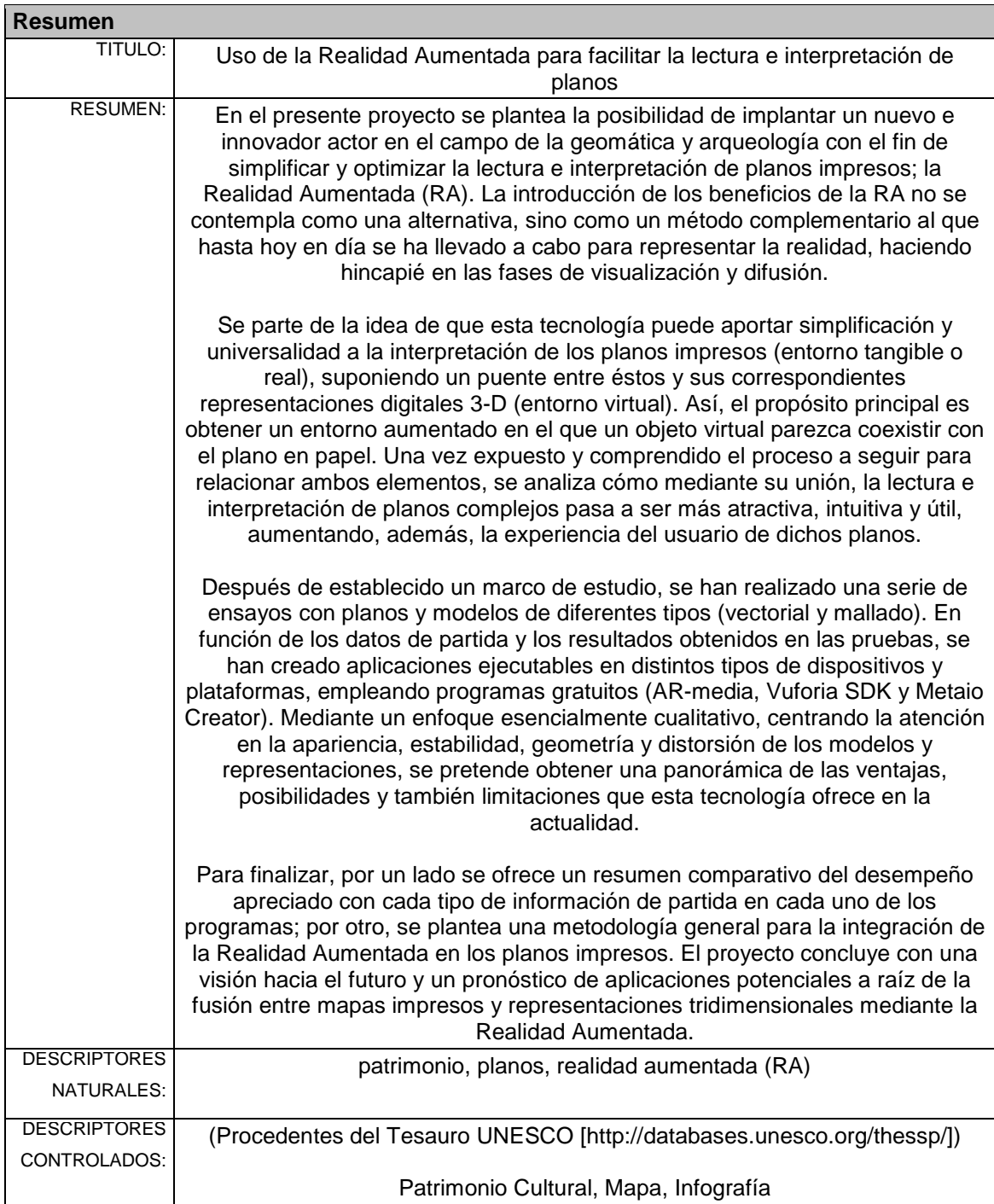

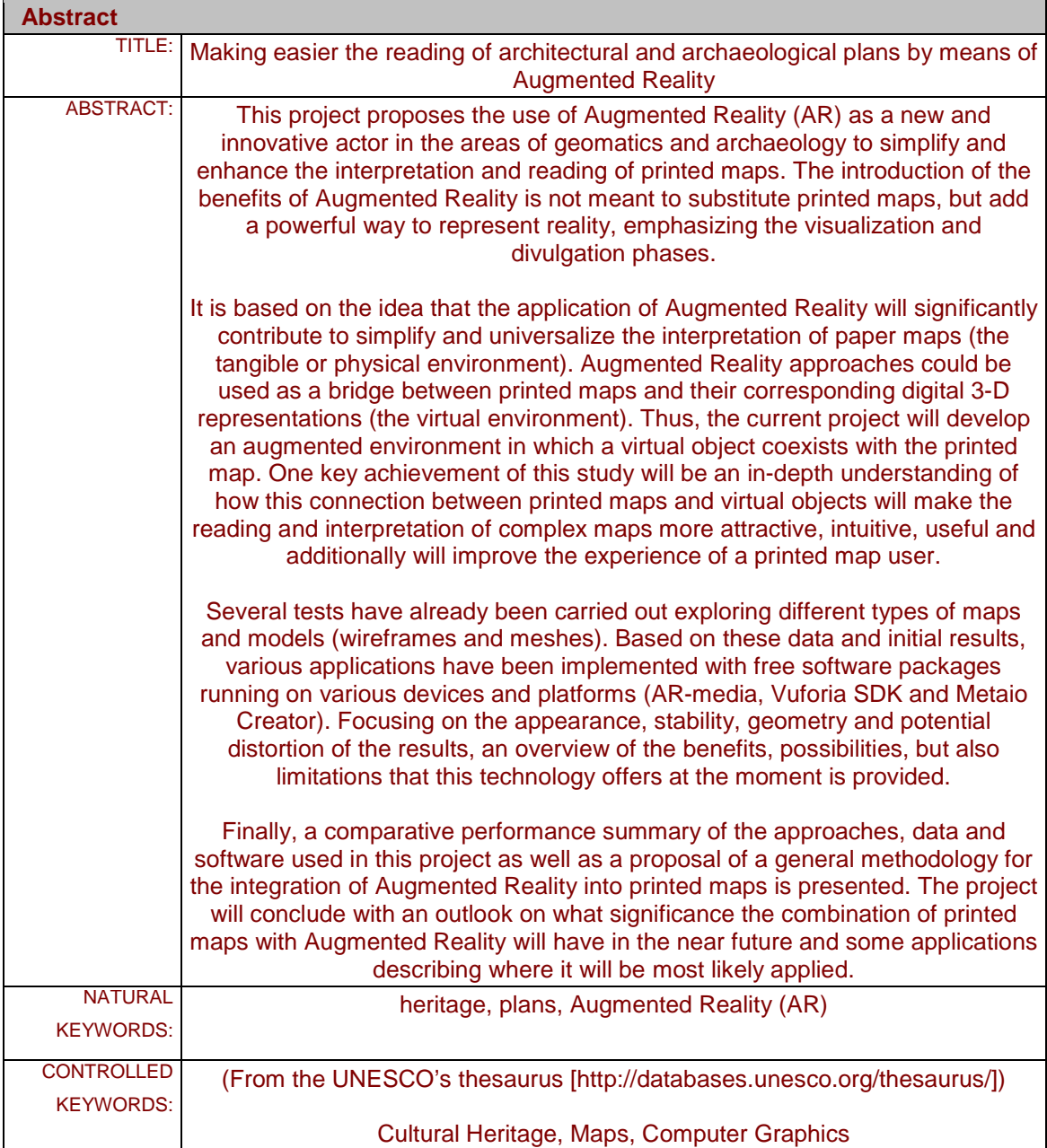

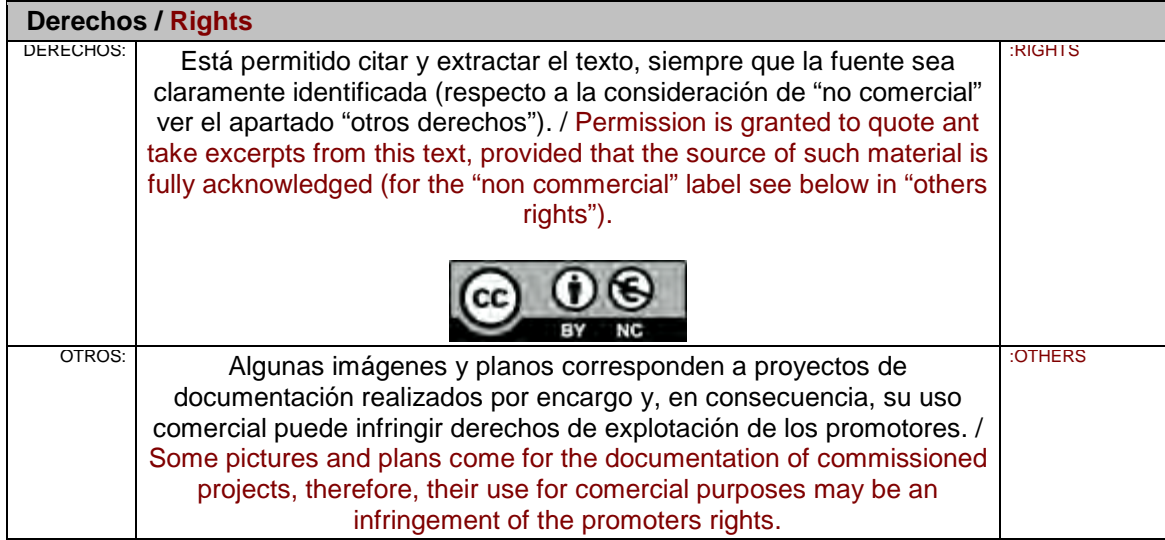

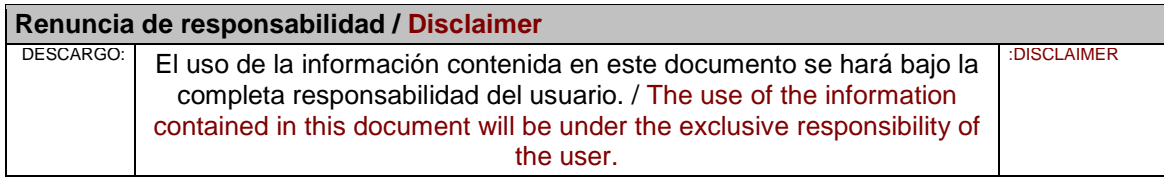

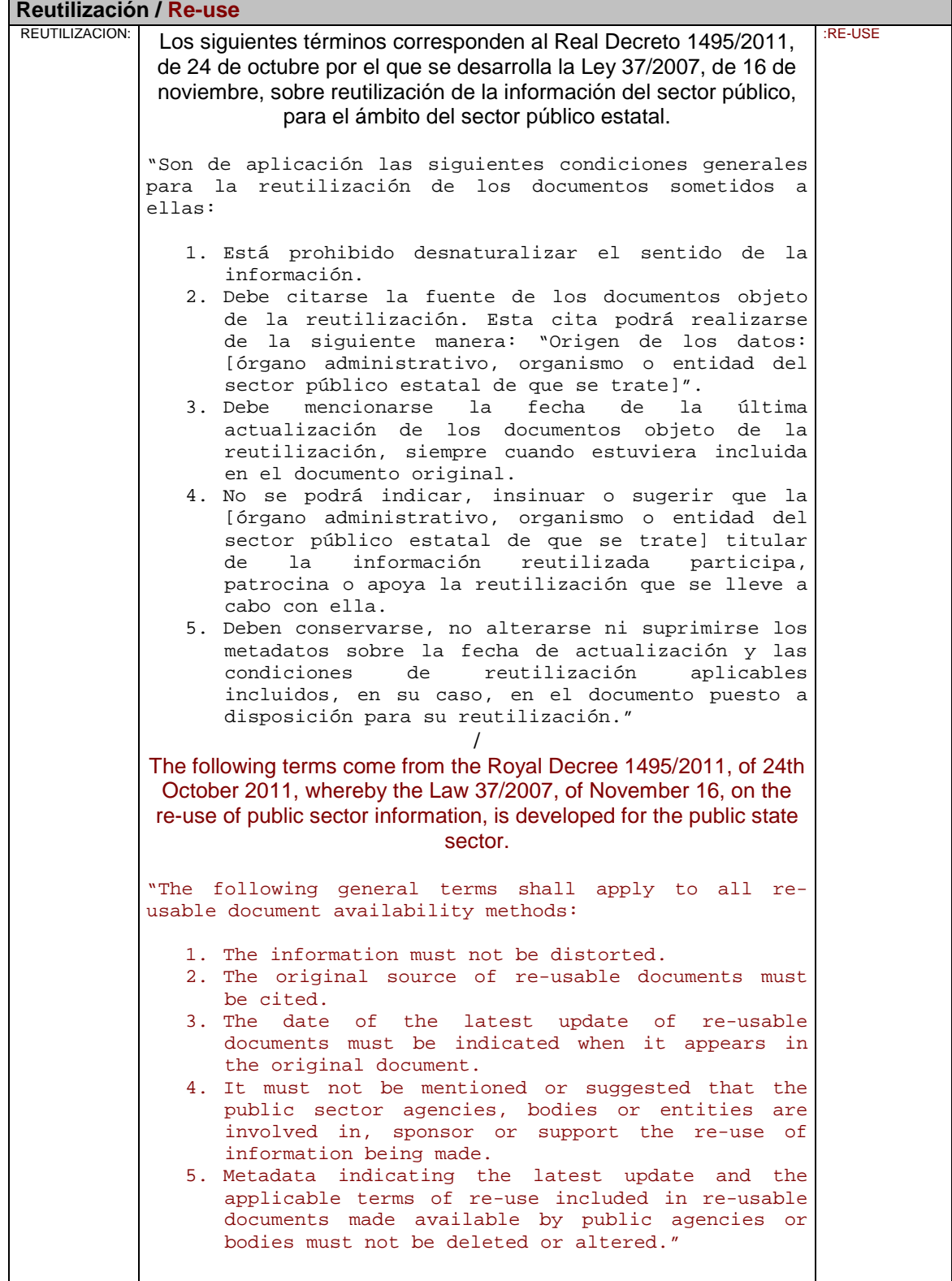

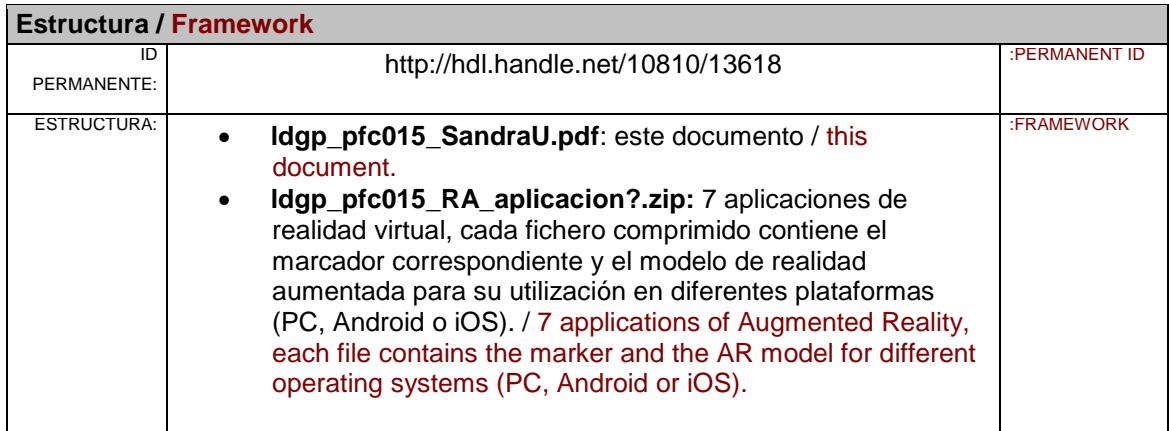

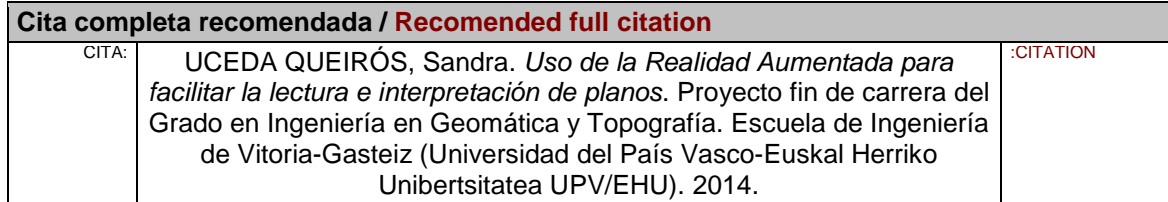

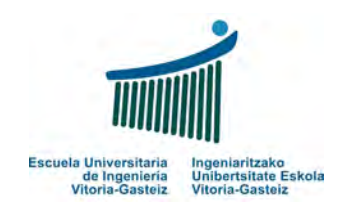

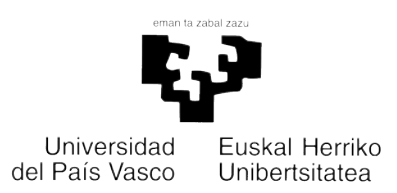

## **Uso de la Realidad Aumentada para facilitar la lectura e interpretación de planos**

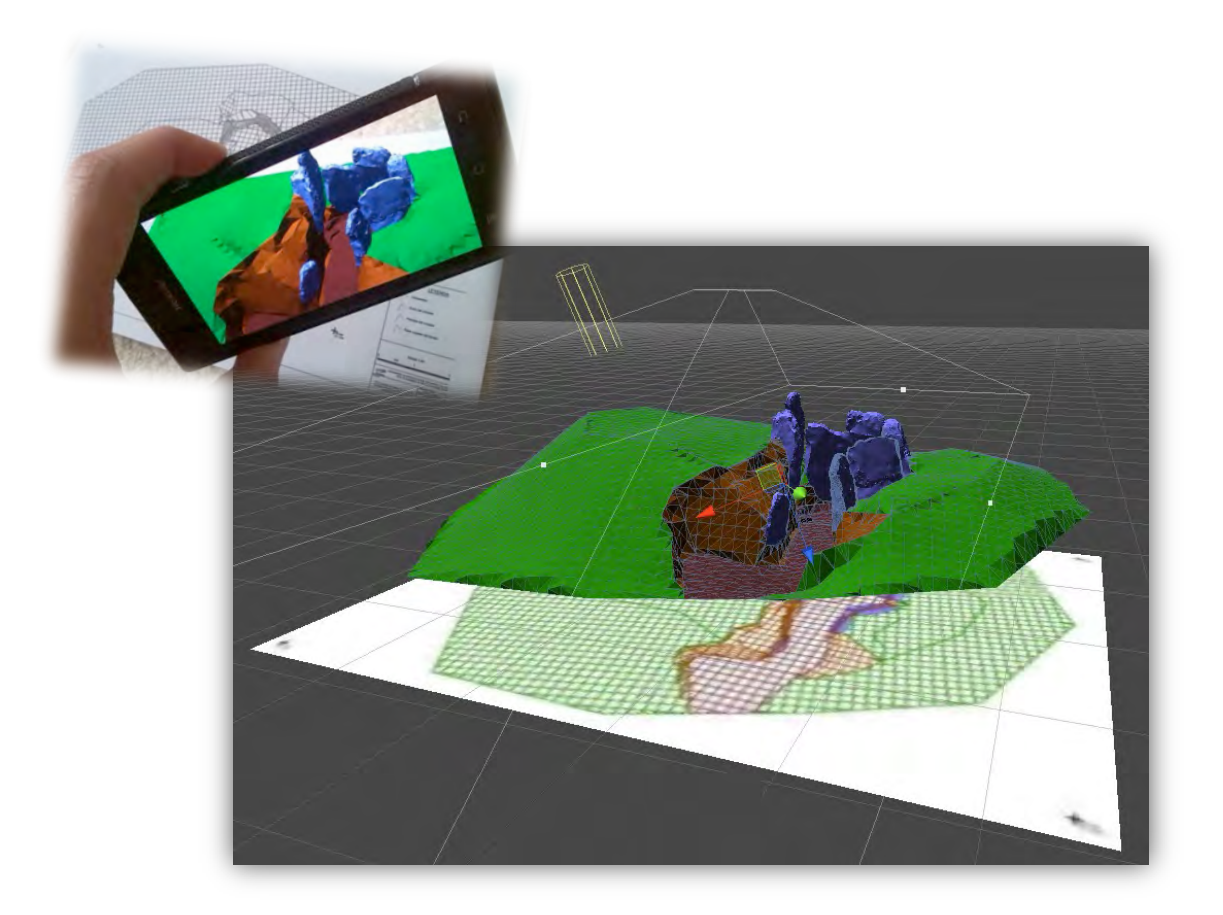

Alumna: **Sandra Uceda Queirós**

Trabajo de fin de Grado Grado en Ingeniería en Geomática y Topografía Tutores: **Dr. José Manuel Valle Melón Dr. Álvaro Rodríguez Miranda**

Vitoria-Gasteiz, Septiembre 2014

## **AGRADECIMIENTOS**

Antes de nada, creo conveniente dedicar unas líneas y mostrar mi agradecimiento al apoyo académico, moral y económico que he recibido por parte de todas aquellas personas sin las cuales no hubiera podido llegar hasta aquí.

Agradezco, en primer lugar, a mis tutores José Manuel Valle Melón y Álvaro Rodríguez Miranda, miembros del Laboratorio de Documentación Geométrica del Patrimonio (LDGP) y profesores de la Universidad del País Vasco (UPV/EHU), la confianza depositada en mí y en mi propuesta. Gracias por la disponibilidad, dedicación, entusiasmo, consejos, aportaciones y apoyo en general mostrado desde el principio. Por haberos mostrado pacientes, cercanos e interesados en el tema en todo momento.

A Francisco Madrid Ruiz, también profesor de la UPV/EHU, por haber aceptado ser parte del tribunal que juzgará este Trabajo de Fin de Grado.

A mis compañeros y amigos, tanto del laboratorio como ajenos a él, porque simplemente con vuestro interés y admiración en el tema habéis conseguido mantener mi ilusión y ganas de seguir adelante.

A mis padres y Jorge, porque sin ellos, sin su paciencia, apoyo moral y económico no hubiera podido ni disfrutar de las oportunidades que me han ido surgiendo a lo largo de estos años, ni llegar hasta el punto en el que me encuentro.

A Daniel, porque a pesar de las circunstancias, has estado ahí.

Por último, aunque no por ello menos importante, estando segura de que habrá momentos de lucidez en los que sea consciente y se sienta orgullosa de mí, me gustaría dedicar este TFG a mi abuela, Zulmira.

#### **RESUMEN**

En el presente proyecto se plantea la posibilidad de implantar un nuevo e innovador actor en el campo de la geomática y arqueología con el fin de simplificar y optimizar la lectura e interpretación de planos impresos; la Realidad Aumentada (RA). La introducción de los beneficios de la RA no se contempla como una alternativa, sino como un método complementario al que hasta hoy en día se ha llevado a cabo para representar la realidad, haciendo hincapié en las fases de visualización y difusión.

Se parte de la idea de que esta tecnología puede aportar simplificación y universalidad a la interpretación de los planos impresos (entorno tangible o real), suponiendo un puente entre éstos y sus correspondientes representaciones digitales 3-D (entorno virtual). Así, el propósito principal es obtener un entorno aumentado en el que un objeto virtual parezca coexistir con el plano en papel. Una vez expuesto y comprendido el proceso a seguir para relacionar ambos elementos, se analiza cómo mediante su unión, la lectura e interpretación de planos complejos pasa a ser más atractiva, intuitiva y útil, aumentando, además, la experiencia del usuario de dichos planos.

Después de establecido un marco de estudio, se han realizado una serie de ensayos con planos y modelos de diferentes tipos (vectorial y mallado). En función de los datos de partida y los resultados obtenidos en las pruebas, se han creado aplicaciones ejecutables en distintos tipos de dispositivos y plataformas, empleando programas gratuitos (AR-media, Vuforia SDK y Metaio Creator). Mediante un enfoque esencialmente cualitativo, centrando la atención en la apariencia, estabilidad, geometría y distorsión de los modelos y representaciones, se pretende obtener una panorámica de las ventajas, posibilidades y también limitaciones que esta tecnología ofrece en la actualidad.

Para finalizar, por un lado se ofrece un resumen comparativo del desempeño apreciado con cada tipo de información de partida en cada uno de los programas; por otro, se plantea una metodología general para la integración de la Realidad Aumentada en los planos impresos. El proyecto concluye con una visión hacia el futuro y un pronóstico de aplicaciones potenciales a raíz de la fusión entre mapas impresos y representaciones tridimensionales mediante la Realidad Aumentada.

## **ABSTRACT**

This project proposes the use of Augmented Reality (AR) as a new and innovative actor in the areas of geomatics and archaeology to simplify and enhance the interpretation and reading of printed maps. The introduction of the benefits of Augmented Reality is not meant to substitute printed maps, but add a powerful way to represent reality, emphasizing the visualization and divulgation phases.

It is based on the idea that the application of Augmented Reality will significantly contribute to simplify and universalize the interpretation of paper maps (the tangible or physical environment). Augmented Reality approaches could be used as a bridge between printed maps and their corresponding digital 3-D representations (the virtual environment). Thus, the current project will develop an augmented environment in which a virtual object coexists with the printed map. One key achievement of this study will be an in-depth understanding of how this connection between printed maps and virtual objects will make the reading and interpretation of complex maps more attractive, intuitive, useful and additionally will improve the experience of a printed map user.

Several tests have already been carried out exploring different types of maps and models (wireframes and meshes). Based on these data and initial results, various applications have been implemented with free software packages running on various devices and platforms (AR-media, Vuforia SDK and Metaio Creator). Focusing on the appearance, stability, geometry and potential distortion of the results, an overview of the benefits, possibilities, but also limitations that this technology offers at the moment is provided.

Finally, a comparative performance summary of the approaches, data and software used in this project as well as a proposal of a general methodology for the integration of Augmented Reality into printed maps is presented. The project will conclude with an outlook on what significance the combination of printed maps with Augmented Reality will have in the near future and some applications describing where it will be most likely applied.

## **ÍNDICE GENERAL**

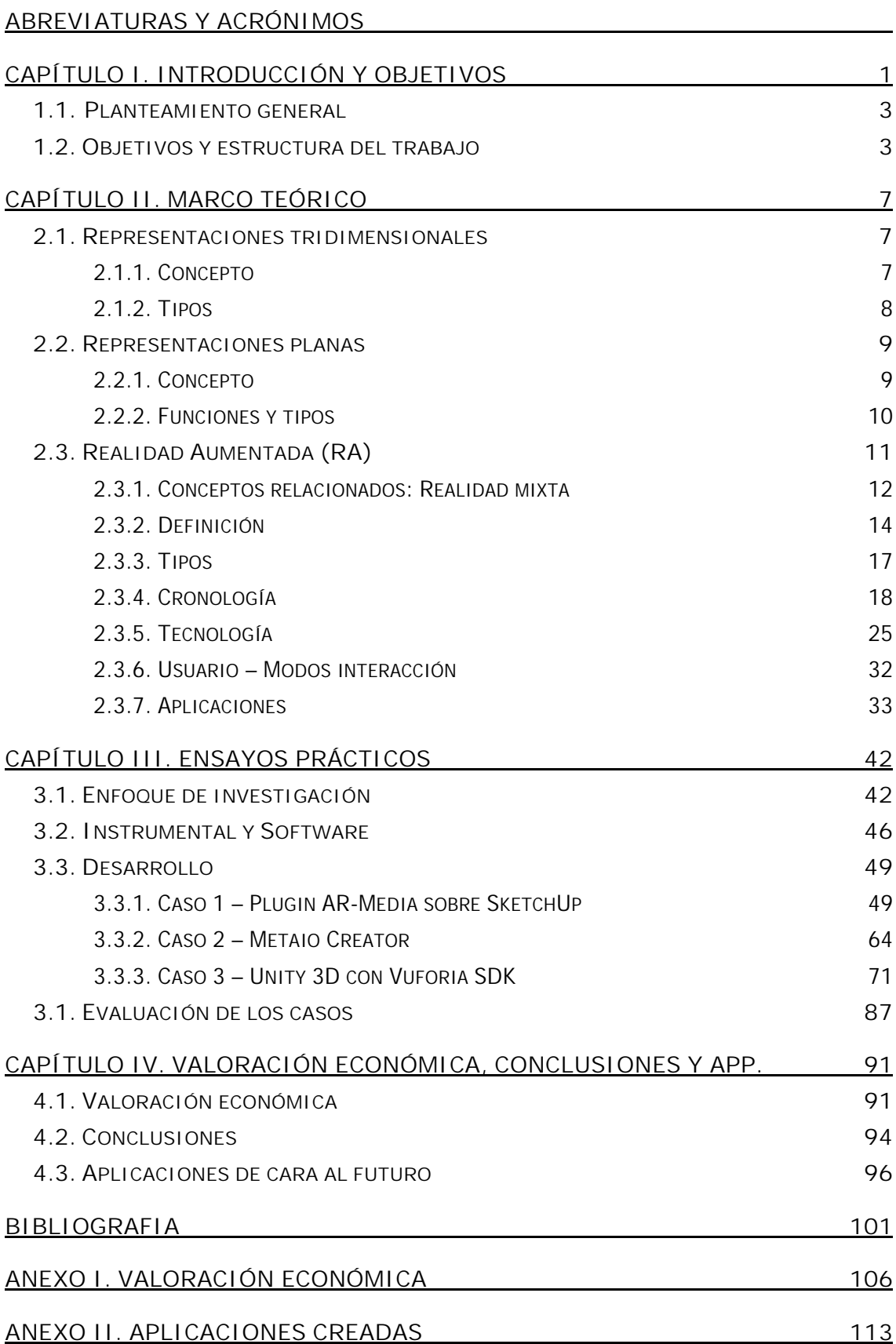

## **ÍNDICE DE TABLAS**

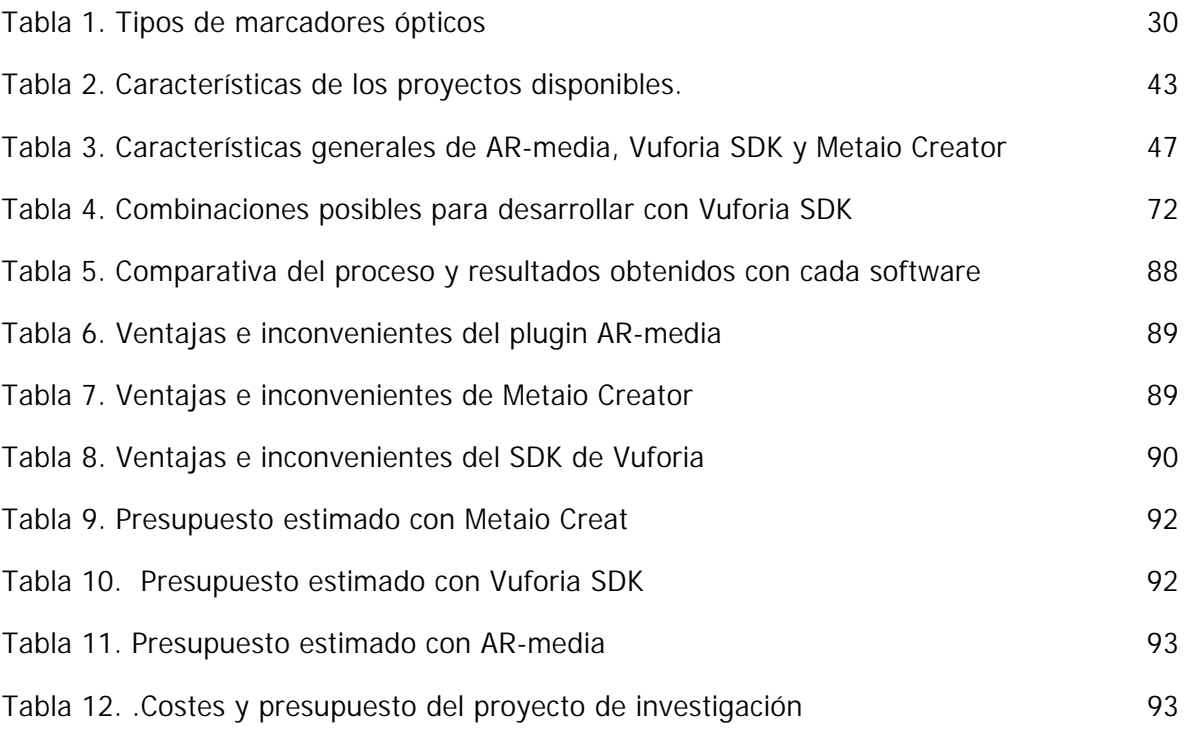

## **ÍNDICE DE DIAGRAMAS**

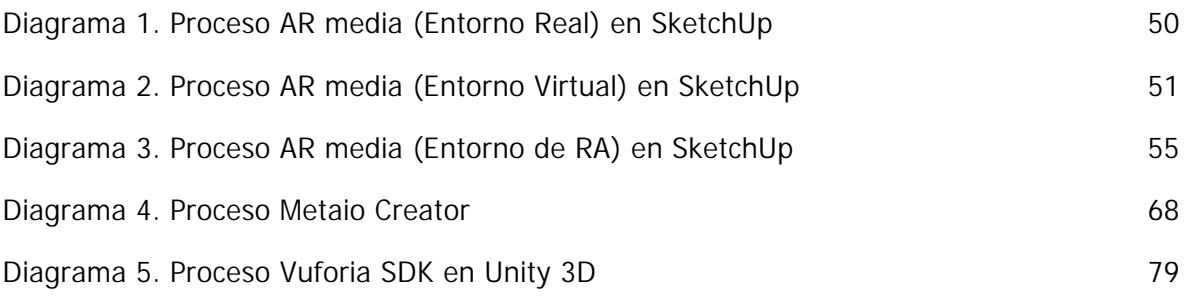

## **ÍNDICE DE FIGURAS**

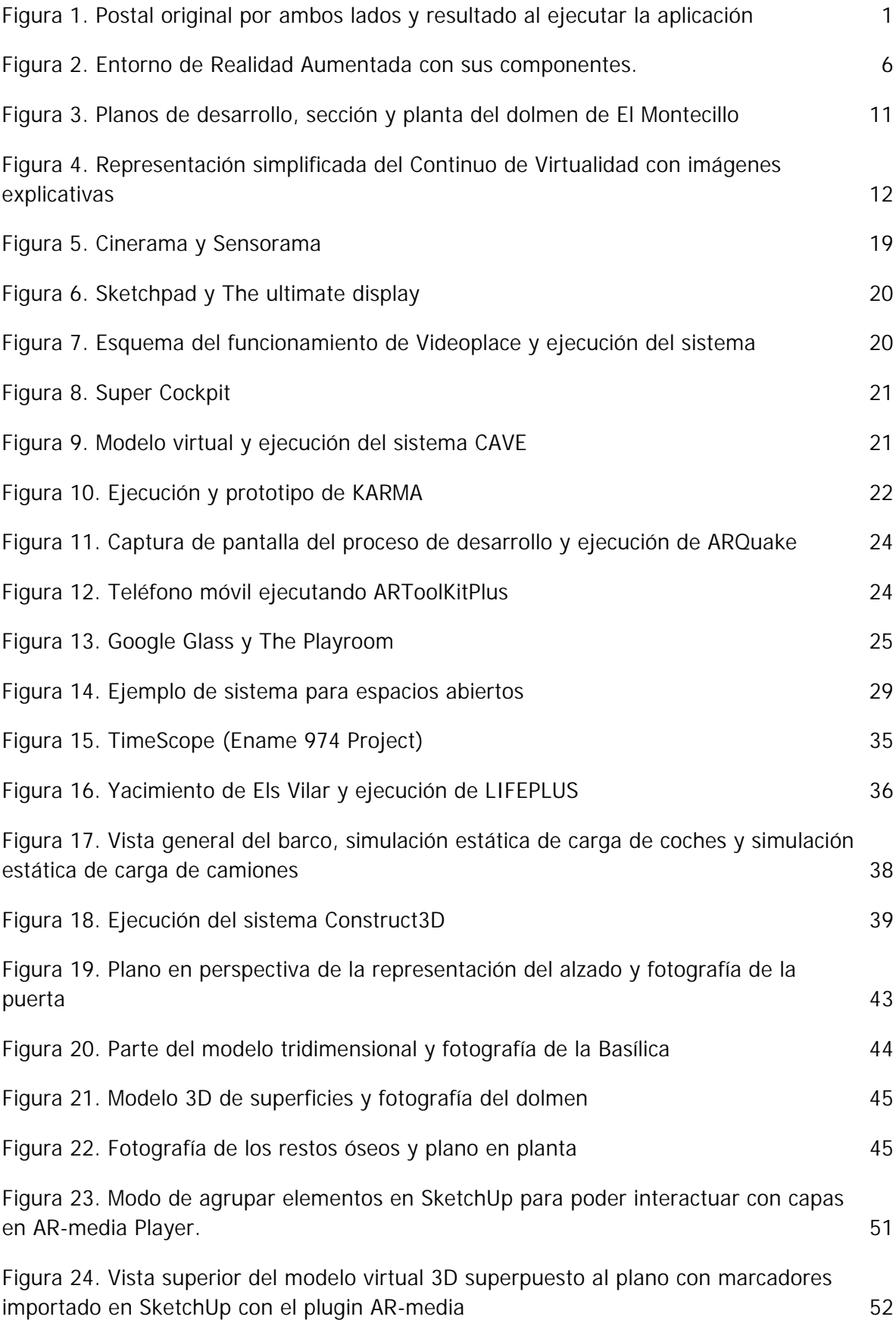

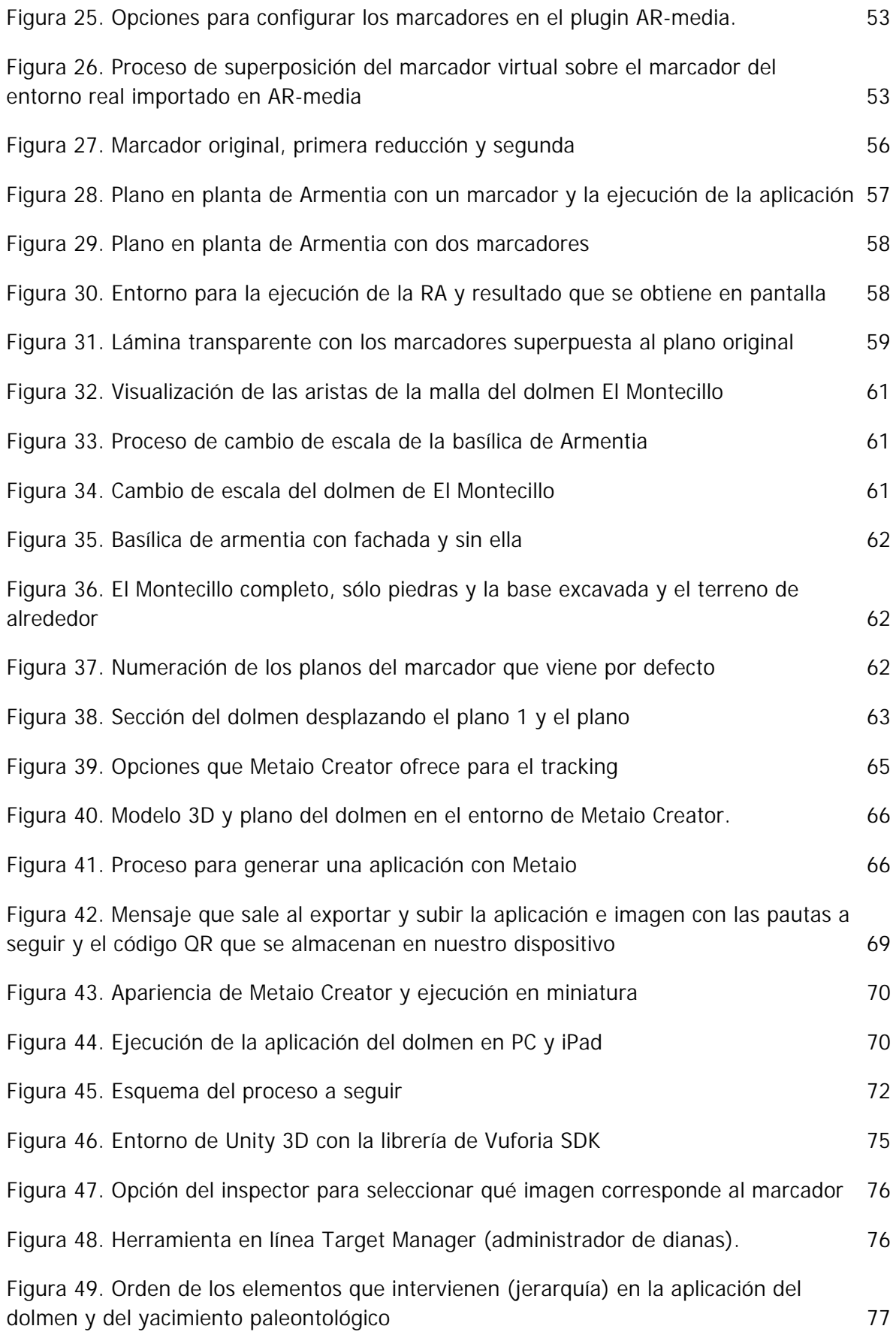

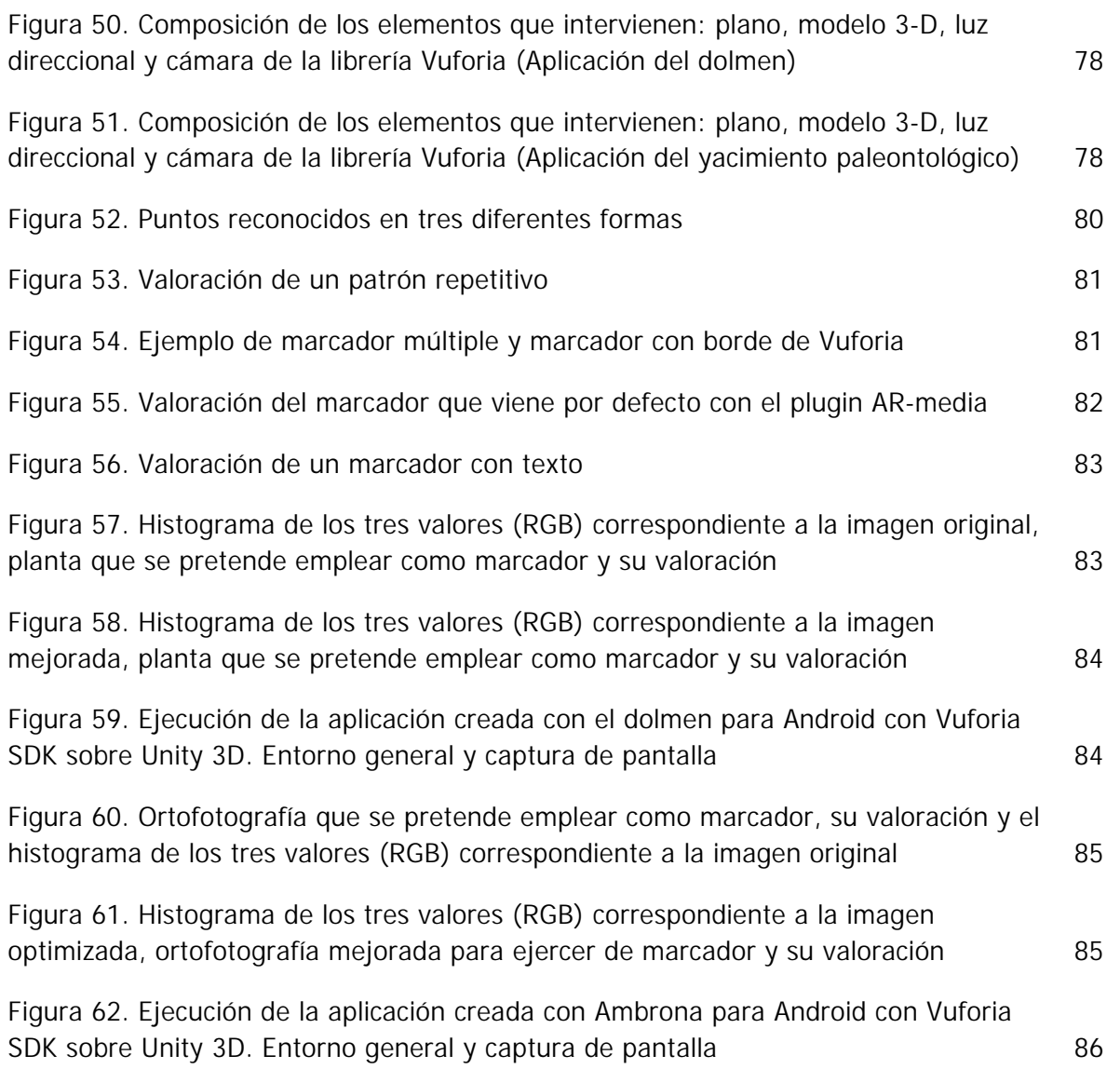

## **ABREVIATURAS Y ACRÓNIMOS**

- **API** (Application Programming Interface)
- **AREL** (Augmented Reality Experience Language)
- **CAVE** (Cave Automatic Virtual Environment)
- **Código QR** (Quick Response code)
- **EDRA** (Espejismo Digital Realidad Aumentada)
- **GPL** (General Public License)
- **HMD** (Head Mounted Display)
- **LDGP** (Laboratorio de Documentación Geométrica del Patrimonio) UPV/EHU
- **RA** (Realidad Aumentada)
- **RAE** (Real Academia Española)
- **RV** (Realidad Virtual)
- **SDK** (Software Development Kit)
- **TIC** (Tecnologías de la Información y la Comunicación)
- **WIFI** proviene de **WLAN** (Wireless Local Area Network)

## **CAPÍTULO I. Introducción y objetivos**

El presente trabajo corresponde al proyecto de fin de Grado en Ingeniería en Geomática y Topografía cursado en la Universidad del País Vasco (UPV-EHU), Vitoria-Gasteiz, y ha sido dirigido por el Dr. José Manuel Valle Melón y el Dr. Álvaro Rodríguez Miranda.

Mi motivación y deseo de realizar este trabajo sobre una aplicación poco convencional como es la Realidad Aumentada tiene su origen, en gran parte, en las oportunidades que han ido surgiendo a lo largo de la carrera, tales como participar en diversos proyectos internacionales relacionados con la documentación geométrica del patrimonio, prácticas en empresa o un curso académico completo en el extranjero, concretamente en Alemania. Todo ello contribuyó a ampliar mi visión en el mundo de la geomática, surgiendo así un especial interés por temas que no se habían tratado en ninguna de las asignaturas cursadas.

El concepto de la realidad aumentada lo aprecié por primera vez en la feria Intergeo<sup>1</sup> en Hannover (2012) en el stand de la empresa Z&F<sup>2</sup>. Enseguida percibí gran utilidad al hecho de poder disponer, visualizar, manejar y en cierto modo interactuar en tiempo real con un modelo virtual tridimensional que "crece" sobre una imagen bidimensional en formato papel, gracias a un dispositivo móvil con un lector de códigos QR<sup>3</sup>, tal y como se muestra en la Figura 1.

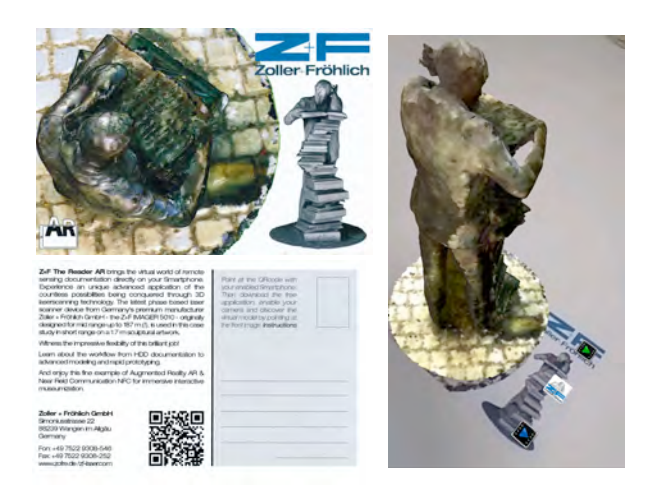

Figura 1. Postal original por ambos lados (izq.) y resultado al ejecutar la aplicación (dcha.).

<sup>1</sup> Feria anual, profesional e internacional de Topografía, Geodesia, Geoinformación y Gestión del suelo. Alemania.

<sup>2</sup> Zöller+Fröhlich GMBH.

<sup>&</sup>lt;sup>3</sup> Códigos de respuesta rápida, del inglés Quick Respones codes.

En aquel momento la tecnología me resultó impactante y desde entonces ha ido surgiendo una especial atracción hacia este sistema. No sólo sentí curiosidad por su funcionamiento, base geométrica o matemática, sino también por lo poco explotada que está y la cantidad de aplicaciones que podría llegar a tener. Puede decirse que se trata de una versión digital de las maquetas físicas convencionales, caracterizada por su flexibilidad, su posibilidad de ajustarse e interactuar. Es sabido que visualizar información técnica a modo de dibujos bidimensionales requiere la realización de operaciones mentales complejas de percepción, orientación, rotación espacial y transformación del tamaño de los elementos en cuestión<sup>4</sup>. En ocasiones se trata de planos topográficos, cartografía o modelos tridimensionales proyectados lo suficientemente complejos como para que su utilización e interpretación resulte un tanto lenta y engorrosa, llegando incluso a suponer una barrera para la comunicación con los usuarios.

La temática de este trabajo surgió, en parte, porque creo que existen diversos motivos por los que la lectura e interpretación de planos en papel no es tan sencilla, rápida e intuitiva como podría, debido a:

- La elevada complejidad, en ocasiones, de los distintos sistemas de representación y proyección tradicionalmente empleados para comunicar el diseño espacial: planta, alzado, perspectiva, axonometría, secciones, etc.
- Las características, conocimiento, formación, hábitos y habilidad del usuario, pudiendo tratarse del autor del mismo, un profesional o experto en el área, un estudiante de geomática o alguna rama paralela o alguien completamente ajeno a la materia, como pueden ser niños o turistas.
- El conocimiento que se tiene sobre la zona, el objeto o área en cuestión. Cabe la posibilidad de que el interesado sea completamente ajeno al elemento o que lo conozca en primera persona, que haya manejado bibliografía e imágenes de la zona o que no se tenga ningún tipo de referencia al respecto.

<sup>!!!!!!!!!!!!!!!!!!!!!!!!!!!!!!!!!!!!!!!!!!!!!!!!!!!!!!!!!!!!</sup> <sup>4</sup> FERNÁNDEZ ÁLVAREZ, A.J. (2010)

#### **1.1. Planteamiento general**

A raíz de la infinidad de tipos de representaciones planas y vistas que existen, y dada su asociación en la mayoría de los casos a un modelo tridimensional digital, se plantea la siguiente cuestión: ¿Por qué no explotar la tecnología de la realidad aumentada como posible vía de fusión?

Además, se sabe que la información puede expresarse en forma de texto, planos o mapas, modelos tridimensionales, animaciones, datos estructurados, etc. Así que, ¿por qué no tratar de enlazarlas, obteniendo así visualizaciones más completas, realistas, dinámicas e intuitivas? La idea podría contribuir a mejorar la interpretación de la información que pretende ser transmitida.

En realidad, al ser la tecnología de la realidad aumentada relativamente novedosa, no hay motivo, en principio, por el que no pueda ser la herramienta ideal para dar un paso adelante y avanzar en las técnicas de visualización. Muchas veces hemos oído decir que la técnica en sí no es ni buena ni mala, que lo único que cuenta es el uso que hacemos de ella. $5$  Al igual que la definición de mapa es uno de los principales asuntos de la cartografía, que como en la mayoría de las ciencias, debe estar sujeta y adaptarse a las demandas actuales, lo mismo ocurre con las metodologías de representación. Así, tratándose de un interesante campo de investigación y teniendo en cuenta el impacto de las nuevas tecnologías en las últimas décadas, la idea propuesta podría incluso obligar a replantearse los objetivos y contenidos en proyectos de esta área.

Dicho esto, se considera que, en caso de que dicha integración pueda realizarse, el potencial en el ámbito de la arquitectura, arqueología, patrimonio y geomática en general sería enorme, dejando abierto un amplio abanico de aplicaciones viables.

#### **1.2. Objetivos y estructura del trabajo**

!!!!!!!!!!!!!!!!!!!!!!!!!!!!!!!!!!!!!!!!!!!!!!!!!!!!!!!!!!!!

Este proyecto busca explotar la utilidad y posibilidad de la aparición de un nuevo actor en el área de la topografía, ingeniería, arqueología, documentación geométrica del patrimonio y geomática en general; la Realidad Aumentada. No se pretende encontrar una alternativa, sino una herramienta o método complementario al que hasta hoy en

<sup>&</sup>lt;sup>5</sup> Según LÉVY, P. (1993) citado por MECATE, E. V. T., GERHARDT, E. M. B., ABREU, M. V. S. (2011)

día se ha llevado a cabo, haciendo especial hincapié en las fases de representación como elemento de difusión y en la entrega de proyectos.

En casi todos los ámbitos mencionados se lleva tiempo pretendiendo que la información no sólo llegue a expertos en el tema, sino también a diferentes perfiles de usuarios, teniendo en cuenta desde niños hasta jóvenes en cualquier grado de formación, adultos y ancianos. "Para cumplir estos objetivos la información deberá estar sustentada en un aparato gráfico adecuado que posibilite su transmisión y favorezca su comprensión de forma ágil, es decir, que no requiera de costosa formación para su entendimiento, o que sólo los colectivos eruditos puedan comprenderlos. En este sentido la expresión gráfica ha buscado desde sus orígenes la representación de forma evocadora de todos los objetos y fenómenos ligados al entorno del hombre." <sup>6</sup>

Dicho esto, se parte de la idea de que la realidad aumentada puede ser una vía muy atractiva de fusión entre los planos impresos y las representaciones tridimensionales creadas digitalmente, creando mediante su unión resultados más atractivos e que aportan diversas utilidades a los productos que se obtienen actualmente.

Se presupone que una satisfactoria implantación de la realidad aumentada en las áreas descritas podría suponer, en el ámbito profesional:

- La aceleración de procesos y simplificación de metodologías en las que se debe trabajar con las diferentes vistas de un objeto en formato papel y el modelo correspondiente en formato digital, pudiendo superponerlos.
- La posibilidad de visualizar e interpretar modelos tridimensionales virtuales a partir de un plano impreso, sin la necesidad de disponer de licencias para softwares específicos caros y sofisticados.
- Un aumento de la velocidad de transmisión e intercambio de la información, teniendo en cuenta que un archivo exportado de realidad aumentada junto con el software de lectura y el plano en formato .pdf ocupa bastante menos que los datos de partida.
- En campo permitiría el replanteo, la simulación y la visualización de diferentes procesos o elementos desaparecidos, etc., aunque en este proyecto no se

!!!!!!!!!!!!!!!!!!!!!!!!!!!!!!!!!!!!!!!!!!!!!!!!!!!!!!!!!!!!

Uso de la RA para simplificar y optimizar la lectura e interpretación de planos impresos  $4$ 

<sup>6</sup> VALLE MELÓN, J. M. (2007).

profundizará demasiado en esta vía ya que la metodología a emplear difiere ligeramente de la que se va a llevar a cabo.

En esta primera aproximación al tema de la Realidad Aumentada (RA) como complemento a los planos en papel el enfoque es esencialmente cualitativo, dejando el análisis cuantitativo en profundidad de los resultados obtenidos mediante esta tecnología para una posible tesina de máster o posterior tesis doctoral. Además, dado que la intención es que el sistema colabore en la optimización de la lectura e interpretación de los planos, no se considera que la precisión alcanzada sea tan importante como, por ejemplo, la apariencia, estabilidad, geometría o distorsión de las formas en general del modelo que se visualiza.

Además, en este trabajo de fin de grado se hará también un estudio de los resultados obtenidos al implantar la realidad aumentada en diversos proyectos reales que el LDGP<sup>7</sup> ha puesto a disposición de la autora, tratando de valorar tanto la utilidad como la viabilidad del sistema implantado.

Para mayor claridad explicativa se ha organizado el contenido en una serie de capítulos que se enumeran a continuación:

- **Capítulo II. Marco teórico.** Se fijaran primero los conceptos relacionados, es decir, las representaciones tridimensionales y bidimensionales. Estos darán paso al marco de estudio de la realidad aumentada, desde sus orígenes hasta la actualidad, definiendo los métodos, la tecnología, los tipos de software, los usuarios, los modos de interacción y aplicaciones reales.
- **Capítulo III. Ensayos prácticos.** Mediante una serie de ensayos prácticos, se pretende ligar la realidad aumentada con diferentes tipos de representación del ámbito de la geomática y del patrimonio. Se definirá el enfoque de investigación y se llevarán a cabo tres casos prácticos con resultados obtenidos de diferentes proyectos y mediante tres plataformas diferentes.
- **Capítulo IV. Valoración final, conclusiones y aplicaciones.** Por último, se realiza una valoración final, analizando los resultados obtenidos y los costes aproximados y extrayendo una serie de conclusiones, haciendo referencia a los objetivos generales propuestos inicialmente. Se propondrán, además, una serie

<sup>7</sup> Laboratorio de Documentación Geométrica del Patrimonio, UPV/EHU. [http://www.ehu.es/docarq/]

de posibles aplicaciones de cara al futuro, dejando abiertas algunas líneas de investigación.

En cuanto a las limitaciones, sin haber hecho ninguna prueba todavía, hay que barajar una serie de dudas o posibles obstáculos que habrá que tener en cuenta a la hora de desarrollarlo. Aunque ya se comentó que este no es un aspecto fundamental a tratar en el proyecto, ¿Cómo de precisos serán los resultados obtenidos? Ciertos modelos suelen ser pesados, de elevado tamaño, así que, ¿habrá plataformas para desarrollar realidad aumentada lo suficientemente avanzadas como para que permita emplearlos? De ser así, ¿de qué manera reduce, simplifica o comprime los datos, para poder crear aplicaciones capaces de ser ejecutadas en dispositivos móviles? ¿Será posible establecer una relación entre el modelo virtual y su correspondiente plano en el espacio real que satisfaga al usuario y facilite, como se prevé, la comprensión e interpretación de los mismos?

Estas y muchas otras dudas tratarán de analizarse y resolverse el presente proyecto. Los siguientes dibujos ilustran un entorno de Realidad Aumentada similar al que se plantea.

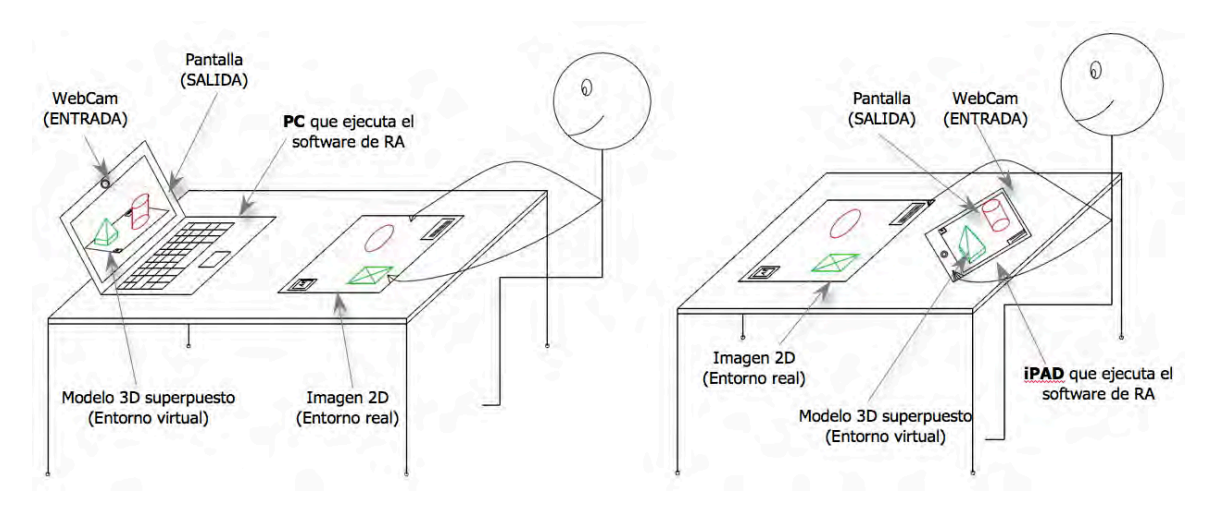

Figura 2. Entorno de Realidad Aumentada con sus componentes.

En la figura anterior se muestra cómo, ya sea mediante un ordenador y Webcam o mediante un iPAD o smartphone con cámara integrada, es posible aumentar planos, es decir, superponer un elemento tridimensional de manera virtual sobre sobre el plano que el usuario maneja. Para ello se dispone de un dispositivo que ejecuta el software de Realidad Aumentada, una pantalla en la que se visualiza el entorno de realidad aumentada, un entorno real (imagen 2D) y un entorno virtual (modelo 3D).

## **CAPÍTULO II. Marco teórico**

En este capítulo se realizará una revisión bibliográfica y cronológica de varios temas directamente relacionados entre ellos, con el fin de aumentar el propio conocimiento, dar las bases necesarias para plantear y entender el tema y analizar el punto de partida de la idea propuesta, pretendiendo así evitar llamar novedad a algo que puede no serlo.

Después de haber revisado diversas publicaciones, páginas Web, proyectos y aplicaciones relacionados con la temática, en primer lugar, se analizarán y resumirán las bases y los tipos de representación tridimensional más comunes. En segundo lugar, las representaciones bidimensionales (planas), centrando ambos casos en los temas de la topografía y patrimonio. En tercer y último lugar, se analizará el concepto de la realidad aumentada, base de este proyecto.

#### **2.1. Representaciones tridimensionales**

#### **2.1.1. Concepto**

Una representación 3D siempre ha sido clave en la reproducción y comprensión de elementos significativos, tales como arquitectónicos o patrimoniales. A raíz de la era digital, éstas comenzaron a desarrollarse de manera virtual, empleándose como vía de reproducción. Hoy en día, gracias a los continuos avances de la tecnología, sigue optimizándose su desarrollo y apariencia visual, siendo cada vez más precisas y aparentemente reales.

Al menos en el ámbito de la geomática, "las reproducciones son las representaciones más tangibles y evocadoras de todas las posibles, y el nivel de formación precisado para comprenderlas el menor, motivo por las que las convierte en excelentes para difundir a todos los niveles." 8

<sup>8</sup> VALLE MELÓN, J.M. (2007).

#### **2.1.2. Tipos**

Existen diferentes maneras de clasificar**9** las reproducciones de elementos tridimensionales, como puede ser:

- Modelos 3D físicos: Se trata de modelos tangibles, construidos a diferentes escalas.
	- o Maquetas: Generalmente se trata de reproducciones a escala de objetos, edificios o construcciones representadas, pudiendo ser ésta la realidad existente, una reconstrucción o un modelo teórico. Pueden ser generados por medio de ingeniería inversa o mediante trazadores tridimensionales que se nutren de la información contenida en los modelos virtuales tridimensionales. También pueden realizarse mediante sistemas puntuales de medida, cuando se trate de escalas pequeñas, o las dimensiones no sean un objetivo.
	- o Réplicas: Se reproduce la realidad existente, teniendo en cuenta todas sus características morfológicas y cromáticas. Para confeccionar este tipo de productos resulta fundamental la utilización de moldes físicos y, cada vez más, de impresoras tridimensionales.
- Modelos 3D virtuales o Realidad Virtual: Se entiende que son representaciones de escenas o imágenes de objetos producidos por un sistema informático, pretendiendo, muchas veces, dar la sensación de que su existencia es real.
	- o Reproducciones en formato vídeo o como modelos interactivos: El primer caso se genera partiendo de un modelo virtual al cual se proyecta un recorrido, de modo que es posible generar una película que lo recorre. Los modelos de realidad virtual interactiva parten también de un modelo virtual de la realidad a la que representan, aunque aquí es el usuario el que es capaz de interactuar con el modelo, recorriéndolo libremente. Este segundo caso puede ser enriquecido con información adicional.

<sup>&</sup>lt;sup>9</sup> Clasificación basada en la Tésis Doctoral de VALLE MELÓN, J.M. (2007).

o Realidad mixta: En este caso la imagen real y virtual coexisten en un mismo modelo, pudiendo tratarse de realidad aumentada (se explica detalladamente en el tercer apartado del Bloque II., 2.3. Realidad Aumentada) o virtualidad aumentada, en función de la cantidad de realidad y virtualidad que exista en cada entorno.

#### **2.2. Representaciones planas**

En este apartado del análisis teórico de las partes que compondrán la aplicación de realidad aumentada, se pretende describir el segundo componente que formará parte de la aplicación; al entorno físico constituido por planos u ortofotografías impresas.

#### **2.2.1. Concepto**

Para muchos profesionales resulta complicado concebir una serie de mediciones que no concluyan con un conjunto de planos, independientemente de que también se lleven a cabo otro tipo de representaciones consideradas de interés. Puede decirse que se trata de la "representación gráfica del proyecto, describiéndolo exhaustivamente para llegar a una comprensión visual del conjunto." <sup>10</sup> Además, "*las representaciones* planas han sido y son los documentos considerados tradicionalmente como resultados de la documentación geométrica." 11

De modo que, tratándose de uno de los documentos más empleados en cualquier proyecto, deben ser completos, suficientes y concisos, evitando siempre que contengan información inútil o innecesaria, teniendo siempre en cuenta el fin con el que han sido creados. Generalmente suelen representar un objeto real de forma detallada, gráfica y a escala. En gran medida, la finalidad y la escala de éstos condiciona la precisión en la toma de datos, el grado de detalle a alcanzar, la instrumentación a emplear y los métodos operativos.

Existen diferentes tipos, clasificados generalmente en función de la información que pretenden transmitir. En cualquier caso, desde el punto de vista de la ejecución de un determinado proyecto, los planos deben ser fácilmente comprensibles por cualquier

<sup>&</sup>lt;sup>10</sup> APUNTES INGENIERÍA RURAL (2009).<br><sup>11</sup> VALLE MELÓN, J.M. (2007).

usuario, con medidas precisas, útiles para facilitar la planificación de la ejecución, permitir cualquier tipo de control y, por último, deben quedar como documentos representativos de las obras e instalaciones, tanto de elementos que estén a la vista como ocultos.

#### **2.2.2. Funciones y tipos**

En lo que a las funciones de los planos en un determinado proyecto se refiere, se puede decir que son un instrumento que cumple alguna de las siguientes condiciones $12$ :

- Recoge antecedentes que existan antes de realizar un determinado proyecto.
- ' Define todos los elementos de cualquier proyecto, tales como formas, dimensiones y características, de manera exacta, unívoca y completa.
- Representa el funcionalismo y las combinaciones de elementos que componen un proyecto.
- ., Suele indicar la verosimilitud o flexibilidad de las soluciones adoptadas y sus posibilidades de ampliación.
- Refleja la influencia de la modificación sobre el área circundante.

A pesar de que no entraremos en detalles, es necesario valorar que existen infinidad de tipos de planos, siendo distintas las características y especificaciones generales para cada uno de ello. Se pueden clasificar como planos de localización, descriptivos de condicionantes, de la situación actual o definidores de la transformación, planos de topografía, de instalaciones, de estructura, de corte de secciones, alzados, plantas generales, etc.

Por último mencionar que, los tipos de planos que forman parte de la cartografía de un determinado elemento patrimonial pueden estar formados por planos en planta, alzados, secciones, desarrollos y ortoproyecciones (Figura 3). En ocasiones, estos se generan a partir de los modelos virtuales tridimensionales, de manera prácticamente automática<sup>13</sup>

<sup>12</sup> APUNTES INGENIERÍA RURAL (2009).

<sup>13</sup> VALLE MELÓN, J.M. (2007).

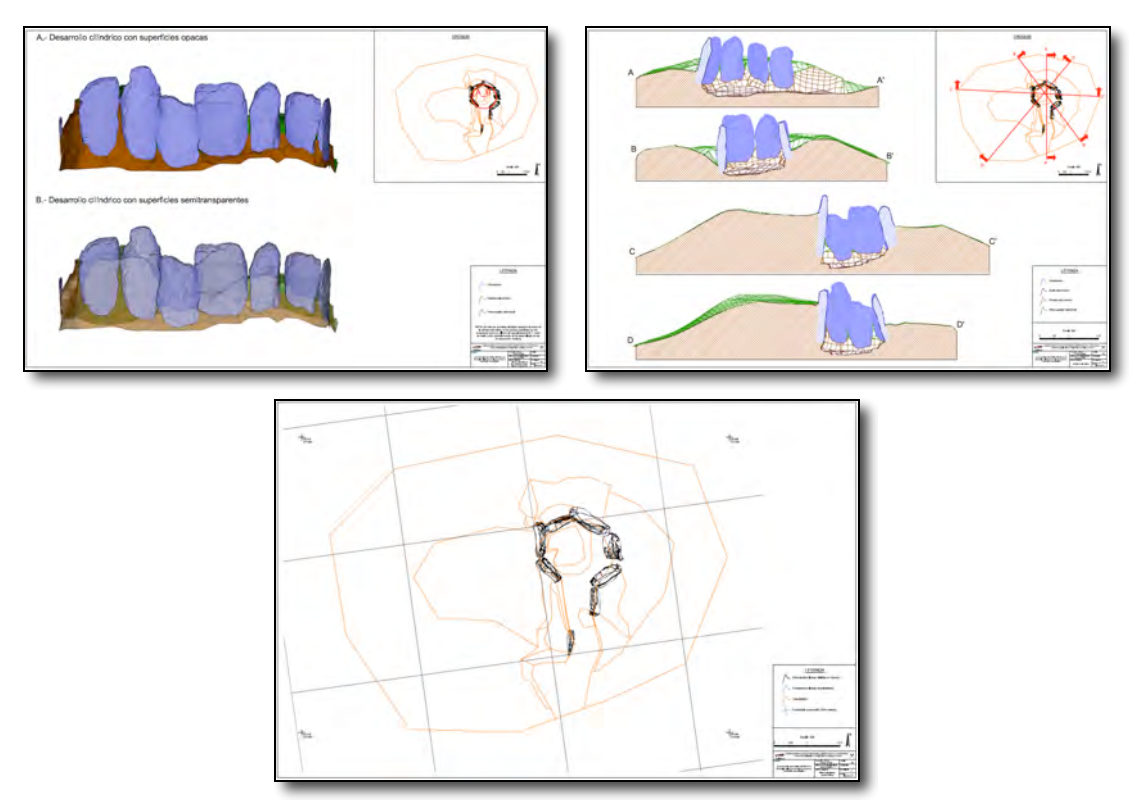

Figura 3. Planos de desarrollo (arriba- izq.), sección (arriba- dcha.) y planta (abajo) del dolmen de El Montecillo. (LDGP, 2011)

### **2.3. Realidad Aumentada (RA)**

Consiste en una tecnología en continua evolución que es aplicada de diversos modos en nuevos entornos, razón por la que los conceptos respectivos a la RA son cambiantes. Por este motivo, se ha realizado un análisis, algo más exhaustivo que en los dos apartados anteriores, de artículos, prensa especializada, tesinas de máster y tesis doctorales con el fin de extraer conocimientos, conceptos y métodos necesarios para comprender el tema, conocer aplicaciones realizadas desde sus orígenes hasta hoy en día con rigor científico y, por supuesto, crear una base sólida de cara a los ensayos prácticos que se detallan en el siguiente bloque.

En la bibliografía se han encontrado conceptos difusos basados en diferentes criterios, lo cual hace que no sea sencillo definirla tajantemente. Aun así, en este apartado se tratan de fijar los fundamentos de la realidad aumentada y se analizan el origen y su evolución histórica, pasando por el continuo de virtualidad o de Milgram<sup>14</sup> y sus diferentes fases. A partir de ahí, se describe la tecnología en sí, las posibles técnicas de visualización, los tipos de software, se mencionan algunas aplicaciones y por último se verá cuál es el papel del usuario final.

<sup>!!!!!!!!!!!!!!!!!!!!!!!!!!!!!!!!!!!!!!!!!!!!!!!!!!!!!!!!!!!!</sup> <sup>14</sup> MILGRAM, P. & KISHINO, F. (1994)

#### **2.3.1. Conceptos relacionados: Realidad mixta**

El concepto de la realidad mixta (RM) fue definido por Milgram y Kishino en 1994 como "cualquier espacio entre los extremos del continuo de la virtualidad". Siendo así, permite acotar los extremos entorno real – entorno virtual, existiendo entre ellos varios estados intermedios que se definirán a continuación.

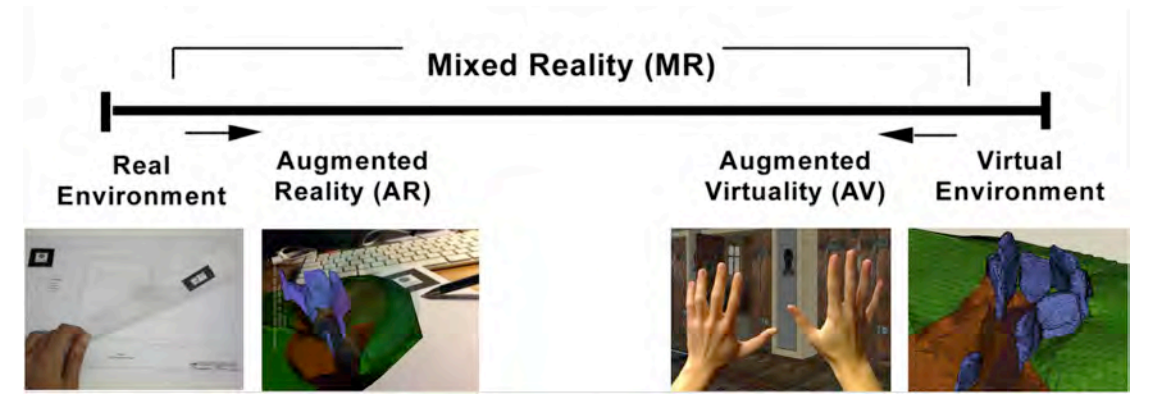

Figura 4. Representación simplificada del Continuo de Virtualidad (Milgram, P.- Kishino, F. (1994)) con imágenes explicativas (Gerd Bruder, et al. (2009), fuente propia).

Tal y como se indica en la figura anterior, en función de la cantidad de entorno generado por ordenador, se establece una clasificación que va desde un entorno completamente real a uno completamente virtual, pasando por los estados intermedios de realidad aumentada (RA) y virtualidad aumentada (VA).

En ocasiones, la línea que separa estos conceptos es difícil de trazar. La transición suele ser tan sutil que surgen confusiones a la hora de catalogar algunas aplicaciones, puesto que rozan más de una categoría. La diferencia básicamente radica en la cantidad de entorno generado por ordenador frente a la cantidad de entorno real que dispone cada aplicación, pero ¿Cuánta virtualidad y/o realidad es necesario que una aplicación tenga para clasificarla sin dar lugar a dudas? A continuación se definen cada uno de los entornos.

#### **a) Entorno real:**

Un entorno se suele considerar real cuando no existe ningún enlace con el mundo virtual. A pesar de que este enlace sea generalmente visual, no tiene por qué. A continuación se afina el concepto con un par de definiciones dadas por el diccionario de la RAE15:

!!!!!!!!!!!!!!!!!!!!!!!!!!!!!!!!!!!!!!!!!!!!!!!!!!!!!!!!!!!!

Uso de la RA para simplificar y optimizar la lectura e interpretación de planos impresos  $12$ 

<sup>15</sup> Real Academia de la Lengua Española (2001)

Real:

(Del lat. Res, rei).

1. adj. Que tiene existencia verdadera y efectiva.

Realidad:

1. f. Existencia real y efectiva de algo.

2. f. Verdad, lo que ocurre verdaderamente.

3. f. Lo que es efectivo o tiene valor práctico, en contraposición con lo fantástico e ilusorio.

#### **b) Realidad aumentada** (RA)

Tal y como el mismo término indica, consiste en una realidad con una especie de añadido, es decir, aumentada. En otras palabras, podría decirse que se trata de un mundo real en el que se superponen una serie de elementos virtuales, cuyos fundamentos, tecnología para su realización, técnicas de visualización y tipos de software se describirán en los siguientes apartados.

#### **c) Virtualidad aumentada** (VA)

Según la definición que desarrolló Zlatanova<sup>16</sup>, la virtualidad aumentada materializa un mundo virtual mediante texturas, sonidos, imágenes estáticas y dinámicas, y demás recursos importantes del mundo real. En otras palabras, se trata de escenarios virtuales a los que se añaden elementos del mundo real, tales como gráficos de vídeo o texturas de objetos reales.

De este modo, así como en entornos de realidad aumentada el espacio es predominantemente real, en entornos de virtualidad aumentada el espacio está constituido esencialmente por elementos virtuales en los que existe alguna representación del mundo real.

#### **d) Entorno virtual**

Un entorno es considerado virtual cuando no existe ningún enlace, generalmente visual, con el mundo real. Habitualmente se distinguen dos tipos. Por un lado, un entorno real simulado, como por ejemplo un paisaje o un edificio. Por otro, podría tratarse de un entorno ficticio simulado, tratándose habitualmente de videojuegos, simulaciones y demás aplicaciones relacionadas con el ocio. Además es posible visualizar proyectos que aún no se hayan materializado, como por ejemplo una nueva

<sup>16</sup> ZLATANOVA, S. (2002).

construcción. Puede verse a continuación cómo define el diccionario de la RAE este término.

Virtual: (contrario de Realidad)

f. Inform. Representación de escenas o imágenes de objetos producida por un sistema informático, que da la sensación de su existencia real.

Virtual:

(Del lat. Virtus, fuerza, virtud).

1. adj. Que tiene virtud para producir un efecto, aunque no lo produce de presente, frecuentemente en oposición a efectivo o real.

2. adj. Implícito, tácito.

3. adj. Fís. Que tiene existencia aparente y no real.

**2.3.2. Definición**

Como ya se ha visto, el fenómeno de la realidad aumentada surge de la realidad mixta y de la más conocida realidad virtual. A pesar de ser un concepto relativamente novedoso, lleva ya varios años intentando adentrarse en diversas áreas, tales como la ingeniería, la medicina, la mecánica, la educación, el arte o el turismo.

Tal y como quedará detallado en el recorrido histórico desarrollado más adelante, los primeros pasos, fueron de tipo visual y basados en displays  $HMD^{17}$ . En cuanto el concepto de la realidad aumentada comenzó a expandirse, surgieron contenidos multimedia de diversa índole, ya no necesariamente visuales, dando también lugar a nuevas plataformas: los dispositivos móviles de última generación (*smartphones* y tablets), la Wii de Nintendo, las gafas de Google o The Playroom de Sony para la Play Station 4, entre otros.

El concepto ha ido evolucionado con el transcurso del tiempo, influenciado en gran parte por los avances tecnológicos. A pesar de que para el desarrollo de este trabajo se tomará como base una de ellas, se citan a continuación, en orden cronológico, las definiciones de realidad aumentada que más repercusión han tenido a lo largo de su evolución: <sup>18</sup>

., 1993: Janin define el HMD empleando el término de la RA, como un instrumento para visualizar el entorno que nos rodea mezclado con una serie

<sup>&</sup>lt;sup>17</sup> Head Mounted Displays

<sup>&</sup>lt;sup>18</sup> Selección a partir de los trabajos de MARTÍN RAMALLAL, P. M. (2010-11) y TORRES, D. R. (2013).

de gráficos superpuestos generados por ordenador.

- 1994: Beaudouin-Lafon dijo que "la RV reconoce que la gente está acostumbrada al mundo real, el cual no puede ser reproducido de forma fidedigna en un ordenador. Por lo que la RA lo que hace es construir en el mundo real aumentándolo con capacidades computacionales" matizando también que "en lugar de insertar al usuario en un mundo generado por ordenador, la RA recubre el mundo real con el mundo virtual, o incrusta/fusiona ambos mundos".
- 1994: Paul Milgram y Fumio Kishino<sup>19</sup>, como ya se ha dicho en el apartado anterior, incluyeron el concepto de realidad aumentada dentro del continuo de Milgram, que a su vez define la realidad mixta como "cualquier espacio entre los extremos del continuo de la virtualidad".
- 1995: Según dijo Barfield, la RA "se refiere a la ampliación del mundo real con imágenes sintéticas, por lo que no se requiere que la escena esté completamente generada por ordenador, sino que la imagen sintética se utiliza como complemento de la escena del mundo real". Pero, a pesar de que al principio hace referencia a "*imágenes sintéticas*", más adelante dice que "la RA no debe entenderse como exclusivamente visual, sino que debe incluir también información táctil/tangible y auditiva".
- 1997: Ronald Azuma propuso una definición en este año, la cual fue ampliada cuatro años más tarde, en el 2001, por él mismo en "A Survey of AR". Afirmó que la realidad aumentada es un sistema en el que se cumplen simultáneamente tres premisas:
	- o Mezcla de lo real y lo virtual.
	- o Interactividad en tiempo real.
	- o Entorno con registro tridimensional.
- La RA según Billinghurst cuenta con los siguientes 5 pilares:
	- o Ampliación de la realidad
	- o Interactividad sin costuras
	- o Interface tangible
	- o Datos especializados para colaboración remota y presencial

<sup>!!!!!!!!!!!!!!!!!!!!!!!!!!!!!!!!!!!!!!!!!!!!!!!!!!!!!!!!!!!!</sup> 19 MILGRAM, P. & KISHINO, F. (1994).

- o Transición suavizada entre virtualidad y realidad
- 2002: Para Julio Abascal y Roberto Moriyón "la realidad aumentada se centra en la integración entre el computador y el entorno físico que le rodea." Más adelante añaden que "la realidad aumentada pretende que el computador potencie sus actividades proporcionándole en cada momento información no intrusiva acerca de los objetos reales con los que interacciona y mantiene un seguimiento de las mismas".
- 2003: Sherman afirmó que los sistemas de RA tienen ciertas limitaciones de diseño que hacen que sea diferente a la RV. Así como la RV tiene como objetivo visualizar, mediante sonido o gráficos de alta resolución creados por ordenador, una recreación creíble de un mundo no presente, para la RA consiste en un entorno real existente al que se le superpone información complementaria. De este modo, el objetivo de la RA es crear sistemas independientes, portátiles y capaces de registrar y/o superponer de forma precisa parte de virtualidad en el entorno real. Por último, en un mundo virtual el usuario puede moverse por el espacio de la realidad virtual, siendo el sistema empleado y la propia programación la única limitación para ello. En un mundo real, en cambio, el usuario sólo será capaz de realizar un desplazamiento físico.
- 2005: Bimber no define la realidad aumentada como tal, pero invita al lector de su libro a reflexionar y crearse su propia idea. De todos modos, por un lado, sí que compara la RA con la RV, afirmando que "en los sistemas de RA el entorno real no se suprime por completo, sino que juega un papel fundamental ya que, en lugar de someter a los usuarios en una inmersión dentro de un mundo puramente sintético, la RA intenta adherir suplementos sintéticos al mundo real".

Por otro lado, hace otra reflexión que se acerca más al concepto de realidad aumentada que se conoce hoy en día, ya que concreta que el vínculo entre el entorno virtual y la realidad se establece principalmente por una relación espacial. Así, la tecnología deja de estar limitada a los HMD y pasa a haber diferentes tipos de superposición (sonido, vibración, etc.), ya no solo elementos puramente visuales.

Por último, llega la necesidad de basarse en un sensor que establezca una relación espacial entre ambos entornos (real y virtual). Considerando la realidad como un espacio tridimensional, el problema puede ser resuelto mediante el cálculo de siete parámetros (tres traslaciones, tres rotaciones y un factor de escala).

Tras esta revisión, no cabe duda de que el concepto de realidad aumentada resulta en ocasiones ambiguo. Con el fin evitar cualquier tipo de confusión etimológica y tratando de fijar sus características esenciales, para el desarrollo de este proyecto se seguirá una de las definiciones citadas anteriormente, la que Azuma propuso en 1997 y posteriormente amplió en 2001. Tal y como se ha dicho anteriormente, describió la realidad aumentada como un sistema que debe cumplir simultáneamente las tres siguientes premisas:

- Mezcla de lo real y lo virtual. Las primeras definiciones apuntaban principalmente a un carácter visual, a pesar de que hoy en día se sabe que es posible superponer prácticamente cualquier elemento; olor, objetos táctiles, sonidos…
- Interactividad en tiempo real. Es necesario poder interactuar e interrelacionarse con los objetos gráficos superpuestos en el mismo momento en el que se aumenta la realidad.
- El entorno creado tendrá un registro tridimensional.

De este modo, sabiendo que la realidad aumentada integra y fusiona la realidad del momento con la virtualidad, mediante un software que permita reconocer diferentes tipos de formas y realizar un posicionamiento global, se pretende registrar la posición de un determinado punto de vista y la localización del observador situado en el mundo real, con el fin de superponer el elemento virtual deseado en una posición concreta y conocida.

#### **2.3.3. Tipos**

Se conocen multitud de tipos de RA y se emplean muy variadas clasificaciones para encuadrar el fenómeno, no existiendo todavía un claro consenso. A continuación se enumeran y describen brevemente las principales opciones:

- 1. En función del entorno físico en el que se da, se diferencian:
	- a. Indoor: El entorno de realidad aumentada es en un espacio cerrado.
	- b. Outdoor: La realidad aumentada se da en exteriores.
- 2. Partiendo de la extensión que la aplicación abarque:
	- a. Locales, refiriéndose a recintos acotados o entornos reducidos.
	- b. Generales o ubicuos, espacios amplios.
- 3. La movilidad de los dispositivos de registros (input) y/o displays (output)
	- a. Móviles, que puedan ser transportados.
	- b. Espaciales o referidos a un lugar concreto.
- 4. Cantidad de usuarios capaces de interactuar simultáneamente.
	- a. Individual. El entorno aumentado sólo puede ser visto y manejado por una persona.
	- b. Colaborativo. En este caso la realidad aumentada podrá ser visualizada por un conjunto de personas, pudiendo todas ellas interactuar con ella.

Además de estas cuatro, Mackay<sup>20</sup> realizó una clasificación de la RA desde otro punto de vista. Ésta se sustenta en función de la localización de los dispositivos de registro, existiendo diferentes modos de llevar a cabo la realidad aumentada:

- ... Aumentar al usuario. El usuario viste o maneja el sistema, generalmente en la cabeza o las manos, con el fin de obtener información sobre objetos físicos.
- ., Aumentar el objeto físico. Se altera el objeto físico modificado.
- $\overline{a}$  Aumentar el entorno que rodea el usuario y el objeto. El usuario y objeto no se ven directamente afectados. Un sistema independiente proporciona y recoge información del entorno que los rodea, visualizando información sobre los objetos y capturando información sobre la interacción de los usuarios.

#### **2.3.4. Cronología**

Tal y como se describe en el recorrido histórico<sup>21</sup> que se lleva a cabo a continuación, el concepto de proporcionar datos adicionales sobre la realidad ni ha surgido con los sistemas de realidad aumentada, ni es novedoso. La idea comenzó hace más de cincuenta años y ya ha sido utilizada en campos muy variados; muchos han visto, por poner un simple ejemplo, cómo un profesor superponía una transparencia sobre un

<sup>&</sup>lt;sup>20</sup> MACKAY, W. E. (1998).<br><sup>21</sup> Cronología basada en MARTÍN RAMALLAL, P. N. (2010-11), PORTALÉS RICART, C. (2008) y TORRES, D. R. (2013).

folio con el fin de ver ambos elementos superpuestos. Por lo tanto, se puede afirmar que la realidad aumentada es tecnológicamente novedosa, pero conceptualmente no tanto.

A continuación se resumen, comenzando desde el año 1916, las tecnologías e inventos cercanos a la realidad aumentada que han contribuido a su creación y desarrollo.

**1916** ⇒ Albert B. Pratt patentó un sistema de periscopio situado en un casco que permitiría ver en las trincheras, considerado el primer HMD (Head Mounted-display) de la historia (EE.UU).

#### **Años 50:**

**1954** ⇒ Fred Waller inventó Cinerama (Figura 5 (izq.)), una pantalla hemisférica con la que trató de lograr un efecto de profundidad y realismo en las proyecciones de cine por medio de pantallas curvadas de 180º que incluían la visión periférica del público.

**1956** ⇒ Morton Heilig desarrolló Sensorama (Figura 5 (dcha.)) inspirándose en Cinerama, considerándosele así como el padre de la realidad virtual. Se trata de un simulador capaz de producir una experiencia multimodal a través de sensaciones visuales, sonidos, vibración de la silla y olores. Aun así, por el momento sólo era posible experimentar la sensación individualmente y no era posible de interactuar con el sistema. El sistema fue patentado en 1962 (EEUU).

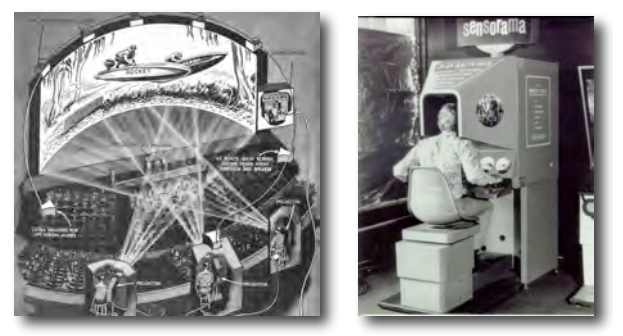

Figura 5. Cinerama (izq.) y Sensorama (dcha.)

#### **Años 60:**

**1961** ⇒ Comeau y Brian de Philco crearon un sistema HMD binocular, con el que siguiendo los movimientos de la cabeza mediante un sensor de orientación electromagnético, podían utilizarlo como sistema de visión de una cámara de video remota.

**1963** ⇒ Ivan Sutherland desarrolló en su tesis doctoral (Massachusetts Institute of

Technology) la primera interfaz gráfica de usuario: Sketchpad (Figura 6 (izq.)). Es un programa que permitía la manipulación directa de objetos gráficos en una pantalla CRT (Cathode ray tube) con ayuda de un lápiz óptico, pudiendo así dibujar gráficos e interactuar con ellos, acercando o alejando su imagen en la pantalla.

**1965** ⇒ Ivan Sutherland presentó "The ultimate display" (Figura 6 (dcha.)), concepto que explicó en el congreso de la International Federation for Information Processing (IFIP). Sentó las bases de la realidad virtual, definiendo su idea de display con el cual el usuario puede interactuar con objetos en un entorno que no necesariamente sigue las leyes del mundo físico. En esta definición incluyó estímulos tanto de tipo visual como táctil.

**1968** ⇒ Ivan Sutherland presentó un pesado HMD tridimensional con dibujos virtuales esquemáticos de geometría muy sencilla generados por ordenador. En función de los movimientos de cabeza del usuario, se podía observar una imagen en perspectiva.

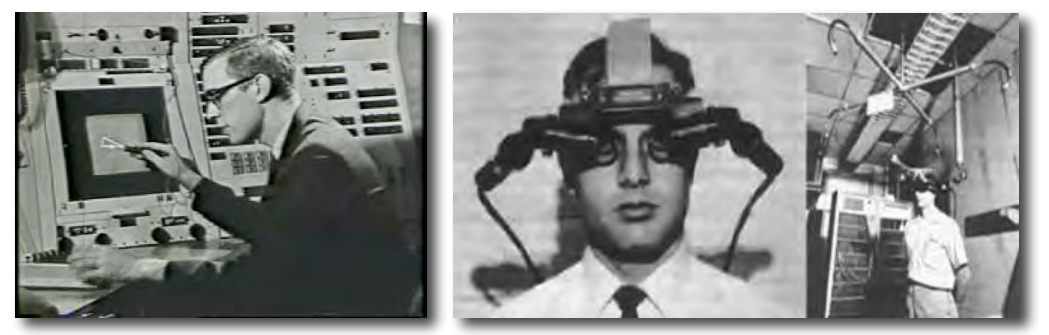

Figura 6. Sketchpad (izq.) y The ultimate display (dcha.)

#### **Años 70:**

**1976** ⇒ Fue completado el prototipo de Videoplace, diseñado por Myron Krueger de la universidad de Wisconsin. Por primera vez, permitió al usuario interactuar con las imágenes sintéticas.

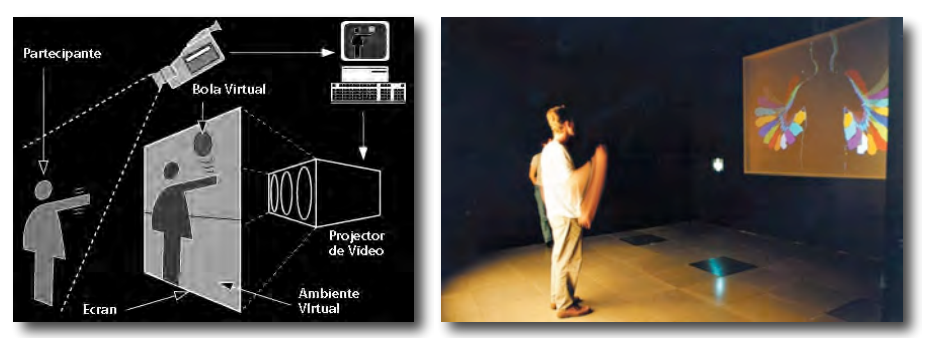

Figura 7. Esquema del funcionamiento de Videoplace (izq.), ejecución del sistema (dcha.)

#### **Años 80:**

**1981** ⇒ Bajo la dirección de Tom Furness, apareció Super Cockpit (Figura 8). Se trata de un casco de piloto que lleva montado un display de visión transparente (see through). Este sistema permite ver la realidad circundante aumentada, surgiendo información adicional superpuesta al entorno a medida que el usuario gira la cabeza en diferentes direcciones. Por poner un ejemplo, al mirar a un ala podía visualizarse la cantidad de misiles restantes.

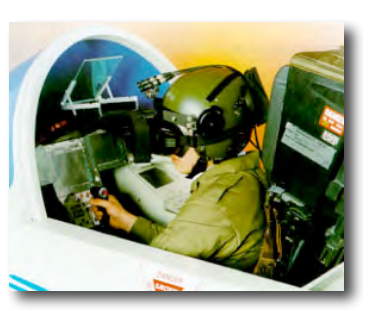

Figura 8. Super Cockpit

#### **Años 90:**

**1992** ⇒ Como alternativa a los HMD surgieron en la conferencia SIGGRAPH '92 sistemas de realidad virtual proyectada.  $CAVE^{22}$  (Figura 9) fue el más importante, desarrollado en la Universidad de Illinois en Chicago (UIC).

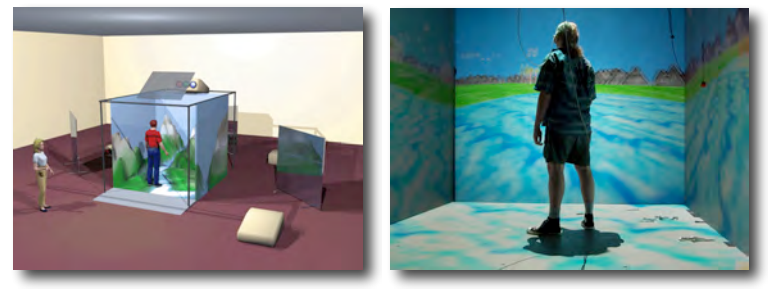

Figura 9. Modelo virtual (izq.) y ejecución (dcha) del sistema CAVE.

⇒ Steven Feiner, Blair MacIntyre y Dorree Seligmann aplican por primera vez la realidad aumentada a un prototipo denominado KARMA (Figura 10). Un año después fue ampliamente difundido en la revista "Communications of the ACM".

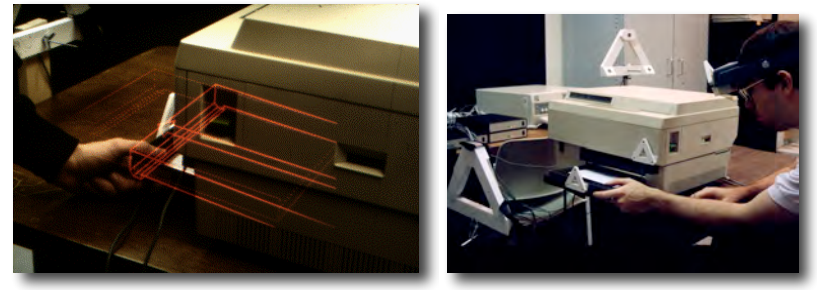

Figura 10. Ejecución (izq.) y prototipo (dcha.) de KARMA.

<sup>!!!!!!!!!!!!!!!!!!!!!!!!!!!!!!!!!!!!!!!!!!!!!!!!!!!!!!!!!!!!</sup> <sup>22</sup> Cave Automatic Virtual Environment
⇒ Tom Caudell y David Mizell acuñaron el término "realidad aumentada" en el artículo "Augmented Reality: an Application of Heads-Up Display Technology to Manufacturing Processes" presentado en el HICCS (IEEE Hawaii International Conference on System Science). Se referían a gráficos que se generan por ordenador y superponen al mundo real, aumentando así el campo visual del usuario con la información requerida en diferentes situaciones.

La aplicación que desarrollaron fue probada en la industria manufacturera con el fin de ayudar en el ensamblaje del cableado para aviones. El programa llamado "Wearable Computer Systems with Transparent, Head- Mounted Dysplays" contó con la colaboración de CMU, Honeywell y Virtual Vision, Inc. y duró tres años, comenzando en **1994**. Mediante un HMD superponían líneas virtuales sobre el tablero de ensamblajes. Comenzaron con un Private Eye, sistema de bajo coste, luego se elaboró un prototipo con dos CRT (Cathode Ray Tube) estéreo y un sistema de registro magnético y por último un sistema ligero de HMD con un ordenador puesto alrededor de la cadera, elaborado por TriSen Systems.

**1994** ⇒ Paul Milgram y Fumio Kishino presentaron "A Taxonomy of Mixed Reality Visual Display", establecido la línea entre el entorno real y el entorno virtual, pasando por la realidad mixta. Lo llamaron "continuo de la virtualidad" (virtuality continuum).

**1997** ⇒ Ronald Azuma definieron la realidad aumentada en la publicación "A Survey of Augmented Reality", considerándola como una tecnología que combina lo real y lo virtual, permitiendo al usuario interactuar en tiempo real y con un registro tridimensional. Actualmente se mantienen las tres condiciones a la hora de definir la realidad aumentada.

**1997** ⇒ Takehiko Nagakura desarrolló en el MIT su proyecto Digitarama, un dispositivo de visualización del espacio interactivo. El sistema detecta los movimientos del brazo del usuario, mide ángulos de visión, mostrando una panorámica en el interior de una pantalla de proyección y después una segunda imagen en un panel plano.

**1998** ⇒ Hirokazu Kato y Mark Billinghurt, con la colaboración de la Universidad de Washington, Seattle, Human Interfaces Technology Laboratory AR y ATR Media Integration & Communication de Kyoto, Japón, presentaron ARToolKit. Se trata de una librería o software libre con el cual, disponiendo de una cámara y ordenador convencional, mediante unas marcas fiduciales o patrones cuadrados y un sistema de

reconocimiento basado en plantillas, prácticamente cualquiera puede desarrollar aplicaciones de realidad aumentada.

⇒ Comienzan a sucederse los congresos dedicados a la realidad aumentada, a sus avances científicos y tecnología:

- **.**  Noviembre 1998: IEEE International Workshop on Augmented Reality (IWAR), San Francisco, CA (USA).
- Marzo 1999: International Symposium on Mixed Reality (ISMR), Yokohama (Japón).
- $\sim$  Octubre 2000: IEEE, ACM, and Eurographics International Symposium on Augmented Reality (ISAR), Munich (Alemania)
- Septiembre- Octubre 2002: International Symposium on Mixed and Augmented Reality (ISMAR), Darmstadt (Alemania). ISMAR es el resultado de unir ISMR y ISAR. Este será el congreso que reunirá anualmente los avances que se produzcan a partir de este momento en relación a la tecnología de la realidad aumentada.

# **A partir del 2000:**

**2000** ⇒ Bruce Thomas desarrolló el primer juego de realidad aumentada: ARQuake.

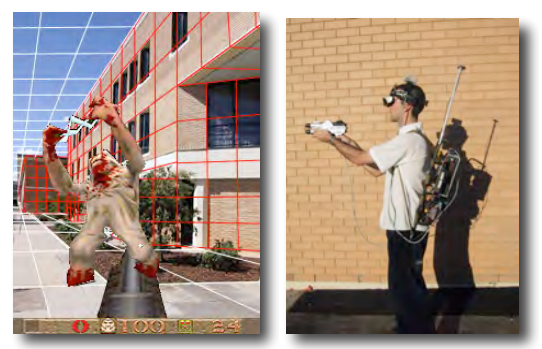

Figura 11. Captura de pantalla del proceso de desarrollo (izq.) y ejecución (dcha.) de ARQuake.

**2001** ⇒ Jürgend Fruend y otros desarrollaron AR-PDA y un prototipo de hardware reducido. Se trata de un sistema de realidad aumentada móvil, inalámbrico (wireless).

⇒ Oliver Bimber y otros presentaron "The Virtual Showcase", un nuevo sistema óptico que permite a más de un usuario observar e interactuar con el contenido aumentado.

**2002** ⇒ Comienzó el proyecto AMIRE patrocinado por el programa EU IST. AMIRE. Se trata de un software basado en ARToolKit con el que, sin necesidad de programar, es posible crear y modificar aplicaciones de realidad aumentada.

**2003** ⇒ La evolución de la telefonía móvil junto con la implantación de la tercera generación (3G) en Europa hace que éste comience a ser el dispositivo idóneo para el desarrollo y empleo de aplicaciones de RA. Entre otros, la Graz University of Technology desarrolló ARToolKitPlus (Figura 12) a partir de ARToolKit.

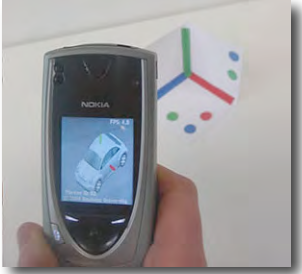

Figura 12. Teléfono móvil ejecutando ARToolKitPlus

**2004** ⇒ Mathias Möhring y otros desarrollaron la primera aplicación de RA de vídeo en tiempo real para teléfonos móviles. Averiguaron cómo reconocer marcas 3D, siendo así capaces de integrar y renderizar los gráficos virtuales 3D junto al vídeo en tiempo real.

**⇒** En SIGGRAPH<sup>23</sup> se presentó la primera aplicación de realidad aumentada para más de un usuario desarrollada para dispositivos de mano; The Invisible Train.

**2004** ⇒ Takehiko Nagakura desarrolló Deskrama, un navegador espacial interactivo visualizar diseños arquitectónicos tridimensionalmente.

**2006** ⇒ Nace una nueva videoconsola casera de Nintendo; la Wii, cuyo controlador inalámbrico permite detectar aceleración y orientación tridimensional. Al tratarse de un dispositivo relativamente económico, ha llegado a utilizarse en aplicaciones de realidad aumentada para capturar el movimiento (rotaciones) de la cámara.

**2008** ⇒ Wagner y otros implementan el seguimiento de movimientos 3D para teléfonos móviles en tiempo real, aumentando la velocidad reduciendo el consumo de memoria.

**1998** ⇒ Surge Wikitude, basada en sistemas de geoposicionamiento, brújula digital, mapas, vídeo, sensores de orientación y acelerómetro junto a información de Wikipedia. Esta aplicación para Android fue lanzada por Mobilizy, empresa austríaca, permite superponer información a la imagen capturada en tiempo real.

<sup>&</sup>lt;sup>23</sup> Group on Graphics and Interactive Techniques

**2009** ⇒ SPRXmobile crea Layar, una variante mejorada de Wikitude. Emplean el mismo sistema de registro, pero esta está conectada a un servidor abierto del que obtiene información contenida en los buscadores web convencionales.

⇒ Sagoosha porta ARToolKit a Adobe Flash, con lo que la realidad aumentada llega a la red, al navegador Web.

**2012** ⇒ Google comercializa la realidad aumentada mediante las gafas (Figura 13 (izq.)) creadas a partir del proyecto "Project Glass".

**2013** ⇒ Sony aplica la realidad aumentada en la Play Station 4 (PS4) con The Playroom (Figura 13 (dcha.)).

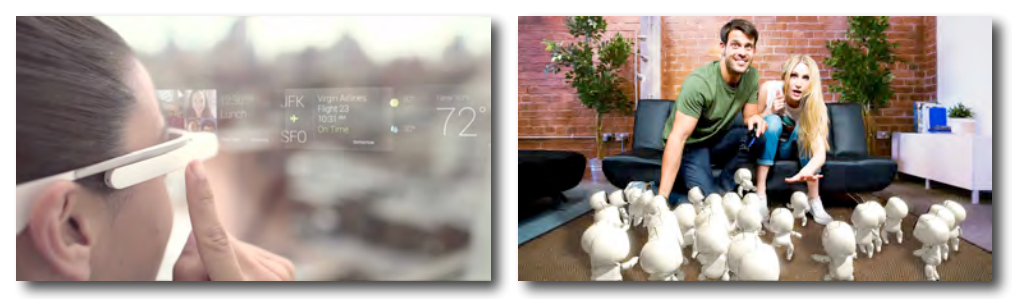

Figura 13. Google Glass (izq.) y The Playroom (dcha.)

### **2.3.5. Tecnología**

#### 2.3.5.1. Técnicas de visualización

Para la creación de sistemas de realidad aumentada, es fundamental el proceso de combinar la imagen virtual con la imagen real, y en esta tarea el tipo de dispositivo que se emplea también juega un importante papel.

Las variables a la hora de visualizar cierto entorno aumentado presentan ciertas particularidades que difieren de los demandados por los sistemas de realidad virtual. En el caso de la realidad virtual, es necesario tener en cuenta más condiciones si lo que se pretende es conseguir que las imágenes sean realistas, ya que éstas sustituirán el mundo real por uno totalmente virtual. Para generar aplicaciones de realidad aumentada, el proceso, a priori, se supone que es algo menos complejo, ya que no se suele pretender que los objetos virtuales reemplacen la realidad, sino que coexistan con ella.

En lo que a los dispositivos de visualización se refiere, para realidad virtual no se necesita visión del mundo real, en cambio para visualizar una escena de realidad

aumentada, se deben utilizar dispositivos creados especialmente para usarlos en este tipo de sistemas, permitiendo siempre ver la escena del mundo real y al mismo tiempo la imagen virtual o gráfico generado por ordenador superpuesto, con las dificultades que ello conlleva.

Los dispositivos más comunes en la realidad aumentada son aquellos de tipo visual, aunque actualmente también se emplean otros dispositivos que complementan estas experiencias visuales, con información de tipo sonoro, olfativo, gustativo o táctil. A los casos en los que aparecen ambos tipos de display combinados se les suele denominar sistemas multimodales. A continuación se describen brevemente ambos tipos<sup>24</sup>:

a) Dispositivos visuales:

Por un lado, para la generación de entornos de realidad aumentada se requiere que los dispositivos visuales o displays presenten, en función del tipo de aplicación que se quiera crear, parte de los siguientes elementos o componentes de hardware:

- Sistema de visualización, generalmente a través de una pantalla o display.

- Sistema de localización, seguimiento y rastreo (tracking) y dirección a la que apunta (giróscopo). En exteriores (outdoor) se realiza por sistemas GPS y en interiores (indoor) por medio de tecnologías de ultrasonidos, magnéticos u ópticos.

- Entidad de registro o entrada y sensores de grabación, pudiendo tratarse de una cámara.

- Procesador capaz de llevar a cabo las tareas de análisis, mezclado y renderizado de la imagen de vídeo en tiempo real.

En función de la tecnología empleada, existen dos variantes:

- Displays de vídeo: Con una cámara, se captura una imagen de vídeo del entorno real, a la cual se le superpone una determinada imagen virtual.

<sup>24</sup> TORRES, D. R. (2013)

- Displays ópticos: Los gráficos generados por ordenador son superpuestos a la visión real del usuario, requiriendo tareas más complejas de calibración y registro.

Finalmente, es necesario aclarar que la gama de visualizadores aumenta paralelamente a los avances en el campo de la óptica y la informática. Hoy en día es posible emplear desde una computadora tradicional con monitor y webcam, hasta las más avanzadas tablets y dispositivos móviles inteligentes o smartphones, habiéndose convertido estos últimos en una plataforma muy atractiva para este tipo de aplicaciones. Entre otros, destaca $n^{25}$ :

- Optical see-through (OST): La pantalla del dispositivo es transparente y la superposición digital se proyecta directamente sobre la visión directa del usuario.
- Video see-through (VST): La visión del dispositivo consiste en una fuente de video en tiempo real capturada por una cámara situada en el dispositivo HMD y proyectada a continuación en las pantallas instaladas en el dispositivo de visualización. Existe una desventaja en este caso; aunque la imagen se corresponde en escala, posición y perspectiva con la visión del mundo real, el usuario queda físicamente desconectado del contexto real inmediato, produciéndose la visión de forma indirecta y mediada por la aplicación.
- Monitor based AR: Al igual que en el caso anterior, se trata de un sistema basado en pantalla convencional, pero en este caso sin la necesidad de HMD.
- Spatial AR o Projective AR: Consiste en proyectar las imágenes virtuales sobre un determinado entorno real.

<sup>!!!!!!!!!!!!!!!!!!!!!!!!!!!!!!!!!!!!!!!!!!!!!!!!!!!!!!!!!!!!</sup> <sup>25</sup> FERNÁNDEZ ÁLVAREZ, A. J. (2010)

#### b) Otros dispositivos:

A pesar de que en este proyecto no se vaya a profundizar en el tema, se considera relevante mencionar la existencia de dispositivos o displays para realidad aumentada de tipo audio, hápticos, olfativos y gustativos.

### 2.3.5.2. Tracking

Otro paso primordial en la tecnología de la realidad aumentada consiste en llevar a cabo un correcto *tracking*<sup>26</sup> de los objetos virtuales en el entorno real. Para que el entorno aumentado sea lo más realista posible, los objetos del mundo real y el virtual deben estar combinados a la perfección, siendo necesario que el usuario acepte la RA dentro de la imagen del mundo real, requiriéndose para ello:

- Una correcta identificación de diversas marcas o patrones.
- **.** La localización del resto de objetos que pueda haber en el entorno.
- **.** Un seguimiento exacto del campo de visión del usuario.

Hoy en día existen sistemas que se basan en el uso de sensores de localización, otros que siguen técnicas de visión, y también se desarrollan sistemas combinando ambos para la obtención de mejores resultados.<sup>27</sup>

a) Sistemas de seguimiento basadas en el uso de sensores:

Se emplean sensores comunes a los entornos de realidad virtual, tales como sensores mecánicos, ópticos, inerciales, acústicos y/o magnéticos. Actualmente, para la localización del usuario en el entorno, los dispositivos modernos, tales como smartphones o tablets, emplean unidades GPS o sensores inerciales (acelerómetros). Para indicar la dirección a la que observa el usuario, en cambio, se emplean sensores magnéticos (compases o brújulas digitales) e inerciales (giróscopos e inclinómetros).

Mediante dispositivos que presenten las características mencionadas de seguimiento y posicionamiento, se puede decir que esta configuración es la más apropiada para espacios abiertos (outdoor) (Figura 14), como por ejemplo dentro del campo patrimonial, ya sean en yacimientos arqueológicos al aire libre o contextos urbanos.

<sup>&</sup>lt;sup>26</sup> Tracking es el término inglés que se refiere al proceso de reconocimiento, posicionamiento, registro y seguimiento de un determinado elemento.

<sup>&</sup>lt;sup>27</sup> Según ZHOU et al. (2008) y CARMIGNIANI et al. (2010) citado por TORRES, R. D. (2013)

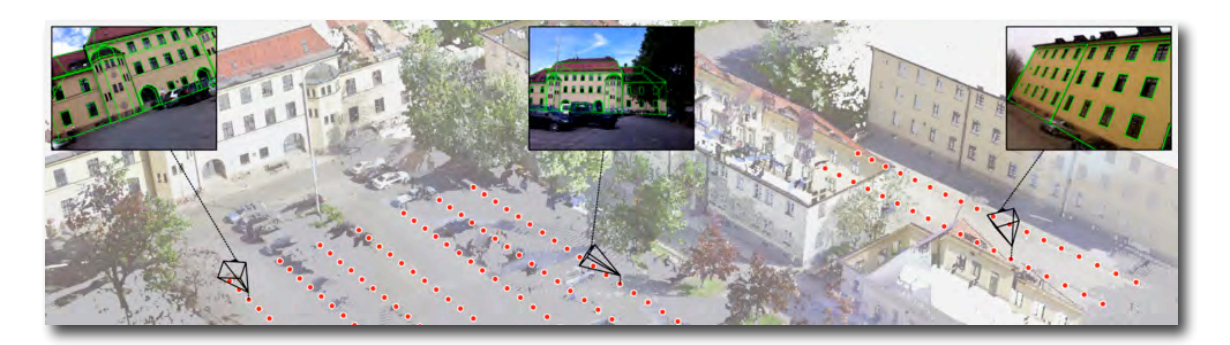

Figura 14. Ejemplo de sistema para espacios abiertos: "An outdoor ground truth evaluation dataset for sensor- arded visual handheld camera localization" [http://www.metaio.com/research/an-outdoor-groundtruth-evaluation-dataset-for-sensor-aided-visual-handheld-camera-localization/ u.v. junio 2014]

#### b) Sistemas de seguimiento basados en técnicas de visión:

Las técnicas de visión pueden ser incorporadas en el sistema de seguimiento de dos formas distintas: con el uso de marcas fiduciales o por el reconocimiento de rasgos naturales, patrones o marcadores. Estas suelen ser idóneas para técnicas basadas en visión por ordenador y en recintos cerrados o interiores (indoor), debido a que cuentan previamente con una imagen digital del entorno real, lo cual permite detectar características en el entorno y utilizarlas para facilitar el registro.

A continuación, dada su relevancia en este proyecto, se realiza una clasificación de los diferentes tipos de marcadores que se suelen emplear hoy en día para aplicaciones de realidad aumentada. Para ello se parte de un estudio<sup>28</sup> realizado por la Ruhr-Universität Bochum, Alemania, en el que se evalúa el comportamiento y reconocimiento de diferentes marcadores en un lugar concreto, con diferentes configuraciones, variando el tipo de marcador, su tamaño, la resolución de la cámara y condiciones lumínicas. Además, generan una serie de gráficos y extraen una serie de conclusiones útiles acerca de la configuración idónea para diferentes situaciones. Esta información será de gran utilidad y servirá de base en el capitulo tercero, cuando haya que decantarse por una metodología concreta para realizar los diferentes ensayos.

Dicho esto, y sin olvidar que en aplicaciones de RA el tracking de marcadores ópticos es esencial para determinar la posición y dirección a la que visa la cámara, en base a la naturaleza de diversos algoritmos aplicados en los diferentes programas, es posible diferenciar y reconocer los siguientes tipos de marcadores $^{29}$ :

<sup>28</sup> KOCH, C., NEGES, M., KÖNIG, M., ABRAMOVICI, M. (2014)

<sup>&</sup>lt;sup>29</sup> Metaio Developer portal: [http://dev.metaio.com/sdk/tracking-config/optical-tracking/id-marker/ u.v. mayo 2014]

| <b>TIPO</b>                                                                            | <b>DESCRIPCIÓN</b>                                                                                                    | <b>IMAGEN</b> |
|----------------------------------------------------------------------------------------|----------------------------------------------------------------------------------------------------|---------------|
| Marcadores ID<br>(ID Markers)                                                          | Son rectangulares 2D empleados<br>para aplicaciones de RA. Dado que<br>tienen una estructura mixta con<br>borde negro, pueden ser fácil y<br>robustamente detectados y<br>rastreados. La parte interior permite<br>configurar cientos de marcadores<br>con diferentes características.                                                                                                    |               |
| Códigos de<br>barras o<br>códigos de<br>respuesta rápida<br>(Barcodes and QR<br>codes) | Son representaciones 2D con<br>información óptica legible por<br>computadores. Los códigos de barras<br>son mundialmente conocidos, los<br>códigos QR en cambio son unos<br>marcadores similares a los<br>marcadores ID ya que se componen<br>por módulos cuadrados negros<br>ordenados en una especie de<br>cuadrícula con fondo blanco.                                                         |               |
| Marcadores de<br>imagen<br>(Picture Markers)                                           | Estos se encuentran en una posición<br>intermedia entre los marcadores ID y<br>el sistema de sin marcadores.<br>Constan de unos bordes reconocibles<br>de gran contraste y rectangulares,<br>sin embargo, puede tratarse de una<br>imagen arbitraria que contenga<br>suficiente contenido visual dentro de<br>sus límites. Debido a sus bordes, se<br>detectan normalmente con gran<br>velocidad. |               |
| Sin marcas/<br>marcador 2D<br>(Markerless)                                             | No contienen ninguna marca<br>rectangular concreta pero es<br>necesario que exista un entorno con<br>textura y suficiente contraste.<br>Gracias a los diferentes puntos<br>visualmente distinguibles y a una<br>serie de algoritmos avanzados, es<br>posible reconocer y rastrear el<br>escenario de manera relativamente<br>robusta.                                                             |               |
| Sin marcas/<br>marcador 3D<br>(Markerless 3D)                                          | Es el sistema más avanzado de<br>todos, ya que detecta y rastrea<br>prácticamente cualquier objeto del<br>mundo real. De todos modos, es<br>imprescindible que el objeto<br>tridimensional rastreado contenga<br>suficientes rasgos visuales y estos<br>deberán ser escaneados desde<br>diferentes perspectivas, con el fin de<br>determinar la mayor cantidad<br>posible.                        |               |

Tabla 1. Tipos de marcadores ópticos (Metaio Developer portal)

# 2.3.5.3. Software 30

En la última década se han ido desarrollando una gran variedad de programas específicos capaces de permitir el acceso a la creación de aplicaciones de realidad aumentada tanto al programador como al usuario no experimentado, siendo la mayoría de ellos de libre uso bajo una licencia  $GPL^{31}$ . Todo ello ha dado pie a que un mayor colectivo comience a experimentar con esta tecnología en infinidad de ámbitos del conocimiento.

Tal y como se ha dicho en el apartado 2.3.4. Cronología, en 1999 apareció el primer software o librería específica para realidad aumentada, denominado ARToolKit. Esta herramienta empleaba técnicas de visión por computador mediante las que se puede situar un objeto digital en un escenario real, teniendo como referente una marca fiducial con coordenadas y registro tridimensional para permitir colocar el objeto virtual en un determinado entorno. Por último, el objeto es renderizado con la imagen de vídeo, mostrándose el conjunto en la paltalla del display. Desde entonces han ido surgiendo nuevos, tales como, MXRToolKit, FLARManager, ARTag, Studierstube, etc.

Existen también ejemplos de librerías en las que se realiza el reconocimiento de imágenes reales del entorno, como por ejemplo BazAR. Aquí comienza a prescindirse de cualquier tipo de marca, realizándose el reconocimiento a partir de patrones existentes en nuestro entorno.

Finalmente, surgen las más recientes  $API^{32}$  y SDK $^{33}$ , que actúan como un componente software para diversas plataformas. Actualmente destacan Wikitude, Layar, Qualcomm Vuforia, Metaio, Total Immersion D'fusion y String. Todas las plataformas tienen sus ventajas e inconvenientes, además de diferente forma de funcionar. Algunas se basan en sistemas de reconocimiento de objetos o imágenes reales, otras en sistemas de geoposicionamiento y las mejores permiten crear ambos casos. La mayoría no son aptos o no son recomendables para generar los modelos 3D virtuales, existiendo para ello programas mejores y más específicos, tales como AutoCAD, Studio3D, Cinema4D o SketchUP.

<sup>30</sup> TORRES, R. D. (2013)

<sup>&</sup>lt;sup>31</sup> General Public License

<sup>&</sup>lt;sup>32</sup> Application Programming Interface

<sup>&</sup>lt;sup>33</sup> Software Depelopment Kit

El sistema de reconocimiento basado en marcas fiduciales ha sido siempre de gran importancia en las aplicaciones de RA, ofreciendo una interacción lúdica y pedagógica. Mediante una interfaz relativamente sencilla permite manipular los objetos virtuales como si se tratara de objetos reales. En cambio, los avances en la tecnología han permitido que el reconocimiento de rasgos naturales se vuelva más relevante, haciendo que la necesidad de emplear una marca como mediador desaparezca. Este segundo sistema aumenta las posibilidades de interacción entre el usuario y el dispositivo de visualización, facilitando su uso en lugares patrimoniales que deben permanecer inalterados.

#### **2.3.6. Usuario – Modos interacción**

Tal y como se mencionó en el apartado 2.3.2. Definición, la definición dada del concepto de realidad aumentada incluye tres pilares básicos, entre los cuales se incluye la interactividad en tiempo real. De modo que, además de mezclar lo real y lo virtual y de tratarse de un registro tridimensional, es necesario que exista la posibilidad de interactuar e interrelacionarse con elementos digitales superpuestos en el momento que se ejecuta la aplicación.

Se manejan diferentes clasificaciones en lo que a tipos de interacción se refiere. En primer lugar, Portalés Ricart (2008) establece los siguientes tipos:

- Manipulación con objetos virtuales/reales: Son interfaces en las que es posible manipular físicamente objetos reales del entorno que están relacionados con objetos virtuales, de manera que el usuario es capaz de interactuar con el objeto virtual como si se tratase de un objeto real. La ventaja es que el usuario es capaz de interactuar de forma intuitiva, sin la necesidad de saber manejar un ordenador, ya que ni siquiera tiene por qué tener consciencia de que está interactuando con una máquina. Por este motivo, estas aplicaciones se convierten en idóneas para el público en general, pudiendo emplearse para publicidad, museos, difusión patrimonial, etc.
- Interacción basada en la navegación: Aquí no ocurre una interacción de acciónreacción, sino que el usuario realiza un recorrido por un determinado entorno de realidad aumentada, pudiendo navegar libremente. El usuario pretende únicamente adentrarse y observar la información aumentada.

- Interacción con otros usuarios: En este caso puede interactuar más de un usuario al mismo tiempo, denominando al resultado entorno aumentado colaborativo.

En segundo lugar, la clasificación<sup>34</sup> basada en los modos de interacción. Ésta se centra en el tipo de dispositivo de entrada empleado y en la forma en la que se usa, diferenciando interacciones basadas en:

- El uso de marcadores: Se emplean marcas proporcionadas por determinadas librerías. El sistema reconoce la marca, muestra la información aumentada asociada a la misma y permite manipular el objeto virtual como si se tratase de un objeto real.
- El movimiento corporal: Las posibilidades de este tipo de interfaz son potencialmente mayores, ya que no es necesario ningún tipo de marca o marcador. El sistema se basa en la detección y rastreo de la posición y movimientos, respectivamente, de diferentes miembros del cuerpo, pudiendo tratarse de las manos, cabeza o incluso ojos.
- Dispositivos de bajo coste: Parten de dispositivos relativamente modernos y accesibles en el mercado, como los teléfonos móviles inteligentes y tablets, puesto que la mayoría de ellos son capaces de detectar la posición y orientación del usuario. Al final de este capítulo se mencionarán varias aplicaciones a modo de ejemplo, dada la rápida implementación de la realidad aumentada en este tipo de dispositivos.
- Interacción multimodal: Se combinan varias maneras de interacción, tales como reconocimiento de movimientos y gestos, cabeza o detección de voz. Se procesan estos modos de entrada naturales y combinan de forma combinada con los métodos de salida.

# **2.3.7. Aplicaciones**

En este capítulo se pretende hacer una breve recopilación de los diferentes campos en los que actualmente se está investigando y tratando de implantar la tecnología de la realidad aumentada, confiando en las ventajas que esta tecnología puede aportar.

<sup>!!!!!!!!!!!!!!!!!!!!!!!!!!!!!!!!!!!!!!!!!!!!!!!!!!!!!!!!!!!!</sup> <sup>34</sup> GARRIDO, R. & GARCÍA- ALONSO, A.(2008) citado por PORTALÉS RICART, C. (2008).

Dada la gran cantidad de opciones existentes, se centrará en aplicaciones próximas al tema tratado.

La tecnología digital de hoy en día ofrece muchas y muy variadas herramientas que responden a diferentes sentidos y pueden ser empleados de forma efectiva. Existen diversos interfaces digitales y la investigación evoluciona en esa dirección, tal y como se ha podido comprobar al analizar la cronología de la realidad aumentada en el apartado 2.3.4, desarrollando aplicaciones que desde hace años comunican texto, audio y vídeo, adentrándose cada vez más en el reconocimiento de voz y superficies táctiles, permitiendo la interacción multimodal. Procedentes del diseño de **videojuegos**, se pueden citar la tecnología Wii Remote de Nintendo, Kinect de Microsoft y los más modernos Playroom de Sony para la PS4 y Project Glass de Google.

Entre las aplicaciones de la RA en la (re)presentación de la arqueología y del **Patrimonio Cultural**35, tanto los sistemas fijos como los móviles pueden ser empleados para la reconstrucción virtual de edificios que han desaparecido o están en ruinas, en proyectos de preservación, puesta en valor y presentación interactiva. Investigadores de IBM<sup>36</sup> desarrollaron en 1996 una de las primeras versiones de una aplicación básica de RA: Ename 974 Project, en la abadía medieval de Ename, Bélgica. Permitía contemplar sobre las excavaciones arqueológicas de sus cimientos representaciones digitales superpuestas de la iglesia desaparecida. El primer prototipo de sistema no intrusivo se denominó TimeScope (Figura 15), situado en una especie de kiosko-cabina destinado a albergar el equipo software.

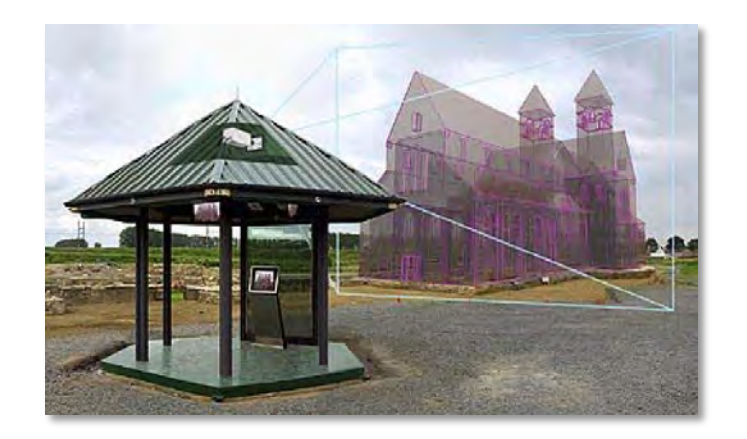

Figura 15. TimeScope (Ename 974 Project) (http://www.pam-ov.be/Eng/pagina/archeo\_concept.html u.v. agosto 2014)

!!!!!!!!!!!!!!!!!!!!!!!!!!!!!!!!!!!!!!!!!!!!!!!!!!!!!!!!!!!! 35 FERNANDEZ ÁLVAREZ, A. J. (2010)

<sup>36</sup> International Business Machines Corporation

Se trataba de un sistema de punto de vista fijo, razón por la que no eran necesarios dispositivos complejos de registro y posicionamiento. Sin embargo, requiere de un recinto físico, lo cual puede interferir con las cualidades visuales del lugar arquitectónico. Además, el hecho de que el punto de vista sea fijo resulta una limitación importante en términos de percibir la experiencia del patrimonio cultural, pudiendo resolverse mediante las más modernas aplicaciones móviles.

Entre los sistemas de RA móvil se cita el proyecto ARCHEOGUIDE<sup>37</sup> basado en técnicas de reconocimiento por rasgos naturales, desarrollado por el Fraunhofer IGD. Se proponen nuevas formas de acceso a la información sobre el patrimonio cultural a través del uso de las TIC<sup>38</sup> y de la RA, visualización 3D, aplicaciones de informática móvil y la interacción multimodal. Este sistema permite a los visitantes diversas opciones:

- Acceder a la información contextual durante la exploración del lugar.
- **'**  Ayudas para navegar de manera personalizada y temática en el entorno físico e informacional.
- Visualización 3D de elementos desaparecidos y partes reconstruidas.
- ., Interacción multimodal intuitiva a través de movimientos gestuales y voz.

La tendencia más reciente en este campo sigue con la narratividad interactiva (Interactive storytelling). Estos sistemas permiten al usuario crear su propia "historia" al mismo tiempo que explora la información contenida en una base de datos, ofreciendo la posibilidad de seguir diferentes trayectorias temporales, espaciales y temáticas. En España destacan, por un lado, LIFEPLUS o el escenario de futuro para el yacimiento de Els Vilar<sup>39</sup>, la reconstrucción de la fortaleza ibérica en Arbeca (Lleida), lugar en el que se ha desarrollado un modelo de sistema de RA aplicada a la visita de un yacimiento arqueológico, basado en herramientas de envisioning design.

<sup>&</sup>lt;sup>37</sup> Augmented Reality based Cultural Heritage On-site Guide, por el Fraunhofer Institute of Computer Graphics.

<sup>38</sup> Tecnologías de la Información y la Comunicación.

<sup>&</sup>lt;sup>39</sup> "Análisis de escenarios de futuro en realidad aumentada. Aplicación al yacimiento arqueológico de Els Vilars". (2001) [http://senet.wikispaces.com/file/view/Realidad\_Aumentada\_Virtual.pdf u.v. mayo 2014]

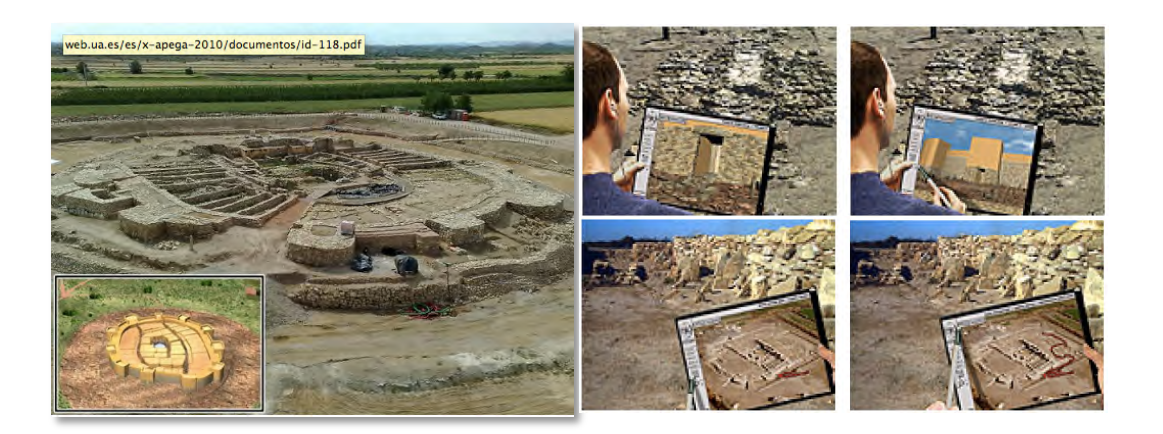

Figura 16. Yacimiento de Els Vilar y ejecución de LIFEPLUS (http://senet.wikispaces.com/file/view/Realidad\_Aumentada\_Virtual.pdf u.v. Agosto 2014)

Por otro lado, en Málaga tuvo lugar uno de los proyectos más importantes en el desarrollo de las TIC, particularmente en la aplicación de los sistemas de RA relacionados con el patrimonio andaluz, dentro del programa para revalorización del patrimonio cultural y su mayor difusión; SIAMA<sup>40</sup>. Una de las aplicaciones creadas permitía al usuario convertirse en un auténtico explorador del Antiguo Egipto, pensada especialmente para estudiantes de Secundaria y Bachillerato.

Existen ámbitos en los que la RA ha presentado novedades relevantes en combinación con otras técnicas, como pueden ser las reconstrucciones virtuales 3D realizadas a partir de técnicas fotogramétricas. Éstas tienen cada vez más aplicabilidad en el campo de la restauración y conservación. La tarea consiste en realizar aplicaciones de realidad aumentada empleando modelos tridimensionales fieles al original, creados a partir de técnicas como el láser escáner terrestre, junto con una exhaustiva documentación de fotografías digitales.

Las características de la RA también han sido aprovechadas en diversas aplicaciones relacionadas con la **ingeniería** y la **edificación**. Se tratan desde procesos desarrollados en Arquitectura, Ingeniería y Edificación, hasta ayudas visuales a técnicos de mantenimiento, en especial en la industria automovilística y aeronáutica. Entre otras ventajas, permite ahorrarse el manejo voluminosos manuales de instrucciones, acortando así los tiempos de ejecución. La compañía aérea Air Nostrum con la colaboración del LabHuman del i3BH<sup>41</sup>, de la Universidad Politécnica de Valencia, desarrolló un sistema de visión basado en RA proyectiva que permite a sus operarios

!!!!!!!!!!!!!!!!!!!!!!!!!!!!!!!!!!!!!!!!!!!!!!!!!!!!!!!!!!!!

Uso de la RA para simplificar y optimizar la lectura e interpretación de planos impresos  $36$ 

<sup>40</sup> Sistema de Información Aumentada en Monumentos Andaluces.

<sup>&</sup>lt;sup>41</sup> Laboratorio del Instituto Interuniversitario de Investigación en Bioingeniería y Tecnología Orientada al Ser Humano.

de mantenimiento identificar las piezas o paneles en los que trabajan, indicando cuáles son las tareas a realizar.

En el caso de la edificación, la RA puede suponer una ayuda en el planeamiento inicial, diseño conceptual, coordinación de tareas, construcción, inspección, gestión, mantenimiento y finalmente interpretación y comunicación.

Un aspecto muy positivo es que permite mostrar información contextual digital. Es importante que los dispositivos sean ligeros, pequeños y de fácil utilización. Deben, también, cubrir un amplio espectro espacial y mantener niveles adecuados de exactitud y precisión. De este modo, este sistema puede facilitar las tareas de replanteos, permitiendo la determinación digital correcta de los puntos de referencia, reduciendo errores, personal dedicado al seguimiento topográfico de la ejecución y un control métrico continuo. Además, evitaría tener que acceder a ambientes de trabajo peligrosos, como pueden ser instalaciones nucleares, terrenos contaminados o situaciones de riesgo.

Finalmente, en el campo de la interpretación y comunicación, no cabe duda de que la visualización dinámica supone una ventaja a la hora de analizar dibujos, documentación técnica y especificaciones. "La visualización de la información técnica por medio de dibujos bidimensionales requiere de la realización de operaciones mentales complejas de percepción, orientación, rotación espacial y transformaciones de tamaño de los elementos representados"<sup>42</sup>. Los sistemas de RA son capaces de sustituir o añadir imágenes 3D sobre las 2D, ya sean superpuestos a la imagen del lugar en tiempo real o sobre los planos correspondientes, ofreciendo la posibilidad de conectar con determinadas bases de datos de normativas y catálogos.

En Corea se ha desarrollado un sistema<sup>43</sup> para que incluso un amateur pueda comprender la industria y el proceso de construcción de barcos, superponiendo objetos 3D aparentemente reales sobre objetos físicos bidimensionales (Figura 17). Pretenden aplicar este sistema a un programa educativo para estudiantes interesados en estudiar la actual ingeniería naval y marketing relacionado.

<sup>!!!!!!!!!!!!!!!!!!!!!!!!!!!!!!!!!!!!!!!!!!!!!!!!!!!!!!!!!!!!</sup> 42 FERNANDEZ ÁLVAREZ, A. J. (2010)

<sup>43</sup> OH. Y. –J. & KIM. E. –K. (2014)

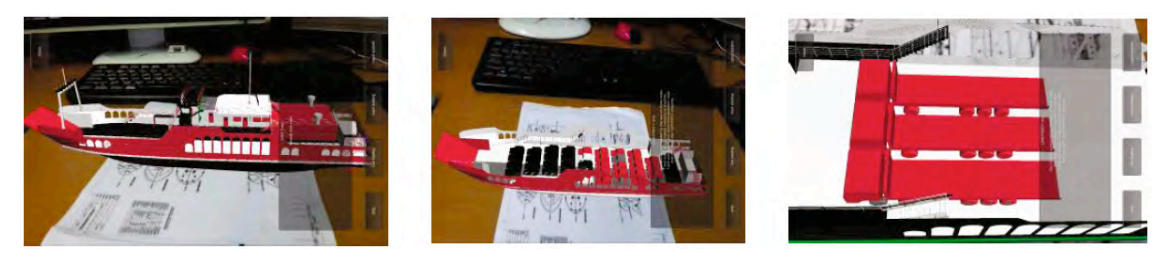

Figura 17. Vista general del barco (izq.), simulación estática de carga de coches (centro) y simulación estática de carga de camiones (dcha.) (OH. Y. –J. & KIM. E. –K. (2014))

Sin embargo, puede verse como en esta aplicación no se le da tanta importancia a que el modelo tridimensional crezca exactamente a partir de las líneas del papel, sino a que tenga apariencia real.

En lo que a educación se refiere, un artículo de Rubén Darío Buitrago<sup>44</sup> resume de manera clara el estado del arte de la realidad aumentada con fines educativos. Entre otros, Rovelo Ruiz<sup>45</sup> (2012) desarrolló un trabajo de investigación en la Universidad Politécnica de Valencia (UPV), aplicando técnicas de Realidad Aumentada para la enseñanza de Geometría. Así, pretendía facilitar la visualización y manipulación de objetos virtuales para el estudio de determinados conceptos geométricos en un curso de iniciación a la informática gráfica. Guzmán<sup>46</sup> (2011) la aplicó para apoyar la enseñanza de sólidos básicos en cálculo vectorial, es decir, como ayuda a la enseñanza de conceptos matemáticos visio-espaciales. Se describe también cómo la Escuela Superior de Ingeniería de Bilbao, de la UPV/EHU, aplica la realidad aumentada en laboratorios de algunas asignaturas, permitiendo a los alumnos simular, interactuar y experimentar con diversos dispositivos electrónicos o mecánicos reales, tales como máquinas eléctricas, circuitos electrónicos, modelos a escala, actuadores neumáticos, motores, etc. Por último, el sistema *Construct3D*, por ejemplo, desarrollado por el Interface Media Sistem Group de la Vienna University of Technology, es una aplicación que se basa en HMD para entrenar las habilidades espaciales utilizando conceptos de geometría dinámica, mediante la que dos usuarios comparten un espacio virtual.

<sup>44</sup> BUITRAGO, R. D. (2013)

<sup>45</sup> Rovelo, G. (2012). Tesis de Master. "Sistema de ayuda a la enseñanza de geometría basado en realidad aumentada." Universidad Politécnica de Valencia, España. [http://riunet.upv.es/handle/10251/14554] citado por Buitrago, R. D. (2013)

<sup>46</sup> Guzman, R. (2011). "Sistema de realidad aumentada para apoyar la enseñanza de sólidos básicos en el cálculo vetorial." Revista de la Red Colombiana de Programas de Ingeniería de Sistemas y Afines, 4, 127- 135. citado por Buitrago, R. D. (2013)

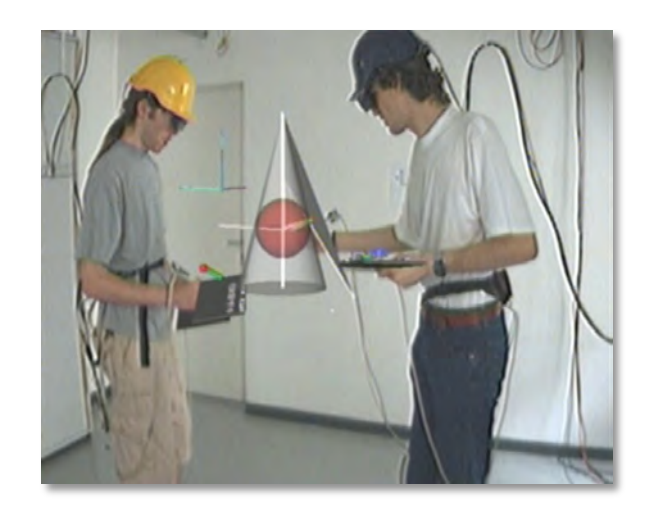

Figura 18. Ejecución del sistema Construct3D (https://www.ims.tuwien.ac.at/projects/construct3d u.v. Agosto 2014)

Dado el atractivo que la realidad aumentada supone para el público y por la dimensión didáctica que presenta, existen numerosas instalaciones y **museos** que cuentan con esta tecnología. Sin ir mas lejos, el Museo de San Telmo, ubicado en San Sebastián, albergó durante 15 días en el año 2006 una experiencia piloto basada en RA para mostrar el pasado histórico y cultural donostiarra, llamada *¡Fuego!*. Consistió en un prototipo de juego interactivo centrado en los acontecimientos ocurridos durante la ocupación francesa en 1813, en el que, después de los asedios por parte de las tropas anglo-portuguesas, un incendio involuntario arrasó la ciudad, obligando a los franceses a capitular.

Existen también **proyectos** de RA que tratan de aplicar el sistema en diversas disciplinas y perfiles profesionales. EDRA $47$ , realizado por estudiantes de diseño gráfico de la Universidad de Chile, tiene como fin enriquecer enfoques educativos de entretenimiento, comerciales y/o publicitarios. PRISM tiene como objetivo desarrollar e implementar un sistema diferente de visualización 3D, basado en la RA y narraciones digitales interactivas, aplicándolo a entornos turístico culturales. RASMAP, del Grupo Multimedia de la UPV/EHU propone el desarrollo de una plataforma para facilitar el desarrollo de Asistentes Personales Móviles (Wearable Personal Assistant). Para validarlo y probarlo lo aplicaron en el ámbito del patrimonio histórico, como guía turística, y en el ámbito de la ingeniería mecánica, como asistente para la teleformación. El proyecto Realitat3, del grupo de investigación LabHuman-I3BH de la Universidad Politécnica de Valencia y la Conserjería de Educación, consiste en desarrollar libros infantiles con contenido aumentado en escuelas de enseñanza

<sup>47</sup> Espejismo Digital Realidad Aumentada

primaria. En quinto lugar, el trabajo desarrollado por investigadores de tres universidades brasileñas<sup>48</sup>, realiza un entorno que apova la formación de personas con necesidades visuales especiales, basándose en la simulación y percepción tridimensional con realidad aumentada.

A lo largo de los últimos años esta tecnología también se ha desarrollado como **experiencia artística**, estando presente tanto en certámenes nacionales como internacionales de gran renombre, en los que la RA participa junto con otras técnicas ya consolidadas. Ruiz Torres sugiere en su tesis que "no cabe duda que el camino a seguir llevará a considerarlo como un arte con entidad propia tras esta primera fase de experimentación, al igual que su semejante el arte virtual, o incluso sobrepasando los límites de éste al aunar dos mundos de diferente naturaleza, el real y el virtual."<sup>49</sup> Han llegado incluso a surgir términos relacionados como ARtist, refiriéndose al artista cuyas obras contienen esta nueva tecnología o un documento llamado The AR Art Manifiesto, siguiendo la línea de otras corrientes artísticas en las que se expresa su interés por el grupo y/o movimiento.

En esta misma tesis se establece también una clasificación de esos nuevos planteamientos que representa la realidad aumentada:

- Experiencias basadas en la realidad mezclada o realidad mixta, haciendo referencia al concepto descrito en el apartado 2.3.1. de este trabajo.
- Experiencias que se basan en la realidad aumentada espacial, fusionando lo real y lo virtual mediante proyecciones de luz, simulando la modificación de estructuras y volúmenes de manera virtual.
- Las denominadas "obras aumentadas". En este caso se emplea la tecnología de la RA tal cual se conoce, insertando objetos digitales en un determinado espacio real.

Por último matizar que existen cada vez más empresas y centros que colaboran en la implantación de la tecnología de la realidad aumentada en diferentes entornos. Se ha observado un viraje hacia ideas en las que se llevan a cabo soluciones con este sistema, incrementando la cantidad e incluyendo proyectos cada vez mayores. Muchas de estas empresas, además, han surgido o están asociadas a centros de investigación, destacando: Arpa-Solution (Parque Tecnológico de Andalucía), Tecnalia (Parque

!!!!!!!!!!!!!!!!!!!!!!!!!!!!!!!!!!!!!!!!!!!!!!!!!!!!!!!!!!!!

Uso de la RA para simplificar y optimizar la lectura e interpretación de planos impresos  $40$ 

<sup>48</sup> UNASP (Centro Universitario Adventista de São Paulo), UNICAMP (Universidad de Estadual de Campinas) y UNIFEI (Universidad Federal de Itajubá).

<sup>49</sup> TORRES, R. D. (2013)

Tecnológico de Bizkaia), MindSpace (HIT Lab de Nueva Zelanda), VILAU Media (INI-GraphicsNet de la red investigadora Fraunhofer), Metaio, Total Immersion, Ydreams, etc.

Respecto al desarrollo de empresas y centros relacionados con el tema, tratándose de España, a pesar de que se han encontrado experiencias por todo el país, el foco de innovación se divide entre el País Vasco, Cataluña, Valencia y Málaga.

Concluyendo, a pesar de que la realidad aumentada es cada vez más eficaz y aplicable en un amplio abanico de ramas, se deduce que los avances científicos y la proyección que tendrá en los próximos años resolverán las limitaciones que se han ido encontrando hasta ahora siendo la mayoría de tipo tecnológico.

# **CAPÍTULO III. Ensayos prácticos**

En esta tercera fase, siguiendo la línea de objetivos que se han marcado al comienzo de este trabajo, se pretenden analizar las distintas posibilidades que la tecnología de la realidad aumentada puede ofrecer al ámbito de la Geomática y de Patrimonio, realizando para ello una serie de ensayos.

# **3.1. Enfoque de investigación**

Como ya se ha dicho, la realidad aumentada trabaja con objetos virtuales que son generados por ordenador en un ambiente virtual y manipulados en un ambiente real. Uno de los mayores problemas consiste en la correcta superposición de los objetos virtuales en el espacio real, ya que de este factor dependerá que el resultado sea óptimo y verosímil.<sup>50</sup>

Siendo así, se han realizado una serie de pruebas después de seleccionar varios modelos que actuarán como entorno virtual. La idea es partir de un entorno real, los planos bidimensionales impresos, y un entorno virtual, los modelos tridimensionales correspondientes a cada uno de los proyectos disponibles. A partir de ahí comienza el proceso de creación de una aplicación de realidad aumentada, con el fin de combinar ambos medios.

A pesar de que teníamos una idea previa de cómo realizar los ensayos prácticos, previamente se llevó a cabo una pequeña recolecta de datos, incluyendo elementos digitales tridimensionales y sus planos bidimensionales correspondientes.

Para ello, se eligieron tres proyectos desarrollados en el Laboratorio de Documentación Geométrica del Patrimonio (LDGP) integrado en el Grupo de Investigación en Patrimonio Construido (GPAC) de la UPV/EHU y uno propio desarrollado en una de las asignaturas de la carrera. A pesar de ser de distinto tipo, cada proyecto consta de planos impresos y sus correspondientes modelos tridimensionales, tal y como se muestra en la Tabla 2.

<sup>&</sup>lt;sup>50</sup> TORRES, R. D. (2012)

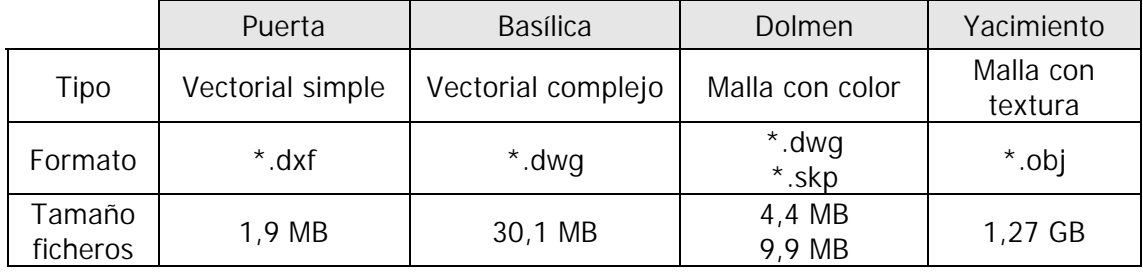

Tabla 2. Características de los proyectos disponibles.

### **PUERTA DE PIEDRA:**

Se tomaron los datos de la práctica "Representación de un Alzado", realizada por las alumnas María Medrano Zabala y la autora de este proyecto de fin de grado, para la asignatura de Aplicaciones Geomáticas. Se realizó el levantamiento de una de las puertas de piedra situadas en el campus universitario de Álava, UPV/EHU.

Como resultado se obtuvo una representación 3D en CAD y un modelo tridimensional con textura. (Figura 16)

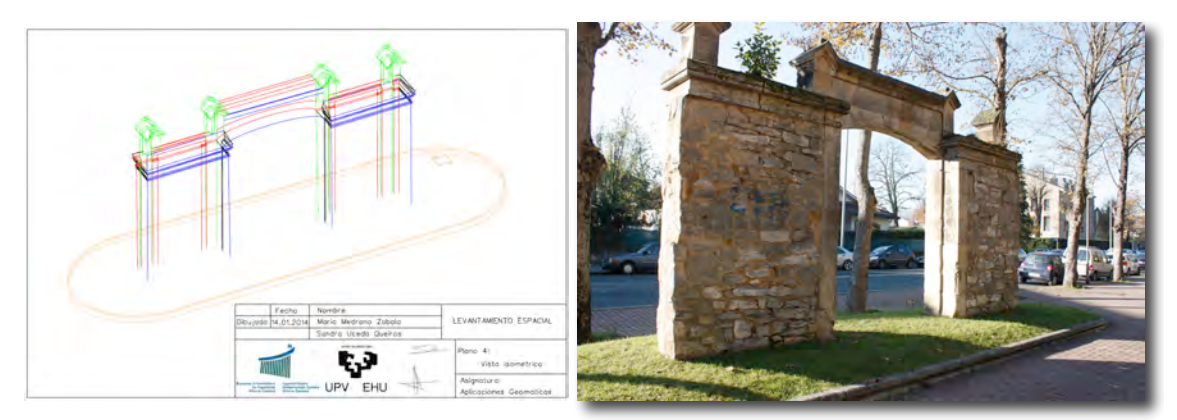

Figura 19. Plano en perspectiva de la representación del alzado (izq.) y fotografía de la puerta (dcha.) (Fuente propia)

Más que por su atractivo, este proyecto se empleó dado que se disponía de todos los datos, se conocía el área de primera mano y tanto las representaciones tridimensionales como los planos eran ficheros ligeros y simples.

# **BASÍLICA DE SAN PRUDENCIO**<sup>51</sup>

El primero de los proyectos seleccionados del LDGP es el relativo a la documentación geométrica de la Basílica de Armentia (Álava), desarrollado en el año 2004. Se emplearon técnicas fotogramétricas en el exterior y el pórtico y topográficas en el interior.

Como resultado se presentó un modelo tridimensional completo de la Basílica, además de un conjunto de planos con plantas, alzados, secciones y perspectivas.

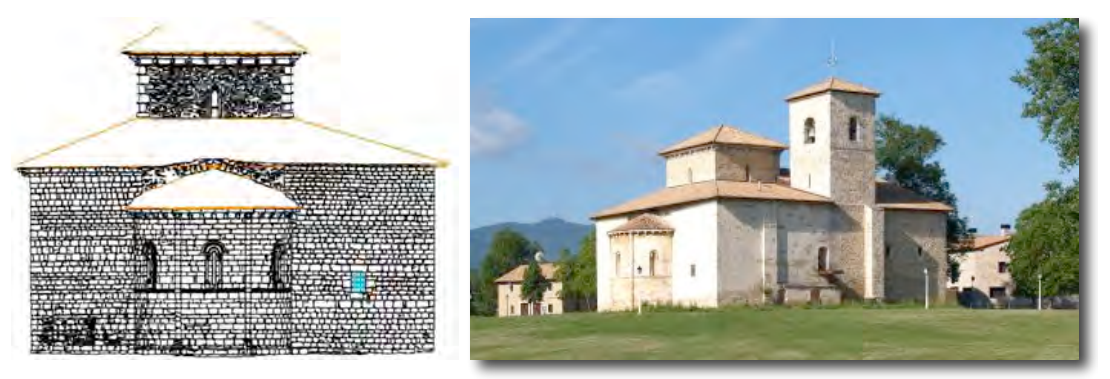

Figura 20. Parte del alzado (izq.) y fotografía de la Basílica (dcha.) (LDGP, 2004)

Dado el tamaño y la complejidad del modelo en CAD, resultó ser el proyecto ideal para realizar pruebas con ficheros en formato vectorial.

# **DOLMEN**<sup>52</sup>

El segundo proyecto facilitado por el LDGP consistió en la documentación geométrica del dolmen de El Montecillo (Villabuena de Álava, Álava), desarrollado en el año 2011. Como objetivo se estableció la obtención de pares fotogramétricos para documentar el estado del monumento durante su excavación y su representación gráfica mediante un modelo CAD que permitiese su utilización por parte del equipo de arqueología.

De este proyecto se obtuvo una colección de pares fotogramétricos clasificados, un modelo 3D vectorial y de superficies, y un conjunto de planos de planta, secciones y desarrollos para representar el monumento.

<sup>!!!!!!!!!!!!!!!!!!!!!!!!!!!!!!!!!!!!!!!!!!!!!!!!!!!!!!!!!!!!</sup> 51 LDGP (2004)

 $52$  LDGP  $(2011)$ 

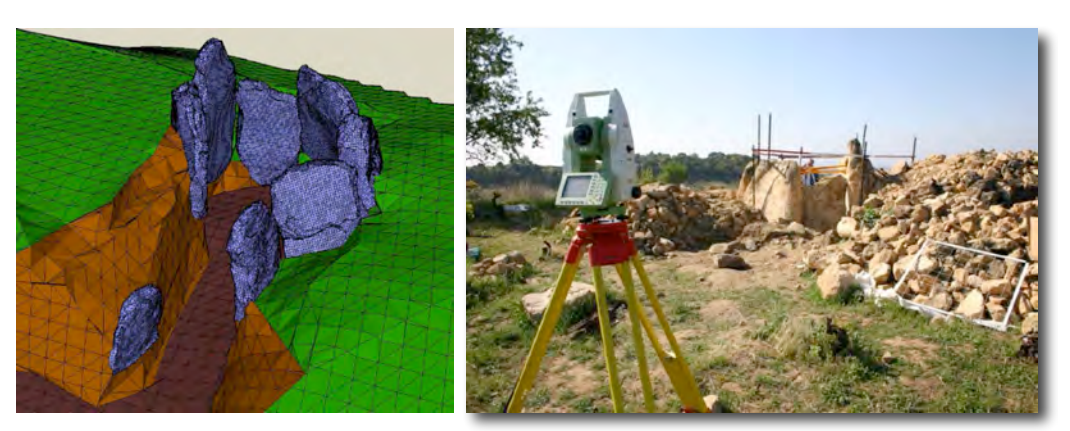

Figura 21. Modelo 3D de superficies (izq.) y fotografía del dolmen (dcha.) (LDGP, 2011)

Se trata de un mallado bastante preciso y ligero, dada su reducida extensión, cuyas partes se diferencian por capas y colores. Como además estaba disponible en diferentes formatos, resultó ser el candidato perfecto para trabajar con él (Figura 21).

## **YACIMIENTO PALEONTOLÓGICO**<sup>53</sup>

El tercer y último proyecto que el LDGP facilitó fue realizado en el año 2008 en el yacimiento paleontológico "Museo in situ" de Ambrona (Soria). Con motivo del proyecto de consolidación de los restos paleontológicos expuestos así como del sustrato sobre el que se encuentran, se procedió a realizar una documentación fotogramétrica del yacimiento.

Como resultado se presentaron planos en planta a escalas 1:50 y 1:20 de los restos óseos clasificados según la información existente sobre cada uno y representación del terreno mediante curvas de nivel (Figura 22).

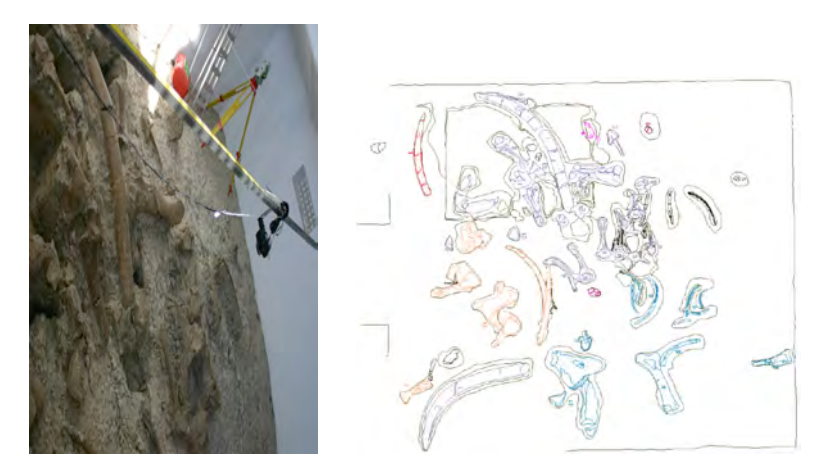

Figura 22. Fotografía de los restos óseos (izq.) y plano en planta (dcha.) (LDGP, 2008)

# 53 LDGP (2008)

Posteriormente, en 2014, se volvió a procesar para obtener un modelo de superficies de detalle con textura fotográfica.

A pesar de que, dada su alta precisión, el volumen de los datos era muy elevado, decidí emplear este modelo texturizado para realizar las pruebas pertinentes, sin descartar la posibilidad de tener que hacer alguna simplificación o filtrado previo.

# **3.2. Instrumental y Software**

En este apartado se detalla tanto el material como los software empleados, especificando las características técnicas de cada uno de ellos. En lo que a instrumental se refiere, se ha empleado:

- Ordenador portátil (Macbook)
	- o Sistema operativo OS X 10.9.2
	- o Tarjeta gráfica: 2,4 GHz Intel Core 2 Duo
	- o Modelo de chipset NVIDIA GeForce 320M VRAM 256MB.
	- o Memoria RAM: 4GB
- Ordenador de sobremesa
	- o Sistema operativo: Windows 7 de 64 bits
	- o Tarjeta gráfica: Intel Core i5-2500 3,3GHz
	- o Memoria RAM: 8GB
	- o Monitor DELL S2340L
- ' Smartphone (Huawei Ascend P1 – U9200)
	- o Sistema operativo: Android OS, versión 4.0.3 (original v.4.0)
	- o Pocesador dual-core 1,5 GHz.
	- o Memoria RAM: 1GB
	- o Cámara de 8MP con captura de video 1080p.
- Tablet (iPAD mini con pantalla retina)
	- o Procesador iOS 7, Chip A7 de 64 bits con coprocesador de movimiento M<sub>7</sub>
	- o Capacidad de 32GB.
	- o Cámara: 5MP y vídeo en 1080 HD
- WebCam (HP HD 2300)
	- o HD de 720P

A continuación se describen los tres software que se han empleado en las pruebas realizadas, resumiendo algunas de sus características más relevantes. Para mayor claridad, la información necesaria se resume en la siguiente tabla:

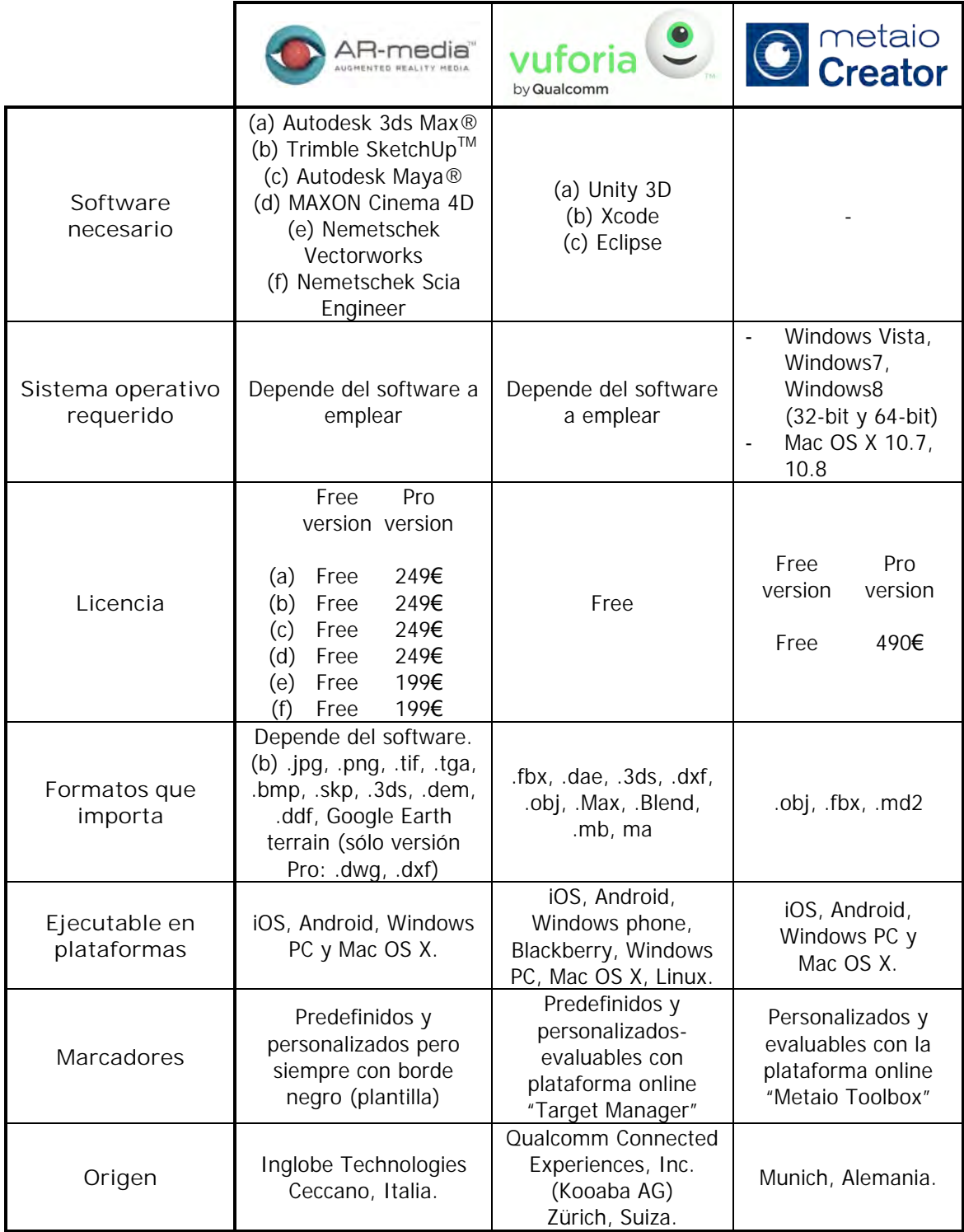

Tabla 3. Características generales de AR-media, Vuforia SDK y Metaio Creator.

Tal y como puede comprobarse, los dos primeros no son un software como tal, sino un plugin, extensión del sistema o SDK. Después de barajar distintas posibilidades, debido a los conocimientos previos y accesibilidad a los programas, se decidió instalarlos sobre SketchUp y Unity3D respectivamente.

En cuanto al precio, todos ellos disponen de una versión gratuita con la cual es suficiente para realizar el tipo de aplicación que se está planteando en este trabajo. Las diferencias fundamentales se ciñen a los formatos que cada uno acepta, plataformas en las que se puede ejecutar el entorno creado y el tipo de marcador que es capaz de reconocer.

Se ha visto como AR-media sobre SketchUp es con diferencia el que más formatos acepta. A pesar de que sólo la versión profesional de pago permita importar ficheros con formato .dxf o .dwg, en un principio no supone problema alguno ya que cualquiera está al alcance de una versión completa pero temporalmente limitada de este software. Esto permite importar lo que se desee en esta versión Pro y exportarlo, por ejemplo, como .skp, con el fin de poder usarlo tantas veces como se desee. Metaio Creator es el más pobre en lo que a formatos que importa se refiere. De todos modos, existen cantidad de software gratuitos que permiten realizar cambios de formato de muchos ficheros, tales como Blender, Autodesk ReCap o Meshlab.

A pesar de que todos los programas son capaces de exportar más o menos a las mismas plataformas, varía en función de si se trata de una versión de pago o no.

Por último, en lo que a los marcadores se refiere, AR-media queda en clara desventaja, siendo la única que no permite crear cualquier tipo de marcador, teniendo el usuario que depender siempre de uno cuyo borde sea cuadrado y negro, del estilo al que se mostrará a continuación en el apartado 3.3.1. Caso1.

Se cree conveniente mencionar que, aparte de las plataformas descritas, tanto Metaio como AR-media (desde el 06.06.2014) disponen de sus respectivos SDK.

# **3.3. Desarrollo**

El procedimiento general para desarrollar las aplicaciones de realidad aumentada se divide en diferentes fases, las cuales serán muy similares en las tres plataformas que se pretenden emplear. Se parte siempre de los siguientes elementos:

- Un plano impreso que actuará como parte del entorno real.
- Su modelo 3D digital correspondiente, el cual cumplirá la función de entorno virtual.
- Una serie de marcadores, ya sean específicos y prefabricados por el software a emplear o creados por uno mismo.

No se debe olvidar que el propósito principal sigue siendo obtener un entorno de realidad aumentada en el que un objeto virtual (modelo 3D) parezca coexistir con la realidad (el plano impreso), con el fin de que la superposición de un elemento digital colabore en la comprensión del conjunto y en especial del elemento real.

#### **3.3.1. Caso 1 – Plugin AR Media sobre SketchUp**

Ya se tenían unos conocimientos básicos previos de SketchUp, así que, dada la aparente simplicidad del plugin AR Media, fue el primero que se eligió para realizar una primera toma de contacto la Realidad Aumentada.

#### 3.3.1.1. Procedimiento

El procedimiento general, tal y como se ha descrito anteriormente, se divide en diferentes fases, partiendo en este proyecto siempre de un plano impreso que actúa como entorno real, su modelo tridimensional correspondiente cumpliendo la función de entorno virtual y una serie de marcadores específicos proporcionados por el software de realidad aumentada que se quiere emplear.

# 1º Generación del entorno real

En primer lugar hay que preparar el mapa en papel sobre el que se quiere aplicar la realidad aumentada. Para ello hay que comenzar por decidir la cantidad de marcadores que se empleará, el tamaño idóneo y su posición estratégica. Suponiendo que se dispone del mismo en formato digital, mediante el sofware que más cómodo resulte

(Photoshop, Autocad, PowerPoint, etc.), hay que sobreponer el o los marcadores que se hayan decidido emplear.

Para la impresión se barajan dos posibilidades, en función de si se desea emplear una transparencia<sup>54</sup> sobre el plano o no. De este modo, los marcadores deberán ser impresos sobre la transparencia, guardando las proporciones establecidas, o sobre el mismo plano.

El siguiente diagrama de flujo resume la primera parte del proceso gráficamente:

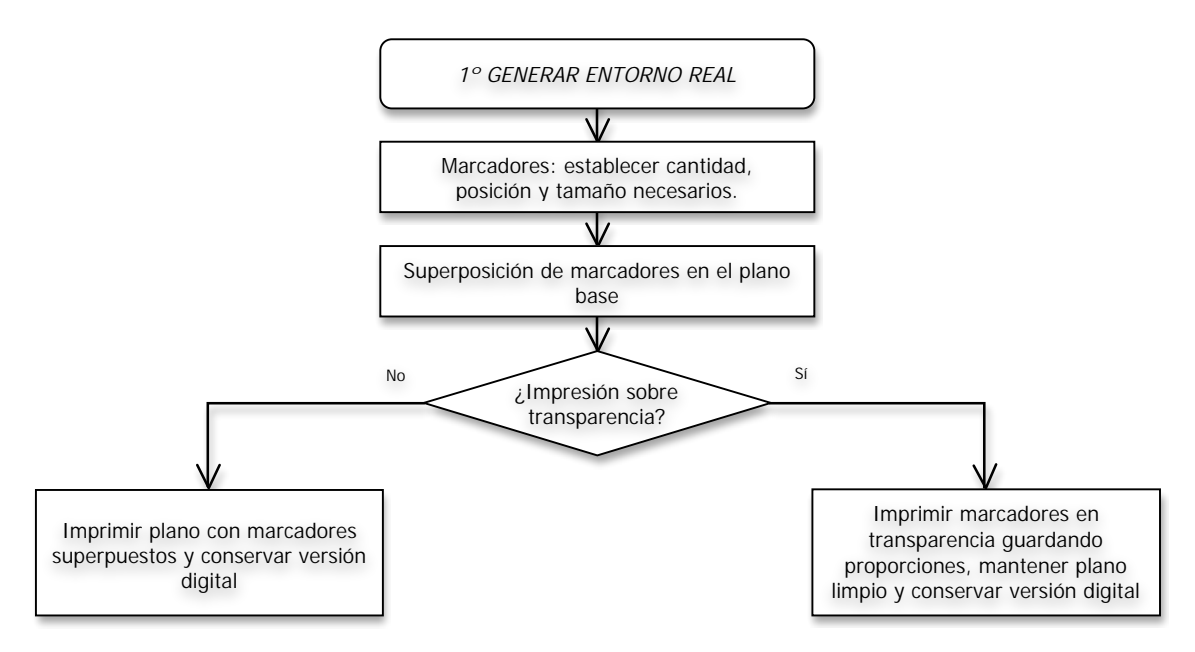

Diagrama 1. Proceso AR Media (Entorno Real) en SketchUp

#### 2º Generación del entorno virtual

!!!!!!!!!!!!!!!!!!!!!!!!!!!!!!!!!!!!!!!!!!!!!!!!!!!!!!!!!!!!

Se comienza por transformar el modelo tridimensional a un formato compatible con SketchUp, siendo ideal .skp, ya que la versión gratuita no importa ni .dwg ni .dxf. Una vez importado, en función del tipo de modelo que sea, es probable que haya que realizar una serie de modificaciones en el mismo. Si se trata de un modelo vectorial y se quieren ver las líneas en diferentes colores, será necesario convertir cada una de ellas a un fino cilindro, existiendo para ello plugins específicos que lo realizan automáticamente para el modelo completo. Sin embargo, si se está trabajando con un

<sup>&</sup>lt;sup>54</sup> La utilidad y ventajas de la transparencia o lámina transparente (Figura 24) se detallará más adelante (Página 57).

modelo digital de elevaciones (MDE), es recomendable elegir la opción "color por capa" en la barra de capas, para visualizar así el modelo con sus colores preestablecidos.

En ambos casos, para poder interactuar con las capas durante la visualización de la realidad aumentada, será necesario seleccionar los elementos o las capas que se quiera activar y/o desactivar en tiempo de ejecución y agruparlas, tal y como se muestra en la siguiente figura.

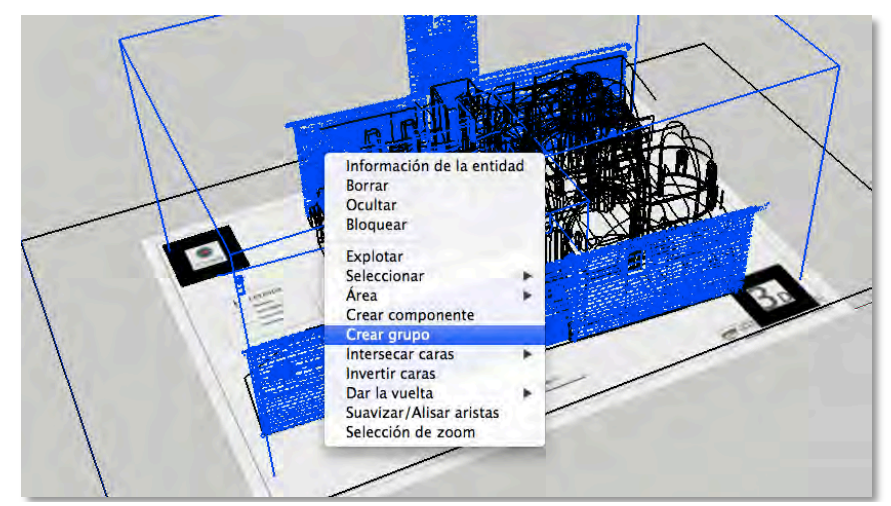

Figura 23. Modo de agrupar elementos en SketchUp para poder interactuar con capas en AR-media Player.

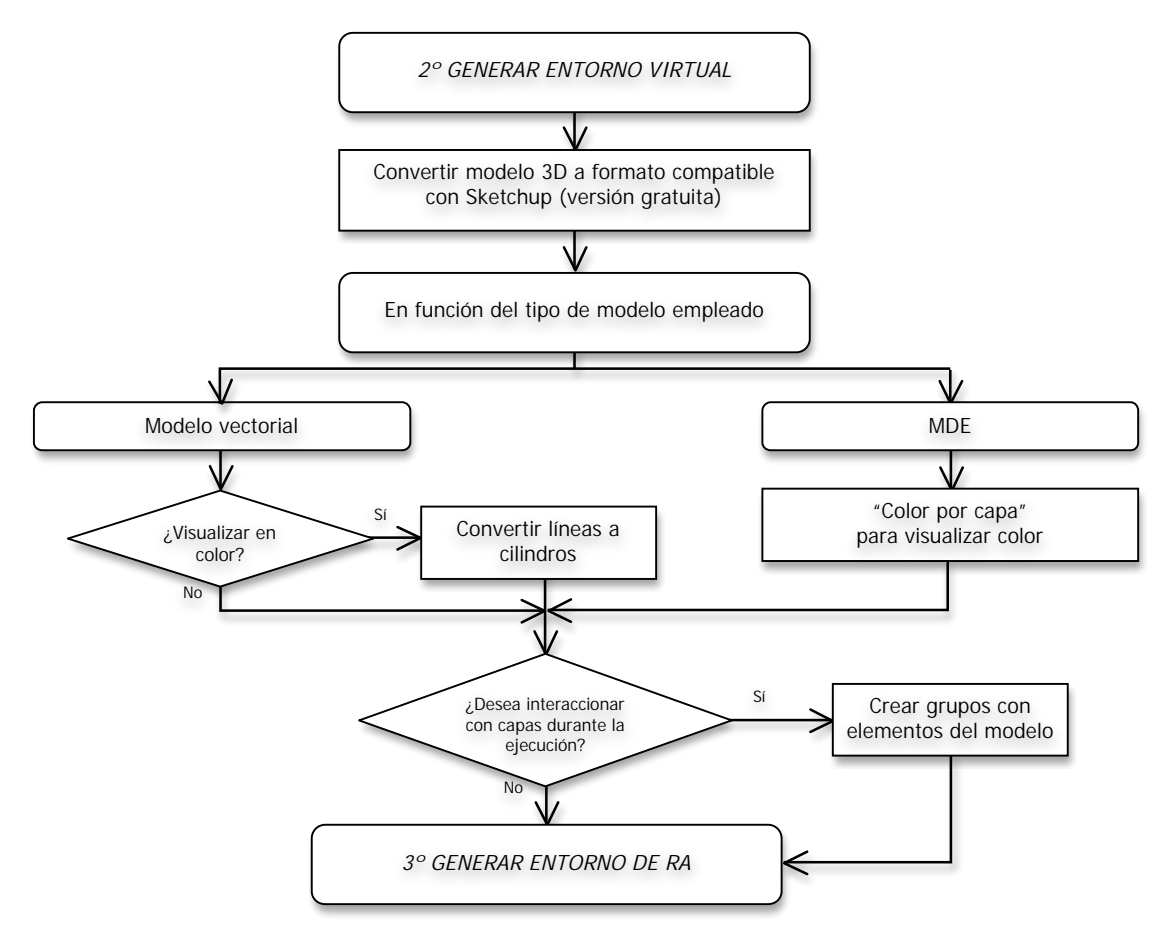

Diagrama 2. Proceso AR Media (Entorno Virtuall) en SketchUp

## 3º Generación del entorno de realidad aumentada

En tercer y último lugar, una vez importado el plano que se ha preparado y su modelo tridimensional correspondiente, con el fin de hacer que el modelo virtual 3D crezca proporcionalmente y sobre la planta del plano impreso, se ideó la siguiente solución práctica: importar el plano preparado, aquel que incluya los marcadores, de manera que la relación entre ambos queda casi automáticamente resuelta.

Para ello, en primer lugar, habrá que situarlo a la misma cota que la planta del modelo virtual. A partir de ahí, estando en vista "arriba", se escalará el plano de manera que las líneas de la planta del plano en papel se correspondan con la planta del modelo virtual tridimensional en cuestión, empleando para ello las funciones de escalado, rotación y traslación del propio Sketchup. El resultado de la superposición se muestra en la siguiente figura.

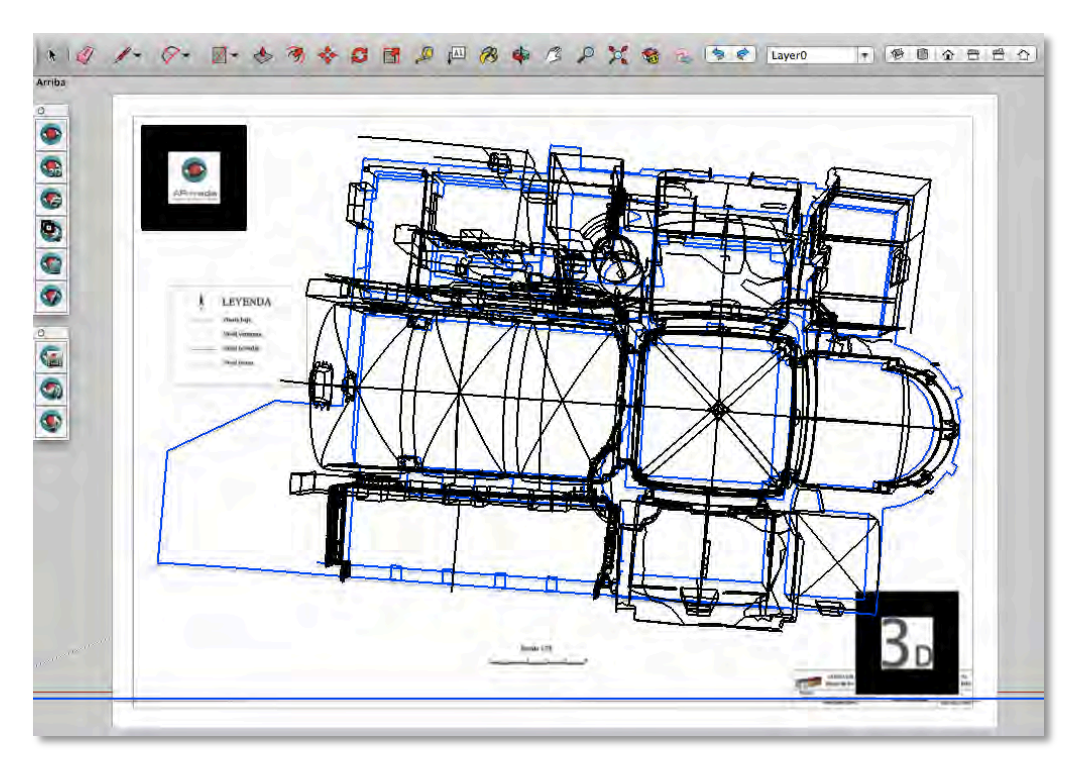

Figura 24. Vista superior del modelo virtual 3D superpuesto al plano con marcadores importado en SketchUp con el plugin AR-media

Llegados a este punto, es hora de comenzar con la configuración específica del plugin AR-Media que previamente habrá sido instalado. Dentro de la opción configuración (setup) habrá que realizar diferentes operaciones. De la lista de marcadores disponibles (*available markers*) se seleccionarán aquellos que han sido incluidos en el plano. Éstos deberán aparecer en la lista de marcadores activos (marcadores activos) donde podrá personalizarse su configuración.

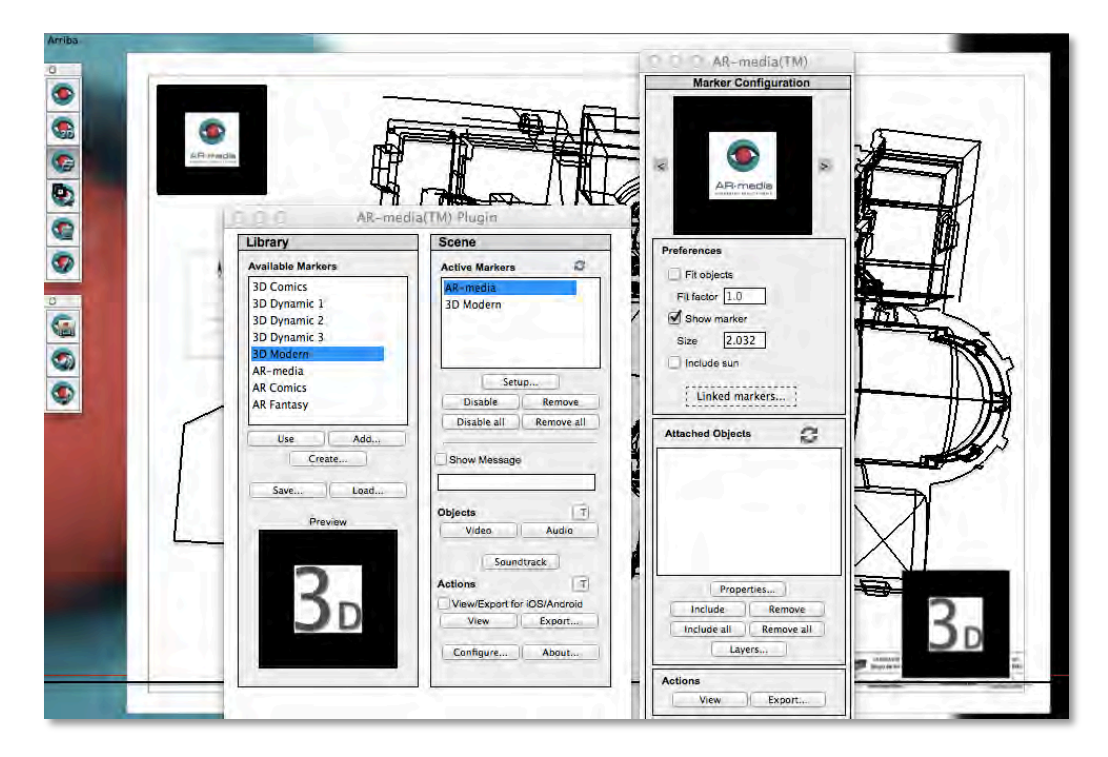

Figura 25. Opciones para configurar los marcadores en el plugin AR-media.

Para configurar lo que se llama el *marcador virtual* se necesitan principalmente las siguientes opciones. Primero la de ajustar al objeto (*Fit to object*), con la que el tamaño del marcador virtual será tal que ocupará la totalidad del objeto que queremos visualizar, es decir, prácticamente igual a la base del modelo virtual. Se trata de una opción prácticamente automática, rápida y útil para hacerse una idea previa de cómo se visualizará el objeto que queremos aumentar. A pesar de que no estará relacionado con el plano impreso que se quiere emplear como base (no crecerá sobre su planta correspondiente, sino sobre el marcador), sirve para hacernos una idea visual de cómo y qué crecerá sobre el mismo.

En segundo lugar, la opción de mostrar el marcador (show marker) permite visualizar el marcador en pantalla, siendo su posición y tamaño modificables mediante las herramientas propias de Sketchup. Se trata de la opción ideal para el resultado que buscamos. En primer lugar habrá que situar la figura del marcador a la misma cota que el plano importado. Una manera

sencilla de hacerlo es, estando en una vista isométrica, desplazar una de sus esquinas y

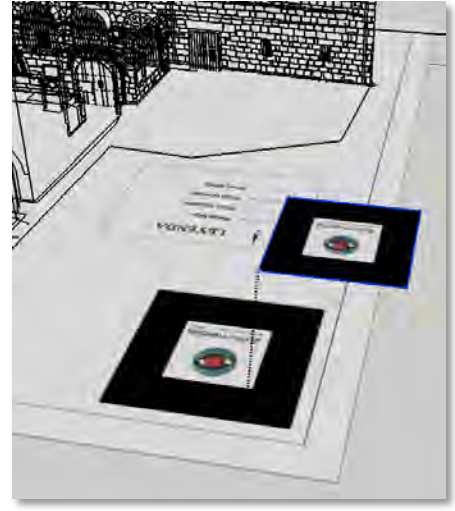

Figura 26. Proceso de superposición del marcador virtual sobre el marcador del entorno real importado en AR-media

sobreponerla con el borde del plano en .pdf importado, quedando también así a la misma cota que la planta del modelo virtual. En segundo lugar, estando en vista "arriba", el marcador virtual tiene que ser escalado, rotado y trasladado hasta que coincida con su marcador correspondiente, dibujado en el plano importado, quedando superpuesto.

En caso de que se quiera interactuar con las capas en el momento de la visualización, es ahora el momento de configurar y anotar qué cifra se corresponderá con cada grupo de elementos. Dentro de "Layers", se crearán un máximo de 10 capas (tantas como cifras tiene un teclado: 1, 2, 3, … 8, 9, 0) y se adjudicará uno o varios grupos a cada uno de ellas. Este proceso habrá que repetirlo tantas veces como marcadores se vayan a utilizar.

Por último y con el fin optimizar la visualización del entorno aumentado, aprovecharemos la opción que el plugin nos ofrece de combinar marcadores (Linked markers). Consiste en combinar dos o más marcadores compartiendo un mismo modelo 3D virtual. Esta opción permite aumentar la estabilidad del entorno aumentado, evitar problemas con la perspectiva o incrementar la distancia a la que se puede situar la cámara web respecto al entorno real que se quiere aumentar, es decir, el plano impreso. Otra ventaja es que permite situar los marcadores en esquinas opuestas de nuestro plano, siendo así posible mover o girar la cámara o el papel manteniendo en todo momento al menos un marcador en escena, de manera que el entorno aumentado no desaparezca en ningún momento.

Es importante tener en cuenta que, una vez unidos los marcadores, es necesario tratarlos como conjunto. Una vez situados en el espacio tridimensional, no deberá modificarse ni el tamaño ni la posición de los mismos, de lo contrario surgirán problemas en el momento de la visualización. Para ello, una vez configurados cada uno de los marcadores por separado, se combinarán todos los empleados, creando un bloque con el conjunto.

Para crear la aplicación, una vez previsualizada la escena y comprobado que la superposición es adecuada, hay que exportar el conjunto, creándose así una aplicación ejecutable en AR-media player.

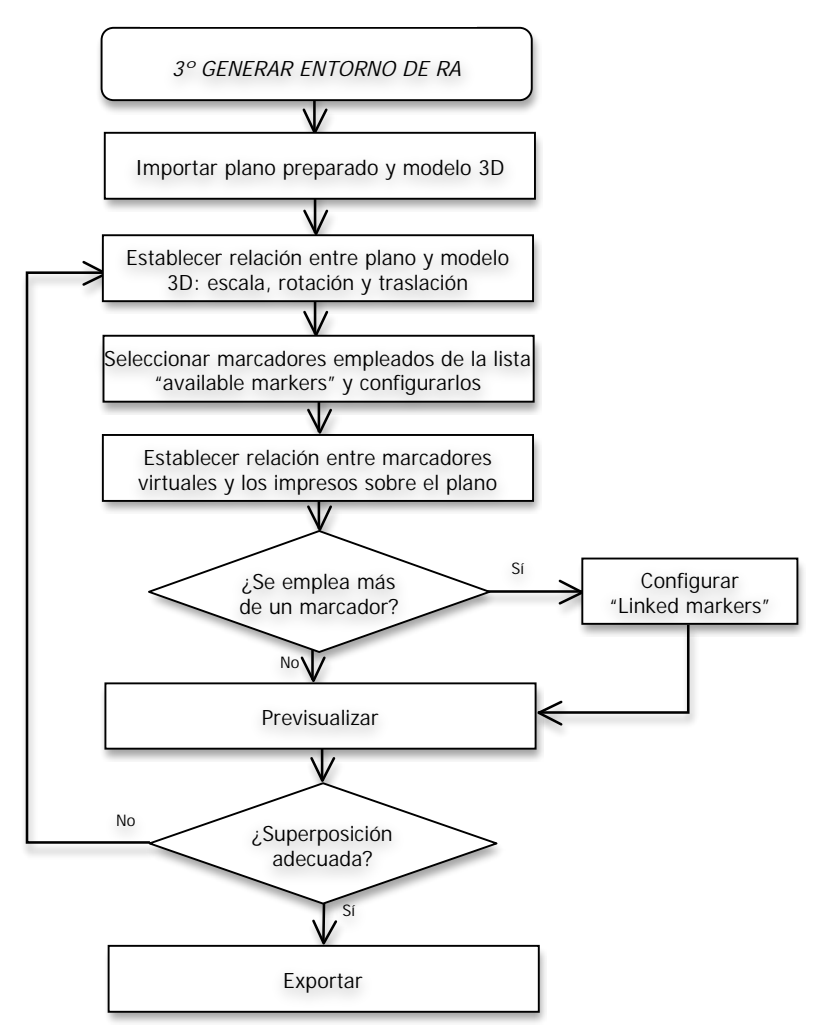

Diagrama 3. Proceso AR Media (Entorno de RA) en SketchUp

# 3.3.1.2. Ensayos

A priori, una de las principales ventajas en este caso es la posibilidad que ofrece de interactuar con el modelo 3D, permitiendo realizar cortes, selección de capas o escalado durante la ejecución. Sin embargo, un inconveniente a considerar es la dependencia de un marcador predefinido por el mismo software. Se ofrece la posibilidad de personalizar los marcadores, aunque en todo caso se mantiene el marco negro. Dado que pasa a ser una modalidad de pago, se ha descartado la opción y las prácticas se han realizado con los marcadores que vienen de serie.

En lo que al material necesario se refiere, se ha decidido realizar la aplicación para Windows, Mac e iOS, así que tanto para la creación como para la visualización, ha sido necesario:

- Plano impreso modificado, al que se le han añadido uno o varios marcadores.
- Cámara web, ya sea integrada o externa al dispositivo que se quiera emplear (ordenador o tablet).
- Fichero con extensión .armedia generado por el plugin AR Media.
- Software Trimble SketchUp<sup>™</sup> con el AR-media Plugin<sup>™</sup>, versión gratuita.
- Software AR- media Player™, gratuito.

Respecto al tamaño del marcador, se trató de disminuir el que viene por defecto, ya que para la idea de este proyecto resulta demasiado grande. AR-media pone diversos marcadores a disposición del usuario, pero todos ellos vienen centrados en un A4 con dimensiones de aproximadamente 7,5cm x 7,5cm.

Para comprobar su funcionalidad en tamaños más reducidos, se experimentó con el proyecto más simple; el modelo CAD de la puerta de piedra situada en el campus de Álava.

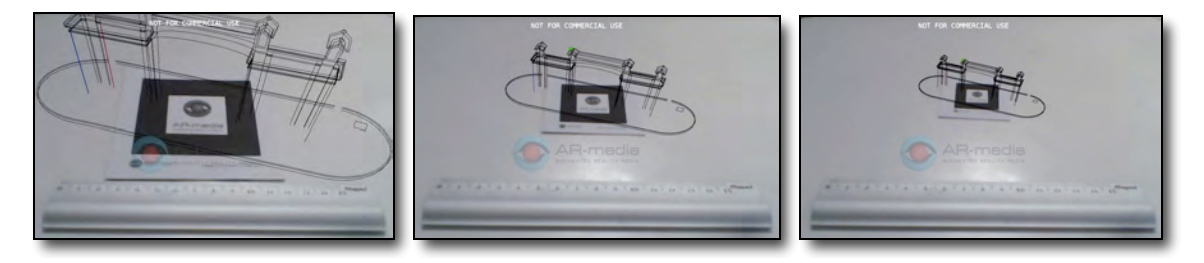

Figura 27. Marcador original (7,5cm x 7,5cm), primera reducción (4cm x 4cm) y segunda (3cm x 3cm)

Después de ver esta evolución (Figura 27), se puede afirmar que AR- media Player<sup>™</sup> reconoce marcadores considerablemente menores al original, habiendo demostrado que, bajo condiciones generales prácticamente iguales (ambiente, luminosidad, velocidad del movimiento, etc.), el reconocimiento ha sido correcto y la estabilidad se ha mantenido. Esto servirá de referencia en los próximos pasos, tanto a la hora de generar la composición de los marcadores con los planos como a la hora de ejecutar las aplicaciones creadas, especialmente con el fin de optimizar los resultados obtenidos.

En primer lugar hay que preparar el mapa en papel sobre el que queremos aplicar la realidad aumentada. Dado que se ha comprobado que el elemento virtual no tiene por qué crecer exactamente sobre el marcador, una vez sabido cómo realizar la traslación adecuada, se procede de la siguiente manera.

Suponiendo que disponemos del plano en formato digital, mediante el sofware que más cómodo nos resulte (Adobe Photoshop, Microsoft Paint, PowerPoint, etc.), se realizará la composición, superponiendo los marcadores que se haya decidido emplear

en áreas libres de dibujo. Previamente habrá que decidir el tamaño idóneo, su posición estratégica y la cantidad de marcadores que emplearemos.

Sabiendo que el marcador puede reducirse de tamaño, se hicieron un par de pruebas con el fin de evitar que el marcador tuviese que situarse en la zona central del plano. Para ello, se comenzó situando un solo marcador en una de las esquinas del plano, en este caso de la basílica de Armentia, tal y como se muestra en la Figura 28 (izq.).

Desafortunadamente, el resultado obtenido no fue el esperado. Como puede verse (Figura 28 (dcha.)), carece de precisión y especialmente de estabilidad. Es posible apreciar cómo al girar la cámara alrededor del plano o rotar el plano manteniendo la cámara estática, en función de la distancia a la que esté el marcador del objetivo o distorsión con la que se capte, el modelo virtual vibra, se eleva en zonas opuestas o alejadas al marcador y no se mantiene sobre la planta, tal y como se pretende. No se han medido valores específicos de estos errores, ya que se ha notado que varían en función de la perspectiva con la que enfoca la cámara Web, la distancia a la que se visa, la velocidad a la que se mueven los elementos y la iluminación del entorno.

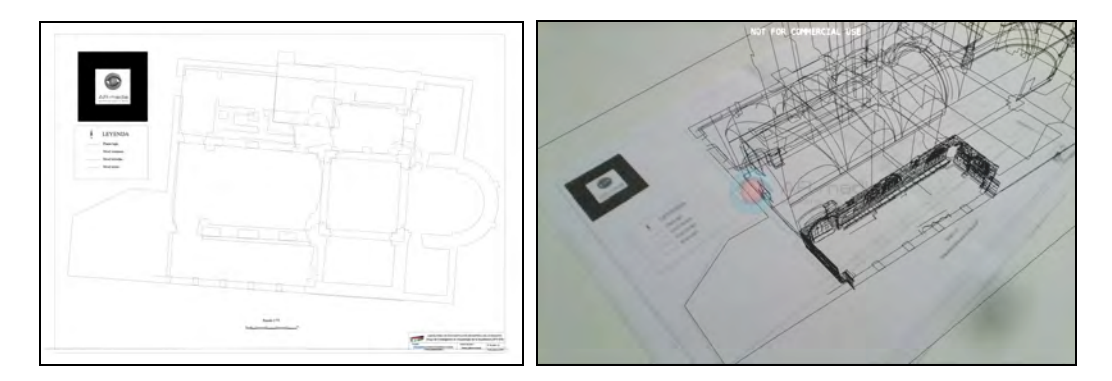

Figura 28. Plano en planta de Armentia con un marcador (izq.) y la ejecución de la aplicación (dcha.)

Con el fin de mejorar el resultado obtenido, se ensayó el empleo de dos marcadores diferentes aunque vinculados al mismo objeto virtual. La idea era situarlos en esquinas opuestas del plano (Figura 29), con dos fines principales. Primero, que la cámara tuviera mayor libertad de movimiento, pudiendo hacer un giro completo alrededor del edificio sin perder al menos uno de los marcadores de vista. Segundo y quizás más importante, aumentar la estabilidad del modelo en los momentos en los que ambos estén siendo simultáneamente detectados y rastreados, evitar problemas con la perspectiva o incrementar la distancia a la que se puede situar a cámara web respecto al entorno real que se quiere aumentar, es decir, el plano impreso.
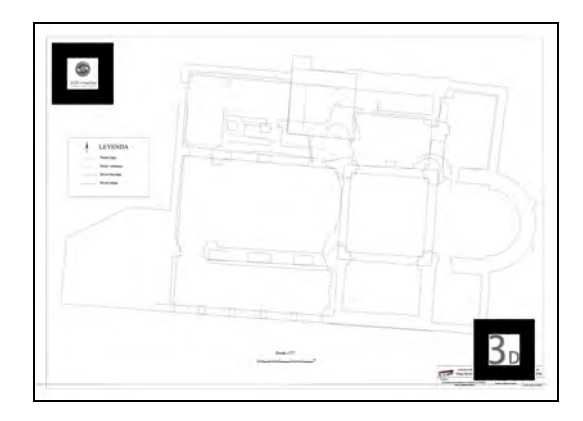

Figura 29. Plano en planta de Armentia con dos marcadores.

Es importante tener en cuenta que, una vez unidos los marcadores, es necesario tratarlos como bloque o conjunto. Cuando ya estén situados en el espacio tridimensional, no deberá modificarse ni el tamaño ni la posición de los mismos, de lo contrario surgirán problemas en el momento de la visualización.<sup>55</sup> Sin embargo, no supone ningún inconveniente e incluso puede resultar ventajoso, tal y como se ha realizado para esta aplicación, dada la complejidad del modelo, imprimir el plano en papel en un A3 en lugar de cómo puede resultar más habitual y sencillo en un A4.

En la Figura 30 se muestra el resultado final; el material necesario para la ejecución en un entorno considerado como ideal y la imagen que se ve en el monitor del ordenador durante la ejecución de AR-media Player<sup>™</sup>.

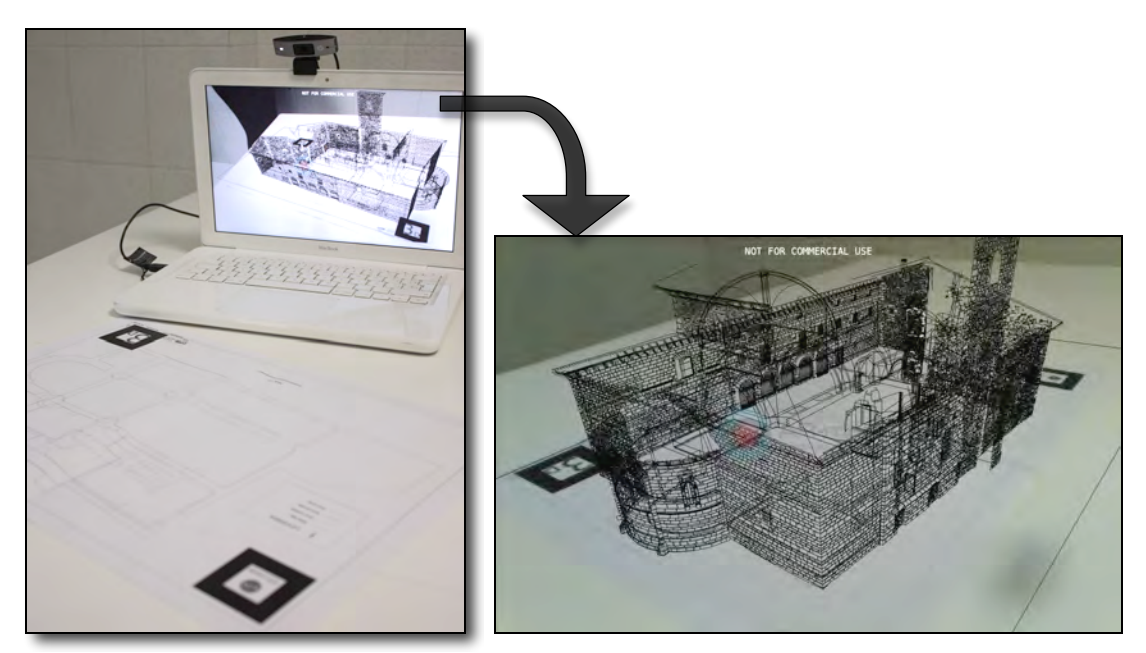

Figura 30. Entorno para la ejecución de la RA (izq.) y resultado que se obtiene en pantalla (dcha.)

55 Tutorial AR-media [http://www.armedia.it/showcase.php?sid=3dsmax\_tutorials1 u.v. mayo 2014]

!!!!!!!!!!!!!!!!!!!!!!!!!!!!!!!!!!!!!!!!!!!!!!!!!!!!!!!!!!!!

Como puede apreciarse, el empleo de dos marcadores relacionados en lugar de uno da mejores resultados. Se presupone que cuantos más marcas reconocibles se inserten, mejores resultados se pueden obtener, pudiendo ser ideal situar cuatro, uno en cada esquina. Sin embargo, dado que en el ámbito tratado, lógicamente, se pretende mantener el plano lo más intacto, limpio y similar al original posible, en este trabajo se ha decidido no seguir añadiendo. Visto que el resultado obtenido con dos es muy aceptable, carecería de sentido intentar llenarlo de marcas.

Aunque esta forma de proceder permite obtener buenos resultados, tiene el problema de requerir la impresión de los marcadores sobre el plano. Con el fin de disponer de una aplicación práctica más ágil, se propone el uso de una lámina transparente (Figura 31), con superficie rugosa e imprimible en cualquier impresora convencional, en la que aparezcan los marcadores pertinentes, con el fin de superponer la transparencia a los planos originales.

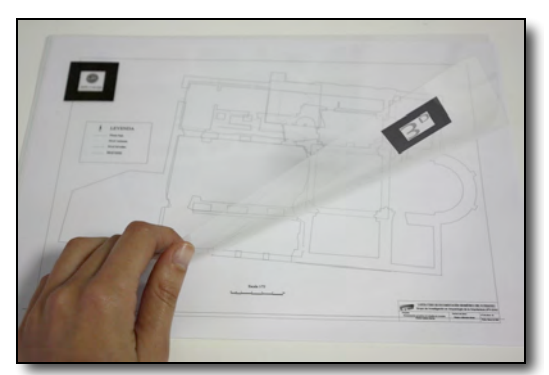

Figura 31. Lámina transparente con los marcadores superpuesta al plano original.

Esta solución, por un lado, permite evitar tener que realizar modificaciones en planos terminados o de los cuales no se disponga de versión digital. Por el otro, realizar una plantilla que se pueda utilizar para diversos proyectos con similares características podría reducir tanto costes como tiempo invertido en su realización. Así, lo único que habría que hacer cada vez que quisiera emplearlo sería configurarlo, asignar un nuevo y diferente modelo a los marcadores de la plantilla y exportar el proyecto para la plataforma deseada.

En cualquier caso, con el fin de asegurarnos de que el resultado es satisfactorio, se han realizado varias pruebas con el mismo proyecto, hasta ahora empleado, y otro disponible, tratando de comparar y verificar que el resultado obtenido con los marcadores sobre el papel o sobre la transparencia son prácticamente iguales.

Por último, una vez configurado y personalizado el entorno de realidad aumentada y siempre después de haber visualizado el resultado previamente, es hora de exportarlo para poder visualizarlo en cualquiera de las versiones de AR- media Player<sup>™</sup>.

A pesar de que el procedimiento es similar para los diferentes casos posibles, es necesario especificar si el resultado obtenido se quiere visualizar en un Smartphone, ya sea con el sistema operativo iOS o Android, o en un ordenador, entorno Mac o Windows.

En cualquier caso, no hay que olvidar que uno de los aspectos positivos da este Plugin y razón por la que se está analizando en este proyecto, es la posibilidad que ofrece de interactuar con el entorno aumentado. La página web oficial de AR-media publica tutoriales<sup>56</sup> que muestran cómo realizar una gran variedad de movimientos en tiempo real, destacando:

- o Secciones en tiempo real (Real- time sectioning)
- o Sombras en tiempo real (Real- time shadows)
- o Capas Construyendo una casa (Layers- Build up your house)
- o Marcadores relacionados Mundo en RA (Linked markers- AR World)
- o Objetos con vídeo (Video objets)
- o Interacciones personalizadas (Custom interactions)
- o Oclusión Agujero virtual (Occluders Virtual hole)
- o Planos con sombras (Shadow Planes)

o Mejorando el realismo (Improving Realism – Ambient Occlusion / Basics) Dadas las posibilidades que ofrece, se ha considerado que las cinco siguientes son las que más pueden enriquecer el entorno y aportar algo al objetivo planteado:

# **Visualización de las aristas de la malla** (Wireframes):

Es posible mostrar el objeto de manera semitransparente, del cual solamente se dibujarán las aristas de la malla que constituye el modelo, una especie de malla de alambre.

Para ello, después de entrar en el modo de manejo de la visualización (Visualization Management Mode) mediante **Fn+F1**, la tecla W permitirá activar o desactivar la función descrita.

!!!!!!!!!!!!!!!!!!!!!!!!!!!!!!!!!!!!!!!!!!!!!!!!!!!!!!!!!!!!

<sup>56 [</sup>http://www.armedia.it/showcase.php?sid=3dsmax\_tutorials1 u.v. mayo 2014]

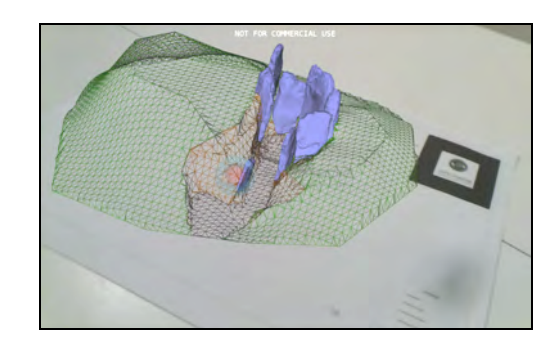

Figura 32. Visualización de las aristas de la malla del dolmen El Montecillo.

**Cambio de escala** (Scaling):

Es posible enfatizar los detalles de los objetos tridimensionales o ajustar el tamaño general de los mismos, mediante un aumento o disminución de la escala.

Para ello, en el caso de los Mac, basta con presionar **FN+F2** para activar el modo de interacción con los objetos o escena (Objects/Scene Interactions Mode)

Acto seguido, empleando la tecla s o S es posible realizar las variaciones descritas.

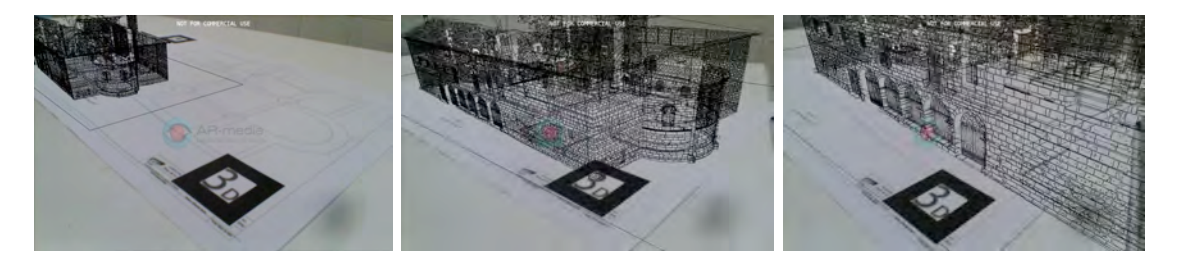

Figura 33. Proceso de cambio de escala de la basílica de Armentia.

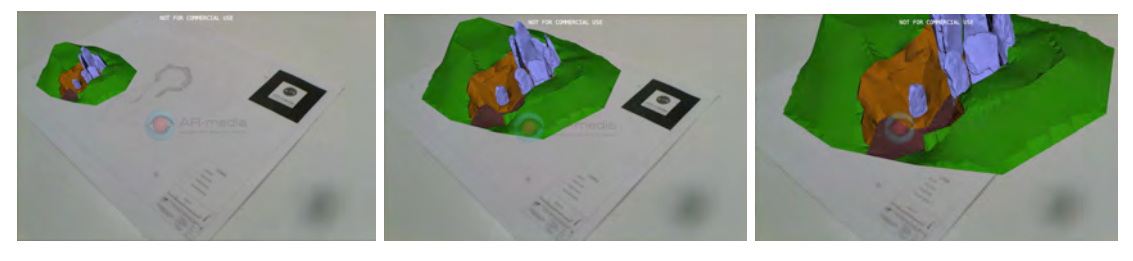

Figura 34. Cambio de escala del dolmen de El Montecillo.

**Mostrar u ocultar capas predefinidas** (Layers):

Así como las intervenciones anteriores no requerían ninguna preparación o paso previo, para poder interactuar con diversas capas durante la visualización de la realidad aumentada, será necesario configurarlas antes de exportar el proyecto, asignando a cada grupo un número del 0 al 9.

En este caso, la combinación para activar el modo de tratamiento de secuencias o capas (Layers/Sequences Management Mode) se activa con **Fn+F5**. El sistema ya está listo para que, pulsando cualquier número entre el 0 y el 9 se muestren u oculten las capas predefinidas.

Existe, además, la opción de desactivar o activar todas las capas al mismo tiempo, pulsando U o SHIFT+U respectivamente.

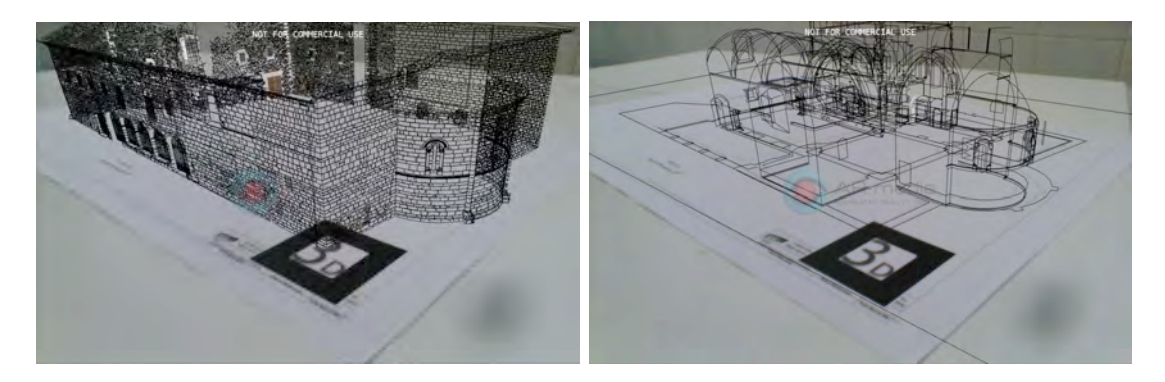

Figura 35. Basílica de armentia con fachada (izq.) y sin ella (dcha.)

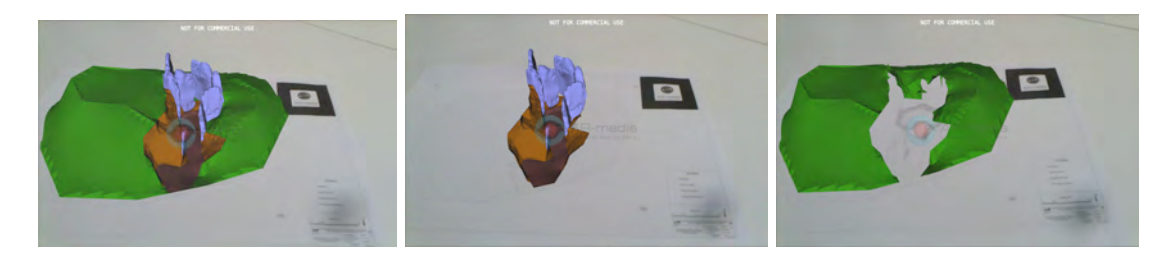

Figura 36. El Montecillo completo (izq.), sólo las piedras y la base excavada (centro) y el terreno de alrededor (dcha.)

**Cortes mediante el desplazamiento de un plano** (Clipping) :

Partiendo de la numeración de los planos predefinidos para el marcador que viene por defecto con el plugin (Figura 37), es posible desplazar cada uno de ellos, de manera que se produzca un corte en el modelo tridimensional virtual.

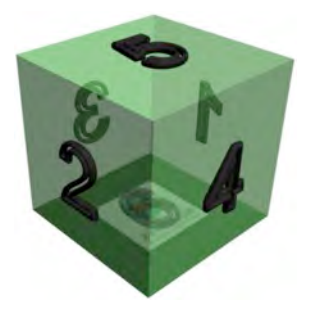

Figura 37. Numeración de los planos del marcador que viene por defecto.

Para activar el modo manejo de recorte (Clipping Management Mode) se presionan **Fn+F6**. Presionando la tecla Intro se activa o desactiva la posibilidad de poder seleccionar un determinado plano, que basándonos en la numeración de la Figura 37, se realiza mediante la combinación de las teclas CTRL+(1…6). Por último, mediante las flechas arriba y abajo, izquierda y derecha, es posible realizar los desplazamientos deseados del plano seleccionado.

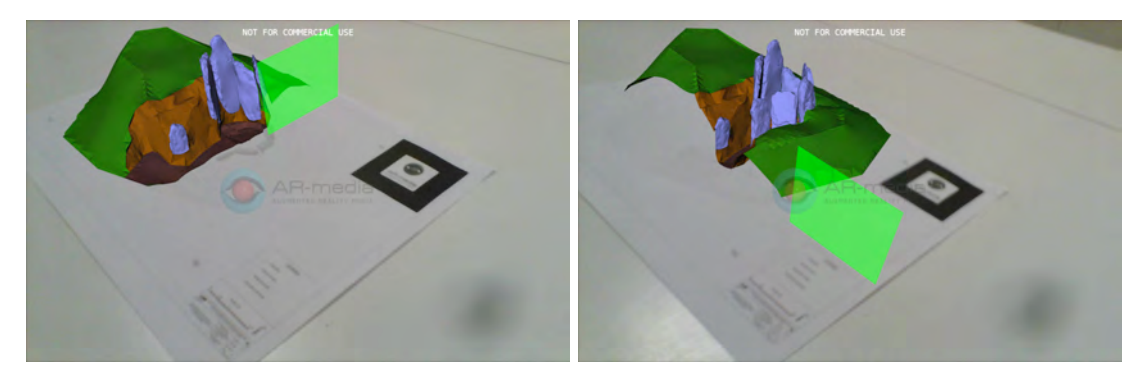

Figura 38. Sección del dolmen desplazando el plano 1 (izq.) y el plano 4 (dcha.)

Esta opción (Figura 38) permite acceder y adentrarse, acercando el dispositivo o la cámara, en una visión del interior del modelo virtual en tiempo real, de manera intuitiva sin ningún tipo de software complejo.

# **Optimización del tracking** (Tracking performances)

Por último, se ha considerado importante la posibilidad que AR-media ofrece de poder optimizar la detección y seguimiento del marcador. Para ello son dos parámetros los que hay que tener en cuenta: la adherencia del objeto y los temblores o inestabilidad. Cuando más alto sea el primer valor, más capaz será el objeto de seguir el movimiento del marcador, incluso cuando haya alteraciones en la luminosidad del ambiente real.

El ARPlugin permite ajustar el llamado efecto estabilizador (Smoothing effect), de modo que cuanto más alto sea el valor establecido, más estable será el objeto virtual del entorno aumentado.

Para configurarlo, hay que entrar en el modo de configuración del tracking (Tracking Management Mode) mediante **Fn+F7**. Mediante las teclas de arriba y abajo podrá aumentarse la adherencia del objeto, reduciendo, a su vez, los temblores que puedan ocasionarse.

\* En el Anexo II. Aplicaciones creadas se incluye la descripción, marcadores y modo de ejecutar las aplicaciones creadas. Las correspondientes al Caso 1 – Plugin AR-media son las siguientes:

Aplicación 1. Aplicación "App\_(x2) BasilicaArmentia\_2xmarker.armedia" ejecutable en ARmedia Player para PC sobre el marcador "Marcador (x2) BasilicaArmentia (.armedia)" (Plano impreso a tamaño A3)

Aplicación 2. Aplicación "App\_Dolmen\_ios.armedia" ejecutable en ARmedia Player para iOS sobre el marcador "Marcador\_Dolmen (.armedia)"

Aplicación 3. Aplicación "App\_Dolmen\_PC.armedia" ejecutable en ARmedia Player para PC sobre el marcador "Marcador\_Dolmen (.armedia)"

### **3.3.2. Caso 2 – Metaio Creator**

Siguiendo con la idea de querer superponer visualmente un modelo tridimensional virtual en un plano impreso, Metaio Creator fue el segundo software que se probó con este fin. La idea de que se pudiese importar cualquier tipo de imagen como base para el entorno real resultó atractiva, esperando poder solventar el inconveniente de tener que emplear un marcador predefinido como en el caso anterior.

Metaio Creator es un programa que permite crear entornos de realidad aumentada incluyendo imágenes, modelos tridimensionales, vídeos, enlaces o incluso sonido, a partir de marcadores personalizados de diversos tipos.

A continuación se detallan el procedimiento a seguir y los ensayos realizados con el mismo.

### 3.3.2.1. Procedimiento

En primer lugar hay que descargarse e instalar el programa, para lo cual es necesario registrarse e iniciar sesión. En caso de querer generar entornos ejecutables en plataformas Android o iOS, se requieren también los SDK correspondientes.

Nada más crear un nuevo proyecto, el programa pide que seleccionemos la modalidad de tracking deseada (Figura 39), ofreciendo la opción de realizarlo a partir de una imagen bidimensional, objeto tridimensional o entorno real. Las pruebas en este proyecto se han realizado a partir de una imagen plana, que como ya se ha especificado anteriormente, consistirá en la planta u ortofotografía de un modelo tridimensional concreto.

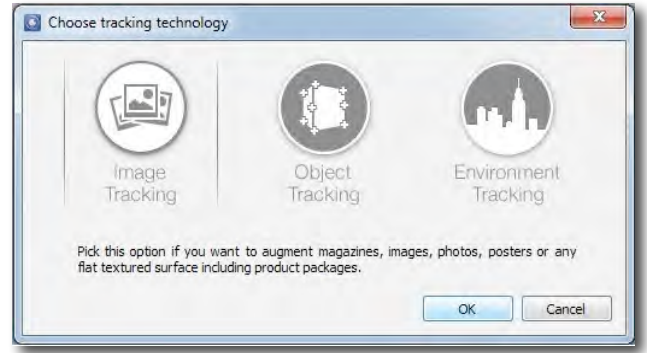

Figura 39. Opciones que Metaio Creator ofrece para el tracking.

Siguiendo la primera modalidad mencionada, se comienza por importar el contenido que aumentará la escena real: el modelo tridimensional. Para establecer la relación entre éste y el marcador, es decir, que el elemento virtual añadido coincida y crezca sobre el marcador, elemento real o planta del modelo, bastará con modificar la escala y realizar una serie de rotaciones y traslaciones. El hecho de que el mismo software disponga de las opciones y herramientas necesarias para visualizar y modificar el conjunto facilita el establecimiento de esta relación.

En la siguiente figura se muestra el entorno de Metaio Creator con los botones que permiten realizar variaciones y movimientos en el modelo en la columna izquierda, opciones para importar cualquier tipo de marcador en la parte inferior y objetos virtuales que aumentarán la escena real junto con las opciones de exportar o publicar la aplicación en la columna de la derecha.

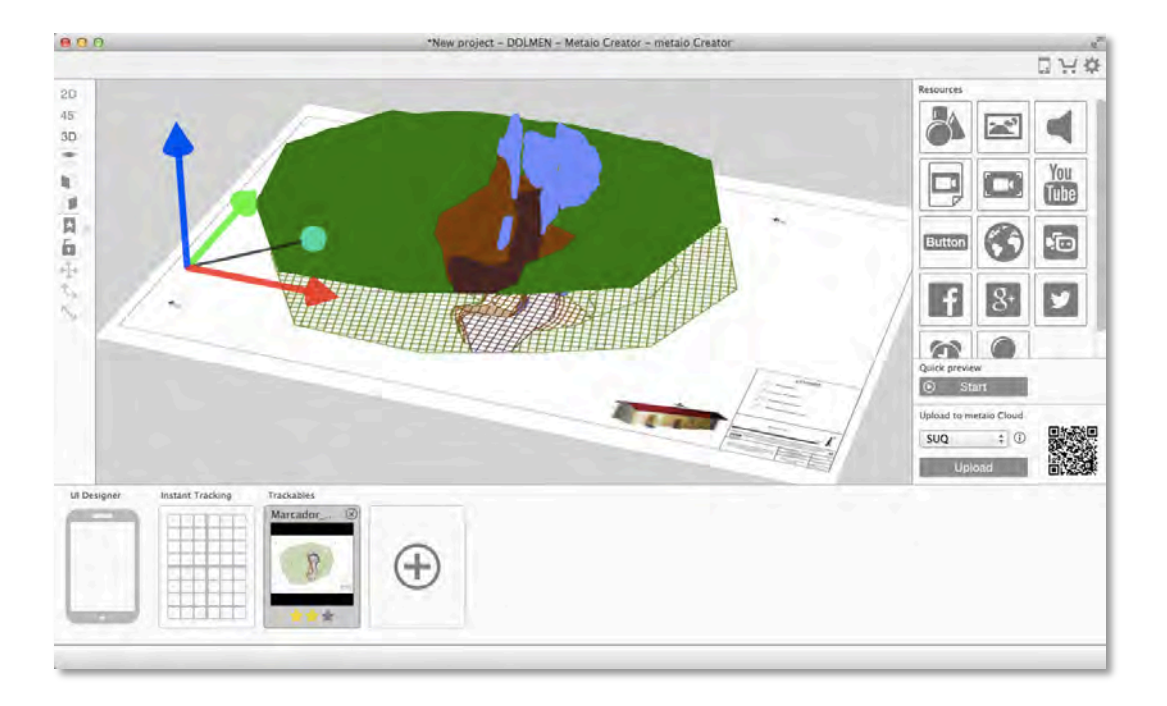

Figura 40. Modelo 3D y plano del dolmen en el entorno de Metaio Creator.

En la figura anterior se puede observar, además, cómo además del modelo virtual 3D se ha añadido una imagen (logo del LDGP) a modo de botón. De este modo, el usuario podrá pulsar sobre éste durante la ejecución, redireccionándole a la página web ADDI: Repositorio Institucional de la Universidad del País Vasco (UPV/EHU), donde podrá encontrar los detalles y ficheros del proyecto en cuestión.

Tal y como se muestra en la siguiente figura, el entorno creado en Metaio Creator debe pasar por Metaio Cloud, es decir, una plataforma en la nube que albergará los marcadores que se quieran utilizar, antes de poder publicar la aplicación creada, ya sea a través de la plataforma Junaio o individualmente, mediante programación sobre el SDK de Metaio.

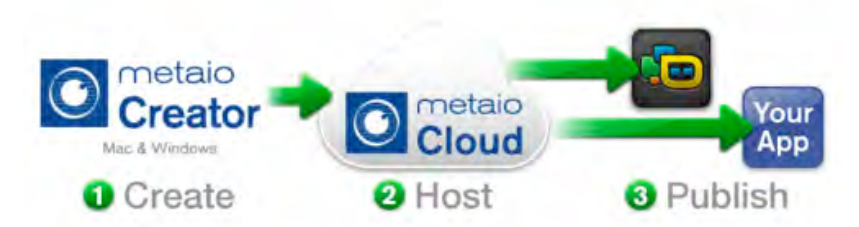

Figura 41. Proceso para generar una app. con Metaio. [http://dev.metaio.com/creator/ u.v. junio 2014]

En este segundo programa, la interfaz de una aplicación básica de realidad aumentada puede ser creada arrastrando y soltando los diferentes elementos en cuestión de minutos, sin la necesidad de saber ningún tipo de codificación o programación.

El contenido empleado puede administrarse a través de la plataforma en la nube (Metaio Cloud), sin tener que actualizar la aplicación creada cada vez que se requiera. Para poder utilizar y distribuir la aplicación se ofrecen diferentes posibilidades:

- Exportar a la aplicación gratuita en la nube "metaio Cloud App junaio".
- Crear una aplicación propia del tipo "metaio Cloud App" ejecutable en iOS o Android.
- Exportar a una aplicación personalizada basada en el metaio SDK.
- Crear una aplicación ejecutable en ordenadores (Windows/Mac OS X) que ejecuta el escenario AREL<sup>57</sup> creado.
- Exportar una aplicación propia y personalizada basada en el metaio SDK (iOS/Android/Windows) mediante la función para exportar integrada en el AREL.

Una vez se de la escena por finalizada, existe la opción de previsualizar la escena en pantalla mediante una cámara web, simulando la ejecución de la aplicación antes de exportarla definitivamente a la tablet o smartphone. En caso de que ya se disponga del SDK necesario, llegados a este punto, es posible exportar el entorno creado y generar la aplicación, pudiendo también subirla y difundirla mediante un canal que se crea en la misma plataforma de Metaio Creator, en Junaio.

Por último aclarar que, dada la posibilidad de incluir imágenes, audio o enlaces a la escena, se considera interesante la posibilidad de enriquecer la aplicación insertando un logo, una descripción hablada del proyecto en cuestión o un botón que redirija al usuario a una página web donde podrá encontrar información adicional del lugar o del proyecto.

El siguiente diagrama de flujo resume los pasos a seguir para la obtención de una aplicación de realidad aumentada mediante el programa Metaio Creator. Las ramas de "Objeto 3D" y "Entorno real" no se han desarrollado ya que no han sido empleadas en este proyecto.

!!!!!!!!!!!!!!!!!!!!!!!!!!!!!!!!!!!!!!!!!!!!!!!!!!!!!!!!!!!!

<sup>57</sup> AREL (Augmented Reality Experience Language)

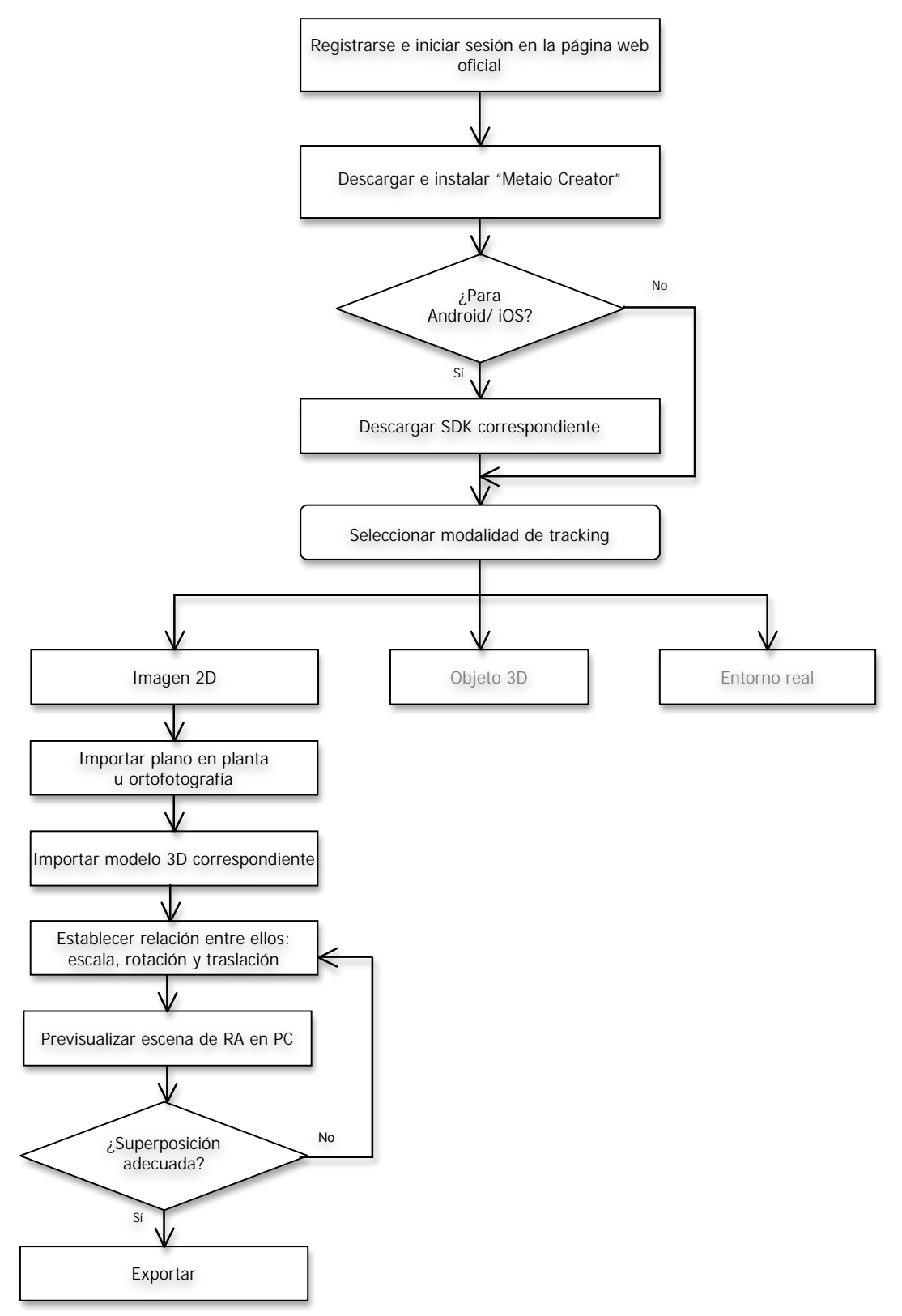

Diagrama 4. Proceso Metaio Creator

La versión gratuita permite realizar aplicaciones sencillas con la desventaja de que no se puede eliminar el logo de fondo. Sin embargo, para la realización de aplicaciones que no necesiten conexión a Internet o basadas en una situación puntual, disponer de

Metaio Creator no es suficiente. En el primer caso, habrá que exportar la escena de RA al Metaio SDK para finalizarla y en el segundo será necesario emplear Junaio API o Metaio SDK, teniendo en cuenta que para ambos pueden ser necesarios conocimientos de programación.

### 3.3.2.2. Ensayos

En este proyecto se decidió probar Junaio, razón por la cual fue necesario registrarse y crear un canal, en este caso llamado SUQ (iniciales de la alumna). Una vez creado, solamente quedó exportar la composición creada y relacionarla con el canal creado, obteniendo acto seguido un mensaje (Figura 42 (izq.)) con las instrucciones para su manejo y ejecución. A su vez, se nos guardará en la carpeta creada tanto la imagen con las instrucciones pertinentes (Figura 42 (dcha.)) como el código QR correspondiente, en formato .png.

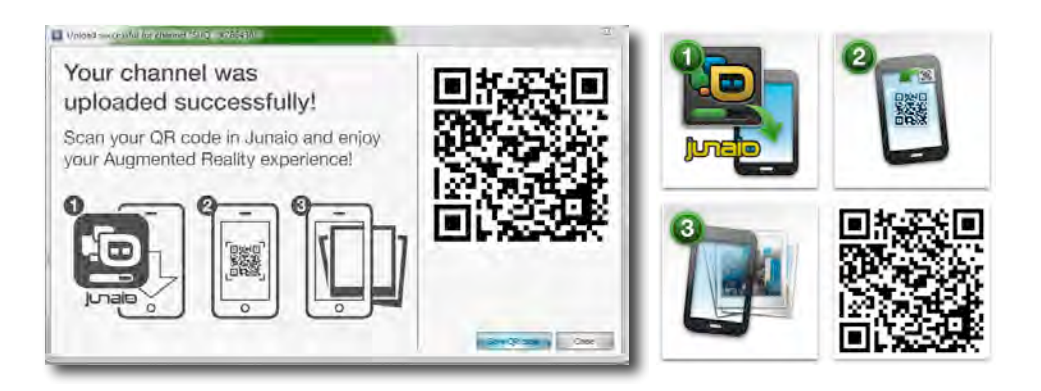

Figura 42. Mensaje que sale al exportar y subir la aplicación (izq.) e imagen con las pautas a seguir y el código QR que se almacenan en nuestro dispositivo (dcha.)

Para comenzar la ejecución, tal y como indican las figuras anteriores, el primer paso a realizar es descargarse la aplicación "Junaio", disponible tanto para Android como para iOS, en nuestro dispositivo móvil o tablet. Ésta da la opción de escanear códigos QR, de manera que escaneando el código obtenido de la aplicación correspondiente, comienza automáticamente a descargarse el entorno creado, se inicia la cámara y apuntando hacia el marcador se obtiene el plano aumentado creado, tal y como se muestra a en las siguientes figuras.

Después de realizar una serie de pruebas, desafortunadamente, la apariencia del resultado obtenido fue más simple y el modelo menos definido de lo que se esperaba (Figura 44). Desde un inicio, resultó sospechosa la agilidad con la que se podían manejar los modelos dentro del software, probablemente dada la transformación y

pérdida de definición que sufre el modelo nada más importarlo. De todos modos, es cierto que un par de pasos sirvieron para obtener el resultado que se muestra a continuación, en el cual se puede ver que la apariencia del modelo que se aumenta resulta relativamente pobre.

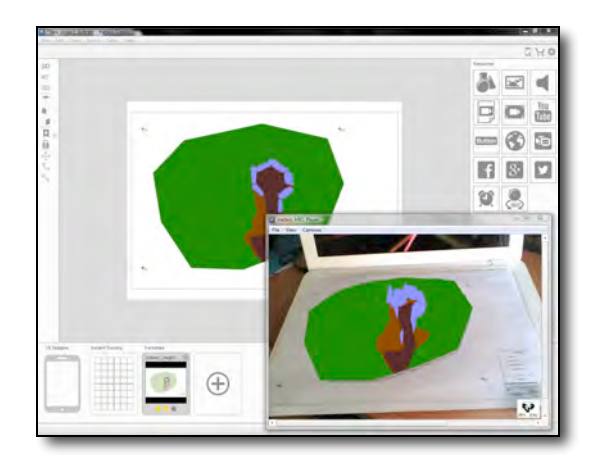

Figura 43. Apariencia de Metaio Creator y ejecución en miniatura.

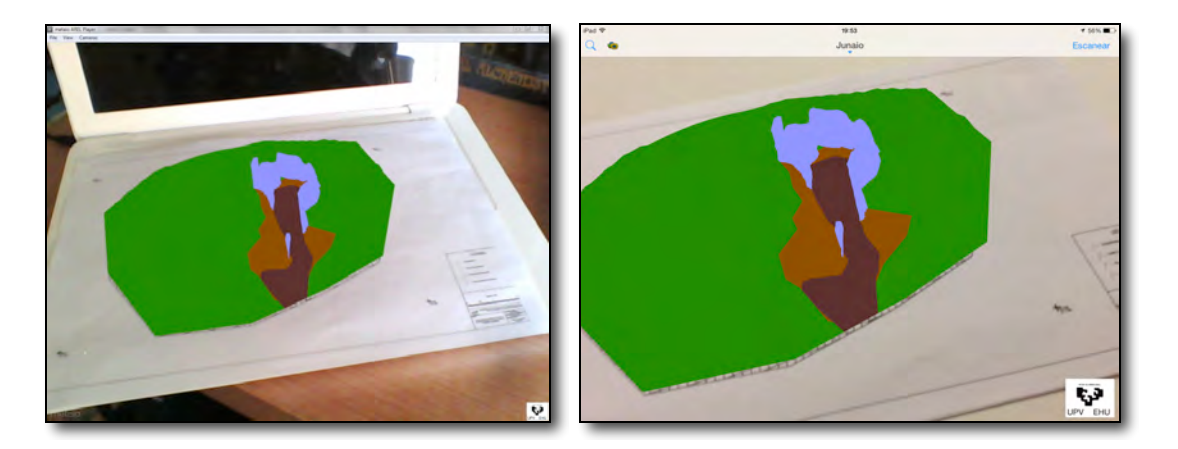

Figura 44. Ejecución de la aplicación del dolmen en PC (izq.) y iPad (dcha)

Por si las razones dadas hasta ahora no fueran motivo suficiente como para tratar de buscar un software cuyo resultado tenga apariencia más profesional, añadiremos además que no permite importar, y menos visualizar, modelos alámbricos, razón por la que para modelos CAD queda totalmente descartado.

Por último, siguiendo en la línea de Metaio, existe la posibilidad de desarrollar aplicaciones más competitivas y profesionales con la opción de Metaio SDK, aunque siendo necesarios para ello conocimientos avanzados de programación. En cualquier caso, la versión gratuita incluiría también el logo de fondo.

Queda claro que este software no ha sido del todo convincente para el propósito planteado, razón por la que no se ha analizado de manera tan profunda como el anterior y el siguiente. Sin embargo, se considera que, en caso de seguir investigando sobre el tema, la función que permite realizar el tracking con objetos tridimensionales puede dar bastante juego. Aun así, la dependencia de una aplicación (Junaio), el hecho de subir el contenido creado a la nube, sin saber exactamente quién tiene acceso a él y de la necesidad de registrarse para publicar contenido sin ningún tipo de coste, suponen claros inconvenientes. Sin embargo, dada su sencillez y facilidad para desarrollar y publicar, en caso de mejorar su apariencia visual, podría automáticamente pasar a ser una plataforma mucho más atractiva y convincente para el propósito planteado en este trabajo de fin de grado.

\* En el Anexo II. Aplicaciones creadas se incluye la descripción, marcadores y modo de ejecutar las aplicaciones creadas. La correspondiente al Caso 2 – Metaio Creator es la siguiente:

Aplicación 5. Aplicación descargable escaneando el código QR desde la aplicación de Junaio (descargársela previamente en el App Store (iOS) o Play Store (Android) y ejecutable sobre "Marcador\_Dolmen (Unity 3D y Junaio)"

# **3.3.3. Caso 3 – Unity 3D con Vuforia SDK<sup>58</sup>**

En este tercer y ultimo caso se empleará Unity 3D con el SDK de Qualcomm Vuforia. Unity 3D es una plataforma de contenidos tridimensionales interactivos y desarrollo de juegos que permite a cualquiera que lo desee plasmar sus creaciones. A pesar de que la opción profesional sea de pago, existe una versión gratuita que, además, incluye una prueba de 30 días de la versión completa.

Vuforia SDK<sup>59</sup> de Qualcomm es una extensión y librería para desarrollar realidad aumentada, que junto con Unity 3D permite generar desde simples visualizadores de realidad aumentada hasta imaginativos videojuegos, partiendo de creaciones 3D propias. "La plataforma de Vuforia se basa en un estable y técnicamente eficiente reconocimiento de imágenes basado en la visión por computador. Ofrece una gran cantidad de opciones y capacidades, dando a los desarrolladores una gran libertad para extender su visión e imaginación sin ningún tipo de limitación técnica."

!!!!!!!!!!!!!!!!!!!!!!!!!!!!!!!!!!!!!!!!!!!!!!!!!!!!!!!!!!!!

<sup>&</sup>lt;sup>58</sup> Información obtenida de la Página oficial para programadores de Vuforia [https://developer.vuforia.com u.v. mayo 2014]

<sup>59</sup> SDK (Software Depelopment Kit)

Permite exportar las creaciones tanto para Android como para iOS, pudiendo desarrollar en diferentes sistemas operativos. La siguiente tabla resume las diferentes opciones y combinaciones que ofrece el SDK de Vuforia:

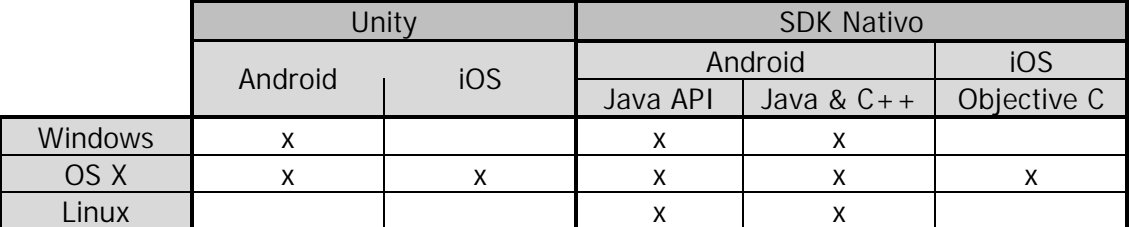

Tabla 4. Combinaciones posibles para desarrollar con Vuforia SDK (SDK and target platform support by OS: [https://developer.vuforia.com/getting-started-overview u.v. mayo 2014])

En nuestro caso se ha empleado la extensión para Unity, tanto en Windows como en OS X, exportando las primeras pruebas para Android y luego para dispositivos iOS.

Al ser considerada Vuforia SDK la plataforma con más potencial de las tres empleadas, sus componentes y funcionamiento se analizarán con más detalle que los dos casos anteriores. La Figura 45 muestra los componentes del proceso seguido para crear la aplicación.

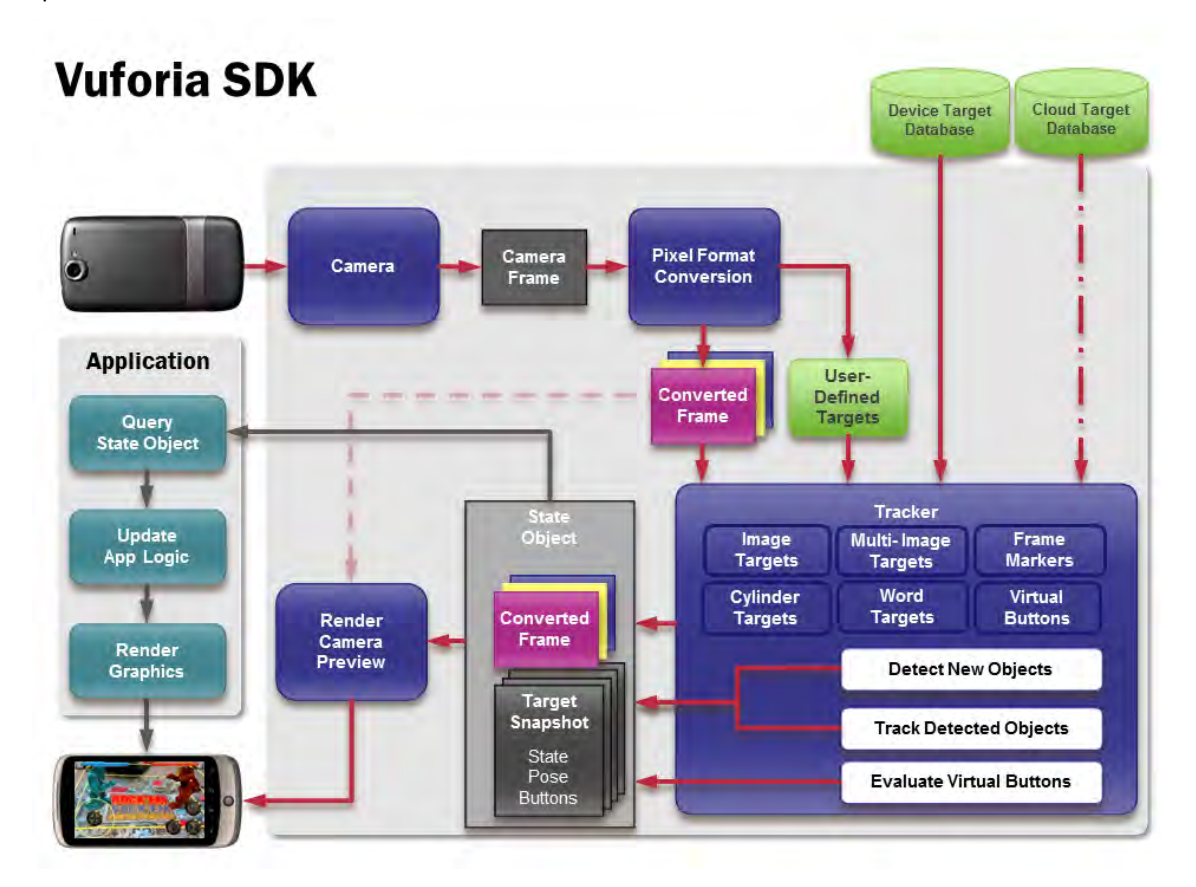

Figura 45. Esquema del proceso a seguir. [https://developer.vuforia.com/resources/dev-guide/vuforia-ar-architecture u.v. junio 2014]

Una aplicación de realidad aumentada basada en el SDK de Vuforia está compuesta por las siguientes partes:

- Cámara (Camera): Se asegura de que toda escena previsualizada sea capturada y pase de manera eficiente al Tracker. El usuario sólo deberá activar o desactivar la cámara para que se inicie la captura.
- ' Conversor de imágenes (Pixel Format Conversion): Internamente, el convertidor de formato pixel convierte el formato de la cámara a un formato apto para ser renderizado en OpenGL ES y rastreado internamente. Esta conversión incluye un incremento de la resolución o muestreo (downsampling) con el fin de disponer de la imagen capturada en diferentes resoluciones.
- Tracker: Este componente contiene los algoritmos de visión por computador necesarios para reconocer, interpretar y realizar el seguimiento de objetos reales. Basándose en la imagen capturada por la cámara, diferentes algoritmos se encargan de detectar nuevas marcas, marcadores o puntos fiduciales y de evaluar los posibles botones virtuales. Los resultados son empleados para el renderizado y puede accederse a ellos a partir del código de la aplicación. El tracker es capaz de cargar y activar más de una base de datos al mismo tiempo.
- $\mathbb{Z}$  Renderizador del vídeo (Video background renderer): Renderiza la imagen obtenida y guardada del objeto. Esta fase se optimiza en dispositivos específicos.
- Código de la aplicación (Application Code): El desarrollador de la aplicación deberá inicializar los siguientes componentes y llevar a cabo tres pasos clave. El programador debe:
	- o Pedir al objeto actual los marcadores, marcas o nuevos cambios detectados en estos elementos.
	- o Actualizar el estado de la aplicación con la información obtenida.
	- o Renderizar la capa de gráficos aumentados
- Bases de datos del dispositivo (Device Databases): Esta base de datos se crea mediante el "Target Manager" online. Se compone de un fichero de configuración XML y otro en código binario que permiten al desarrollador configurar determinadas características relacionadas con el tracking. Los ficheros son

compilados por la aplicación online como un paquete instalador, empleados por Vuforia SDK durante la ejecución.

- Bases de datos en la nube (Cloud Databases): Pueden crearse empleando el "Target Manager" o mediante el API<sup>60</sup> de Vuforia. Las marcas son buscadas durante la ejecución, mediante la función de reconocimiento de la nube que realiza una búsqueda visual, basándose en las imágenes enviadas por la cámara. Aparte de la información de las marcas, los marcadores en cuestión pueden contener una serie de metadatos.
- Marcadores definidos por el usuario (User-Defined Targets): La metodología a seguir en este caso difiere de las dos anteriores. En este caso, en lugar de preparar los marcadores fuera de la aplicación, esta función permite crear marcadores insitu, partiendo de la imagen capturada por la cámara en cada momento. Se crea un marcador, con el inconveniente de que sólo será retenido para la sesión de RA actual.
- Marcadores con palabras (Word targets): El SDK de Vuforia es capaz de reconocer y rastrear palabras de manera muy parecida al resto de tipos de marcadores, distinguiendo dos tipos; palabras y caracteres. Las palabras son reconocidas y rastreadas si pertenecen a una lista de palabras (Word List) predefinida, modificada o creada mediante la SDK API. Esta lista puede ser guardada en el terminal y cargada durante la ejecución de la aplicación. En el caso de los caracteres, cualquier secuencia de caracteres arbitraria, incluyendo números, puede ser reconocida.

### 3.3.3.1. Procedimiento

En este caso las aplicaciones de RA se generan mediante una plataforma que la forman el motor de Vuforia, dentro del SDK y sobre Unity 3D, el sistema de manejo de dianas (Target Management System) disponible en el portal de los programadores y opcionalmente, la base de datos de dianas en la nube (Cloud Target Database).

Para comenzar, una vez descargado, instalado y creado un nuevo proyecto en Unity 3D, se requiere importar la librería (Package) completa de Vuforia, incluvendo todos sus componentes, la cual permitirá generar aplicaciones de realidad aumentada.

Uso de la RA para simplificar y optimizar la lectura e interpretación de planos impresos  $74$ 

<sup>!!!!!!!!!!!!!!!!!!!!!!!!!!!!!!!!!!!!!!!!!!!!!!!!!!!!!!!!!!!!</sup> <sup>60</sup> Application Programming Interface

El entorno de Unity 3D junto con el SDK de Vuforia se muestra en la siguiente figura, en la que se puede apreciar la escena en la parte superior izquierda, una vista previa de la aplicación en la parte central superior, el inspector en el que se puede configurar cada uno de los objetos de la jerarquía en la columna de la derecha, la jerarquía en la parte inferior izquierda y los elementos que han sido importados al incluir la librería completa de Vuforia en la parte inferior central.

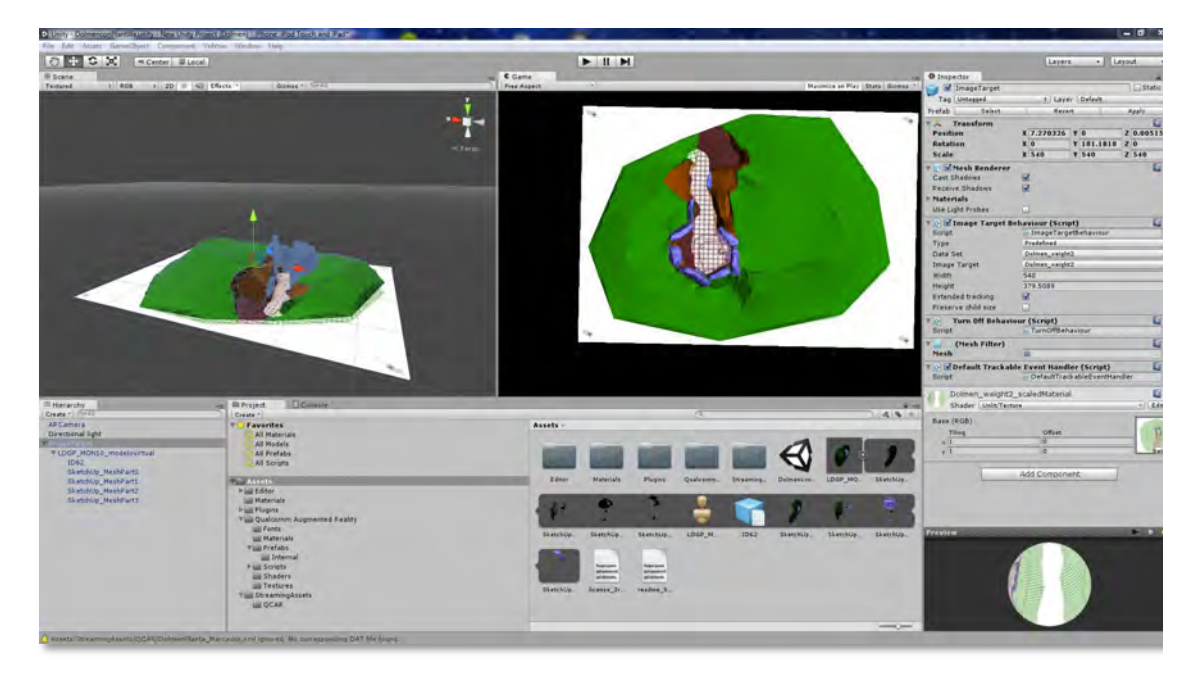

Figura 46. Entorno de Unity 3D con la librería de Vuforia SDK.

En primer lugar, hay que eliminar la cámara que Unity 3D incluye por defecto, sustituyéndola por la específica de Vuforia. Respetando la jerarquía de los elementos, después de la cámara, arrastramos el elemento que actuará como marcador, pudiendo tratarse de un marcador con marco (Frame marker) o un marcador de imagen (Image target). Para el primer caso se disponen de más de 500 opciones predefinidas por la librería, las cuales se encuentran dentro de la carpeta QCAR en formato .rar. En cualquier caso, en el inspector o barra de configuraciones de la opción elegida habrá que seleccionar cuál concretamente será el marcador que se tiene impreso (Figura 47), ya sea una imagen o un marcador con marco concreto, tal y como se muestra en la siguiente figura.

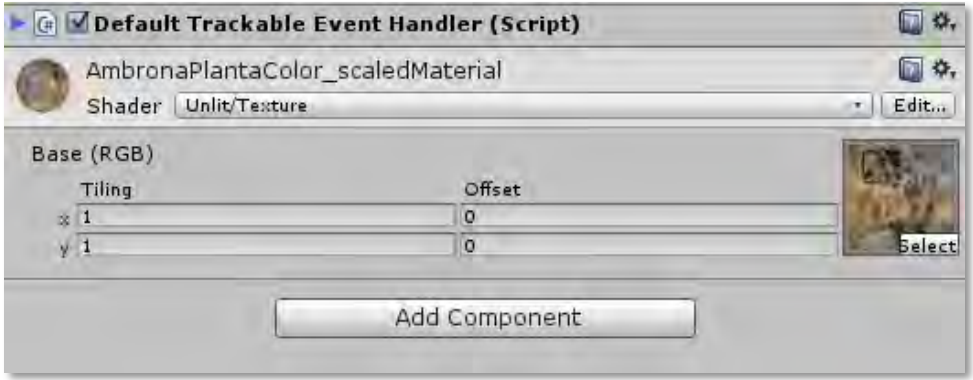

Figura 47. Opción del inspector para seleccionar qué imagen corresponde al marcador.

Es muy probable que, en función del elemento que se quiera emplear, haya que modificar sus dimensiones proporcionalmente al modelo tridimensional que se pretende emplear. Además, en caso de decantarse por un marcador de imagen, existe la posibilidad de evaluar y valorar éstos mediante el sistema de manejo de dianas online. Éste adjudica una puntuación a modo de estrellas y muestra los puntos singulares que ha reconocido (aspas amarillas), dando la opción al usuario de optimizar la imagen realizando tantas modificaciones (grosor de líneas, contraste, colores, etc.) como crea conveniente. Así, la valoración de una diana concreta se define por lo bien que esta imagen puede ser detectada y rastreada por Vuforia SDK.

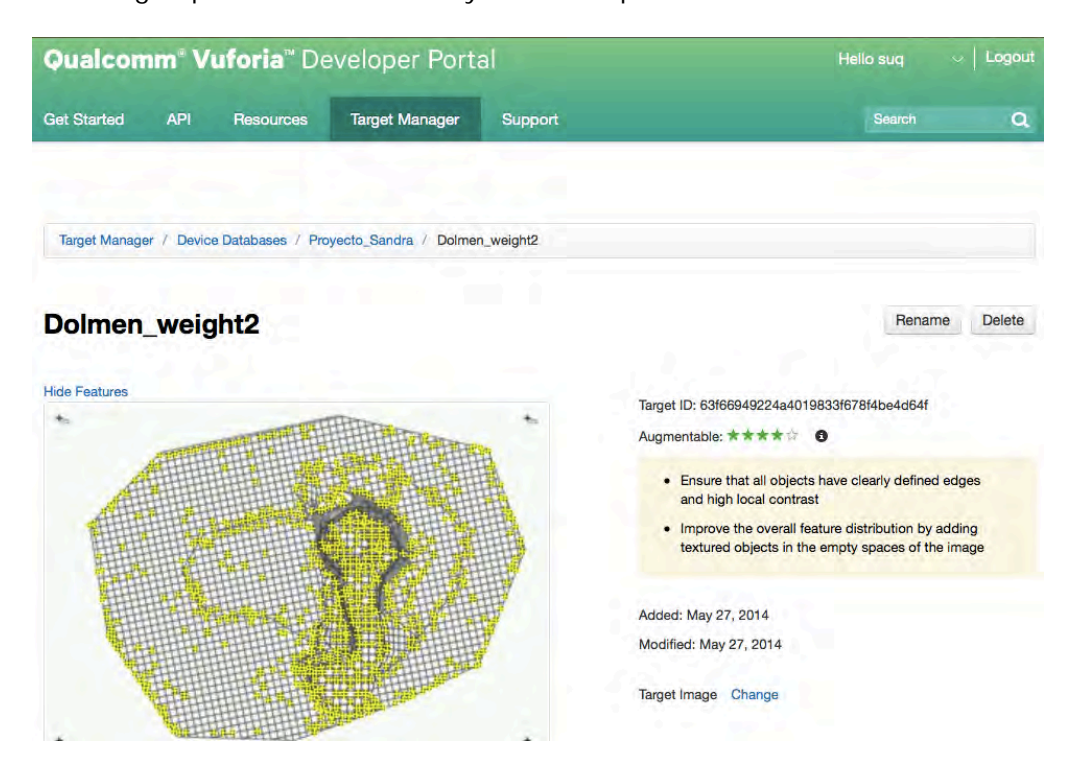

Figura 48. Herramienta en línea Target Manager (administrador de dianas).

Una vez configurado el marcador, hay que añadir una luz direccional que ilumine la escena. Ésta se posiciona en el segundo lugar de la jerarquía de los elementos que participan, con el fin de que ilumine a los que se encuentren a continuación, es decir, todos menos la cámara. A continuación hay que importar el objeto virtual 3D deseado y establecer la relación entre éste y la imagen 2D mediante un cambio de escala, rotaciones y traslaciones. Unity 3D sólo permite crear figuras básicas, por lo que el modelo tridimensional deberá haber sido creado y tal vez modificado su formato en cualquier otro programa específico para ello. Es importante tener en cuenta que este elemento tendrá que situarse en la jerarquía como hijo del marcador seleccionado, estableciendo así el vínculo necesario entre ellos. A modo de resumen, a continuación se muestra cómo deberían quedar los elementos en la jerarquía.

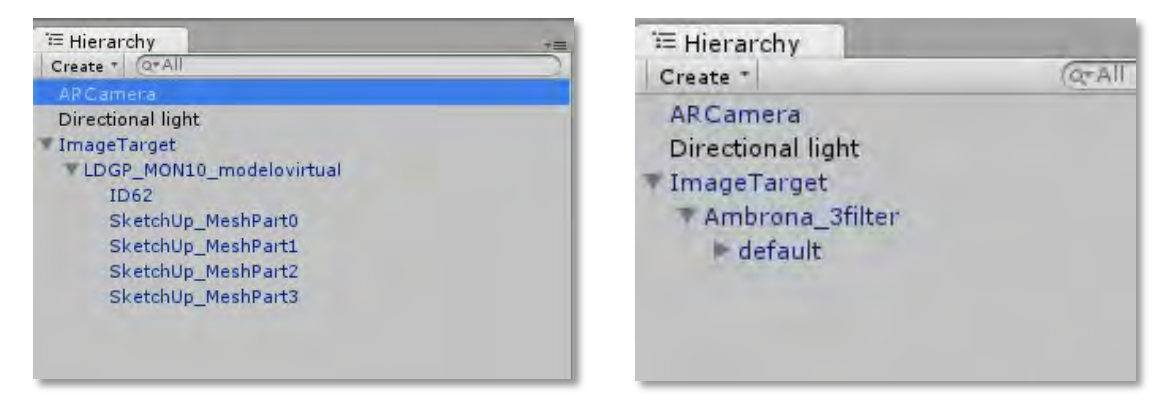

Figura 49. Orden de los elementos que intervienen (jerarquía) en la aplicación del dolmen (izq.) y del yacimiento paleontológico (dcha.)

Además, aunque su posición no tiene por qué ser igual para todos los proyectos, las siguientes imágenes muestran los elementos que intervienen en la escena de dos diferentes proyectos, a modo de orientación. En ambos se puede ver cómo el modelo tridimensional está superpuesto al plano, la luz direccional apunta a la escena y la cámara está configurada de manera que todos los objetos quedan incluidos en la imagen.

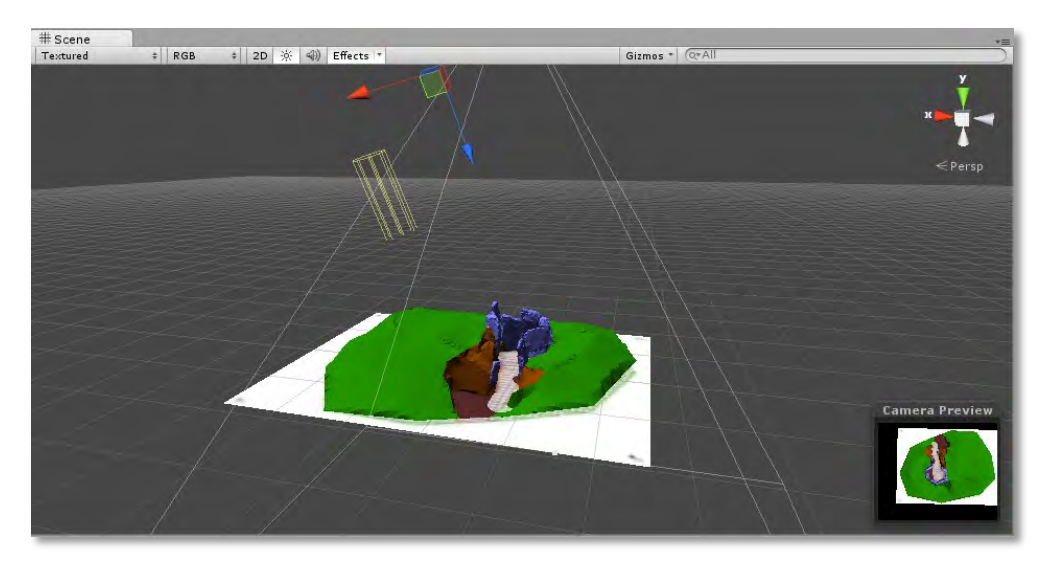

Figura 50. Composición de los elementos que intervienen: plano, modelo 3-D, luz direccional y cámara de la librería Vuforia (Aplicación del dolmen)

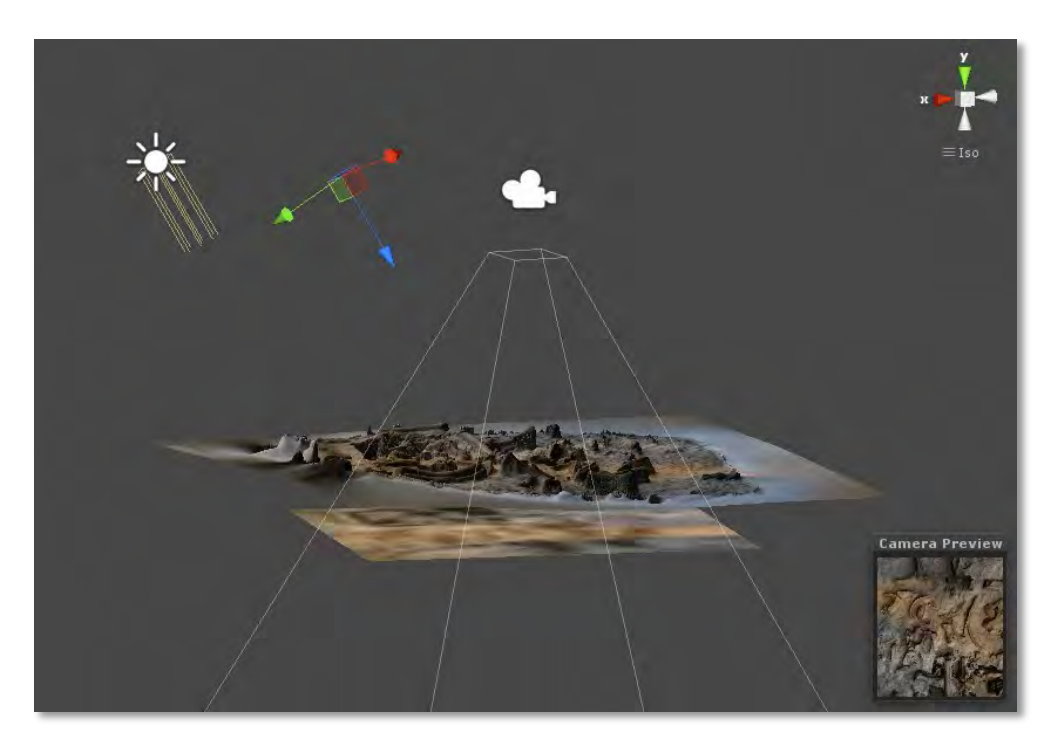

Figura 51. Composición de los elementos que intervienen: plano, modelo 3-D, luz direccional y cámara de la librería Vuforia (Aplicación del yacimiento paleontológico)

Por último, una vez previsualizada la escena de realidad aumentada en el ordenador y comprobada la superposición entre los elementos que participan, sólo queda exportar la escena creada, de modo que la aplicación estará lista para ser instalada en el dispositivo deseado.

El siguiente diagrama resume el proceso a seguir para desarrollar una aplicación de realidad aumentada mediante la plataforma de Vuforia.

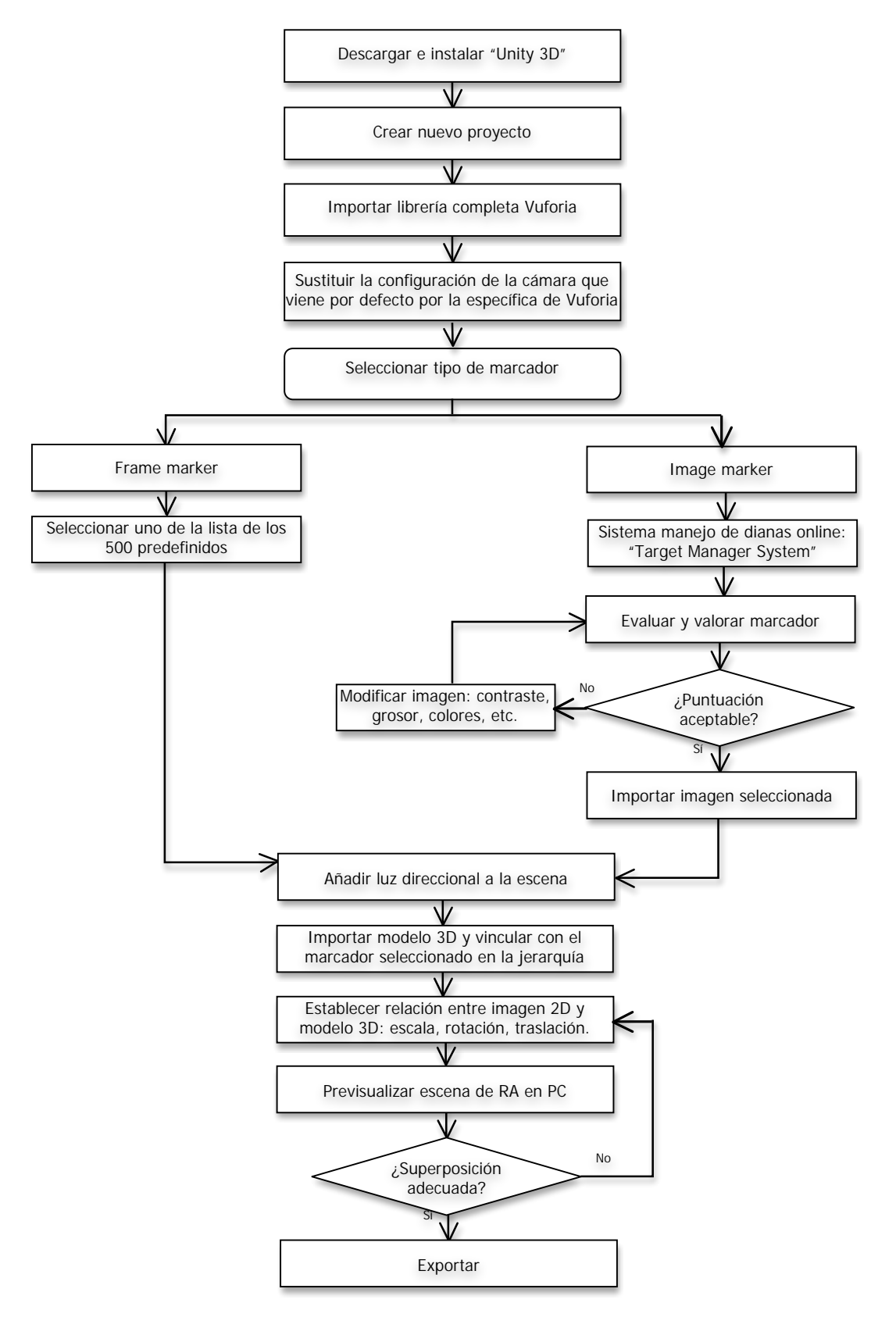

Diagrama 5. Proceso Vuforia SDK en Unity 3D

#### 3.3.3.2. Ensayos

Tal y como se ha dicho anteriormente, uno de los principales objetivos de la realidad aumentada es crear un entorno de interacción entre elementos reales y virtuales. Para manejar los elementos virtuales, Vuforia emplea una serie de trazas, marcas y patrones para distinguir los elementos generados por la herramienta online que pone a disposición de cualquier usuario registrado (*Target manager*)<sup>61</sup>. A continuación se detalla el proceso automático que sigue la plataforma para realizar el *tracking* y reconocer los diferentes elementos o marcadores.

Lo que el usuario ve al importar una determinada imagen RGB en formato .jpg o .png es que la plataforma la valora con una cantidad de estrellas entre 0 y 5, siendo cero una valoración muy negativa y 5 muy buena. La cantidad de estrellas asignada refleja la calidad del reconocimiento del marcador rastreado a la hora de ejecutar la aplicación, es decir, una estimación de su desempeño.

Los desarrolladores recomiendan no emplear marcadores cuya valoración haya sido menor a tres estrellas. Sin embargo, existe la posibilidad de modificar y mejorar la imagen a emplear, teniendo en cuenta que cualquier modificación realizada en el marcador que se sube online, deberá también ser realizado en el marcador que se imprime. De lo contrario, la detección y rastreo puede resultar aún peor. Así, la plataforma sugiere que se traten de aumentar los rasgos reconocibles, mejorando la distribución, incrementando el contraste local o globalmente, aumentando el grosor de las líneas, valorando si la imagen tiene patrones repetitivos, etc.

A modo de orientación y en muchos casos de ayuda, aparte del sistema de estrellas, es posible visualizar la cantidad de puntos fiduciales que servirán para el tracking. Tal y como se puede ver en la siguiente figura (Figura 52), estos puntos se marcan con cruces amarillas. El cuadrilátero tendría cuatro y el círculo ninguno, dejando claro que habrá que evitar imágenes con formas curvas.

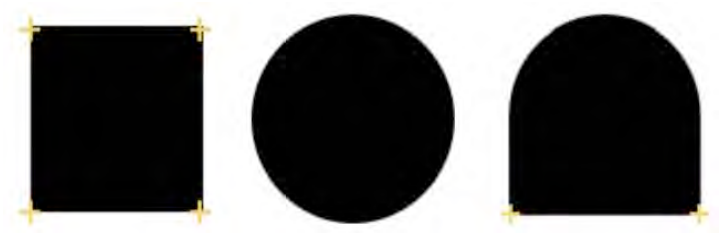

Figura 52. Puntos reconocidos en tres diferentes formas.

!!!!!!!!!!!!!!!!!!!!!!!!!!!!!!!!!!!!!!!!!!!!!!!!!!!!!!!!!!!!

<sup>61 [</sup>https://developer.vuforia.com/target-manager u.v. junio 2014]

Visualmente puede parecer complicado determinar si una imagen puede ser buena o mala, pero una vez comprendido el proceso y los principios básicos, resulta relativamente simple deducirlo, después de realizar un par de ejemplos.

No sólo la cantidad de cruces es significativa, sino también su distribución en la imagen. Una distribución uniforme sobre la imagen completa permitirá que, en el momento de ejecución, la cámara pueda rastrear la imagen desde más ángulos y a diferentes distancias sin perder la conexión.

Además, es obvio que los patrones repetitivos pueden perjudicar el reconocimiento de la imagen, dando lugar a confusiones. Texturas simétricas y con este tipo de patrones (Figura 53), del estilo a un tablero de ajedrez, pueden ser un claro ejemplo con el que no podrá realizarse el tracking. Por lo tanto, no sólo se trata de detectar elementos aislados, sino que se necesita una identificación del conjunto.

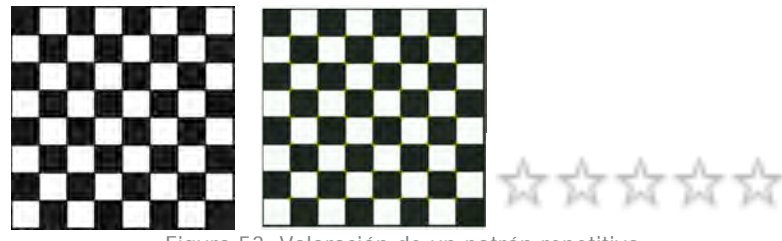

Figura 53. Valoración de un patrón repetitivo.

Existen dos métodos alternativos al uso de varios marcadores, como es el marcador múltiple (multi target) o el marcador con borde (frame marker). El primero de ellos une diferentes marcadores en uno. Existen una serie de especificaciones y recomendaciones para su creación. El segundo permite introducir un determinado texto o imagen dentro de un marco predefinido por el SDK. El software trae unos 500, cada uno con una numeración distinta, para poder combinarlos y emplearlos como el usuario desee.

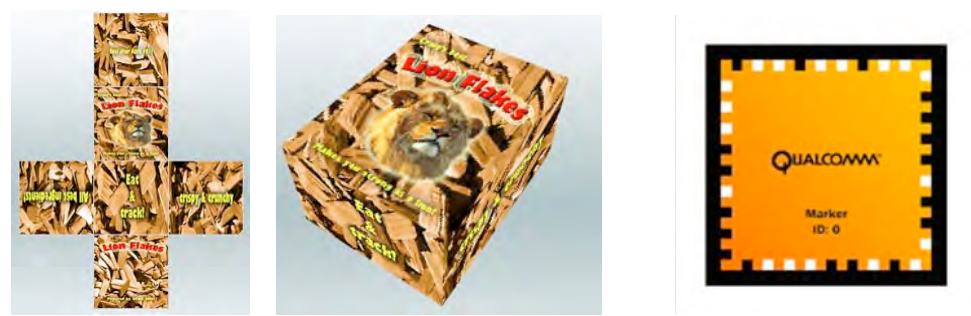

Figura 54. Ejemplo de marcador múltiple (izq.) y marcador con borde (dcha.) de Vuforia.

En cualquiera de los tres casos, Vuforia exige que, en el momento de la ejecución, en un primer instante se enfoque con la cámara al marcador completo y en cuanto este haya sido reconocido y se muestre el contenido virtual sobre él, entonces se permite al usuario trasladarse o variar la escala, moviendo la cámara, acercándose o alejándose de él.

A continuación se describe el razonamiento utilizado y pasos llevados a cabo para la creación de los marcadores empleados en este proyecto, sobre el SDK de Vuforia en Unity 3D.

Siguiendo la lógica descrita, con el fin de ver en primera persona cómo responde la plataforma ante una imagen, se decidió comenzar con el marcador predefinido para otro software<sup>62</sup>. Al contener información de varios tipos, un borde cuadrado negro, texto, zonas curvas y líneas perpendiculares, permite perfectamente analizar el sistema de reconocimiento en el que se basa.

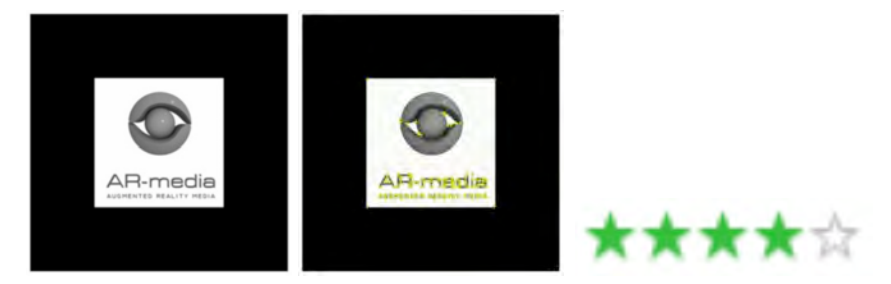

Figura 55. Valoración del marcador que viene por defecto con el plugin AR-media.

En base a las cruces amarillas, puede verse como todas las características descritas anteriormente se cumplen. Ignora las curvas y zonas con poco contraste, como puede ser el marco negro o el fondo blanco, y detecta las intersecciones marcadas y rectas, tal y como puede apreciarse en el texto.

Tras el resultado anterior, se decidió crear un marcador en el que predominase el texto, en tamaño relativamente grande, centrado, bien distribuido y contrastado con el fondo. La idea del texto resulta interesante ya que, de dar buen resultado, los modelos digitales podrían crecer a partir del título o parte del cajetín de los planos impresos como marcador, comenzando a ser independientes de un determinado marcador añadido.

!!!!!!!!!!!!!!!!!!!!!!!!!!!!!!!!!!!!!!!!!!!!!!!!!!!!!!!!!!!!

<sup>&</sup>lt;sup>62</sup> Se empleó el marcador predeterminado para el Plugin AR-media, descrito en el apartado 3.3.1. Caso 1.

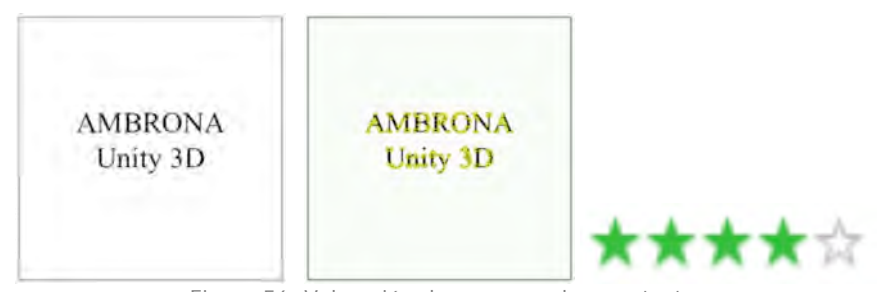

Figura 56. Valoración de un marcador con texto.

Resultó ser un éxito, así que en este punto la idea inicial comienza a poder modificarse y mejorarse, destacando varias ventajas. Primero, crear marcadores personalizados y que el texto sea correctamente reconocido evitaría tener que modificar los planos existentes, tal y como se procedió en el caso número uno. Segundo, como se mostrará en los pasos siguientes, la idea de que el modelo virtual tridimensional crezca exactamente sobre su planta impresa comienza a ser viable. Para ello, se analiza en los siguientes pasos la reacción y valoración de los planos en cuestión, comenzando por el Dolmen.

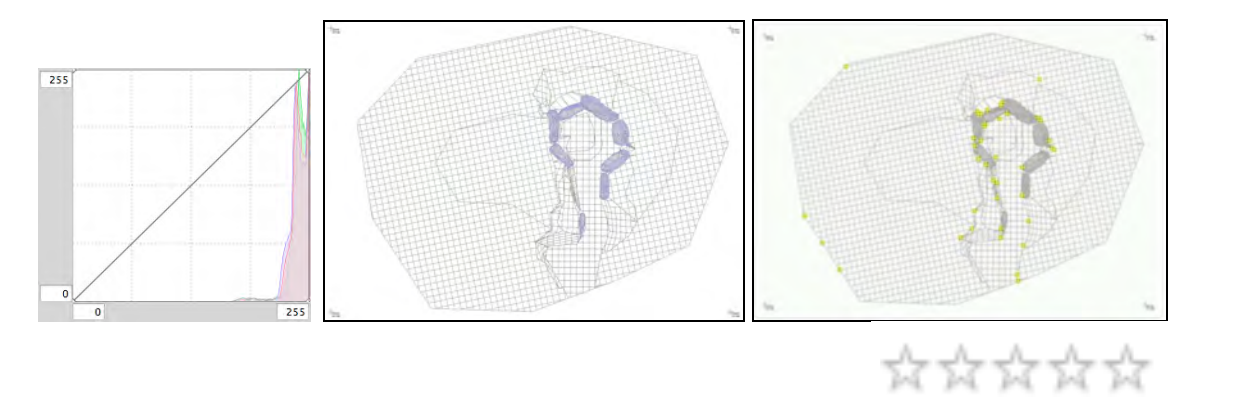

Figura 57. Histograma de los tres valores (RGB) correspondiente a la imagen original, planta que se pretende emplear como marcador y su valoración.

Visto que la valoración que se le asignó a la planta empleada (Figura 57), previamente a descartar la idea de emplearla, se trató de mejorar el resultado realizando una serie de modificaciones, siguiendo las pautas dadas por la plataforma descritas al inicio de este apartado. Más concretamente, se aumentó el grosor de las líneas del modelo original mediante un software apto para el diseño asistido por ordenador, Bentley MicroStation. Puede comprobarse como el histograma de la imagen varía considerablemente, mejorando proporcionalmente el número de estrellas que valoran el marcador.

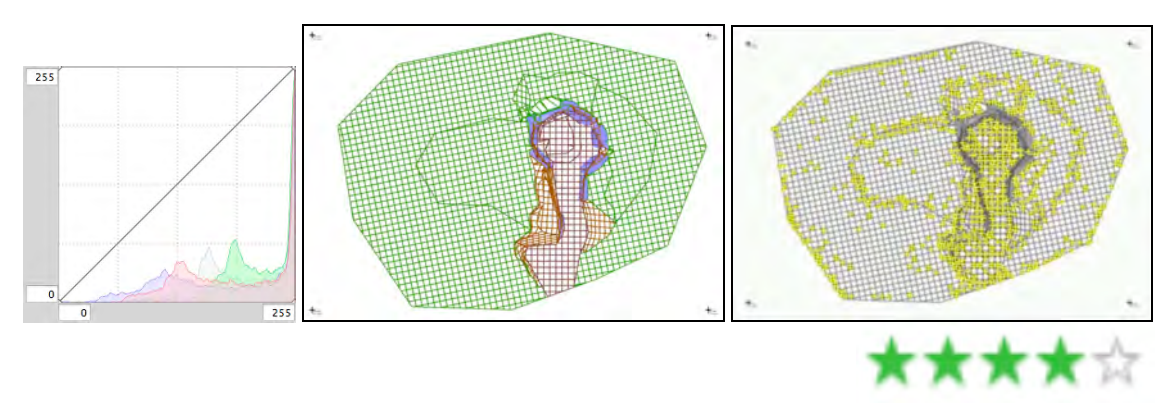

Figura 58. Histograma de los tres valores (RGB) correspondiente a la imagen mejorada, planta que se pretende emplear como marcador y su valoración.

Se puede apreciar cómo el número de aspas amarillas, y por tanto también el número de estrellas asignadas, ha aumentado considerablemente (Figura 58). El hecho de haber incrementado el grosor de las líneas, y por consiguiente el contraste de la imagen, ha permitido que más puntos fiduciales hayan sido detectados y reconocidos.

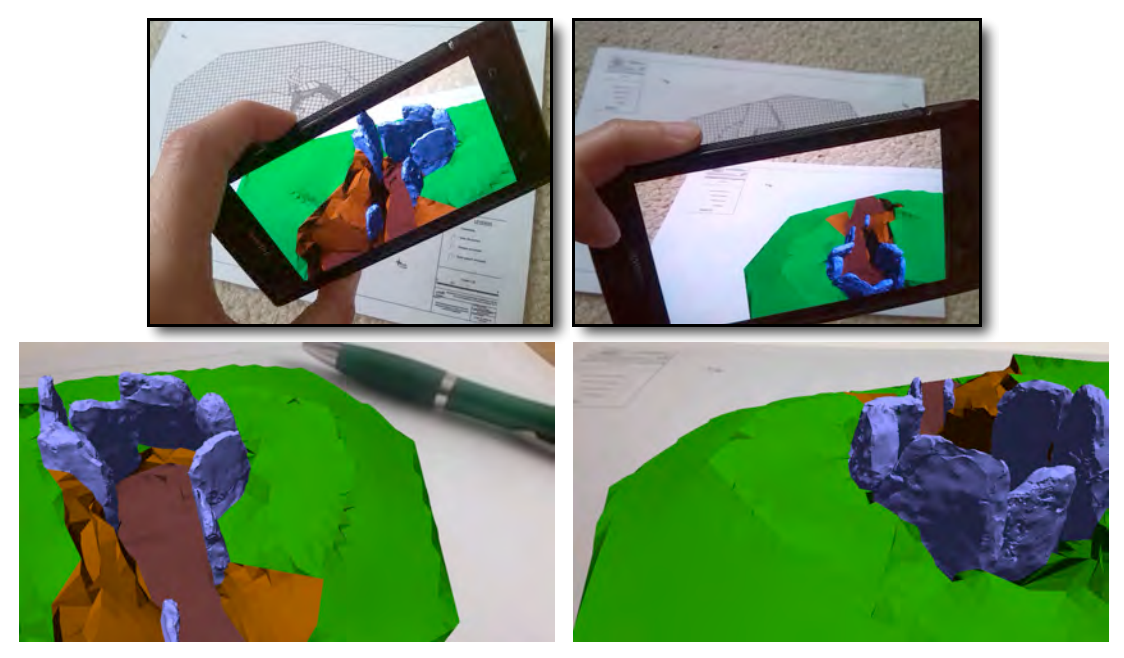

Figura 59. Ejecución de la aplicación creada con el dolmen para Android con Vuforia SDK sobre Unity 3D. Entorno general (arriba) y captura de pantalla (abajo).

\* En el Anexo II. Aplicaciones creadas se incluye la descripción, marcadores y modo de ejecutar las aplicaciones creadas. Las correspondiente al yacimiento paleontológico dentro del Caso 3 – Vuforia SDK son las siguientes:

Aplicación 4. Aplicación "App\_Dolmen (Unity 3D).apk" ejecutable en Android sobre el marcador "Marcador\_Dolmen (Unity 3D y Junaio)"

Dando por válido al marcador creado para el modelo del Dolmen, a continuación se analiza la imagen que se quiere emplear como base para la aplicación de Realidad Aumentada con el proyecto del yacimiento paleontológico.

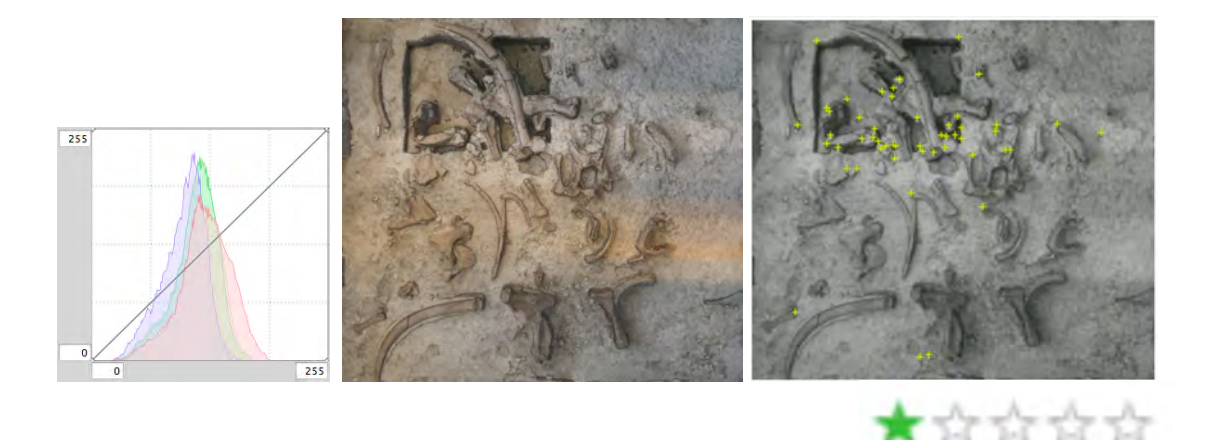

Figura 60. Ortofotografía que se pretende emplear como marcador, su valoración y el histograma de los tres valores (RGB) correspondiente a la imagen original.

Desafortunadamente, una estrella no se considera suficiente para realizar un tracking en condiciones. Siendo así, al igual que en el caso del dolmen, se procede a realizar ciertas modificaciones con el fin de mejorar la valoración de este marcador. En este caso es Adobe PhotoShop el que nos permite jugar con el brillo y el contraste, dando lugar al siguiente resultado (Figura 61).

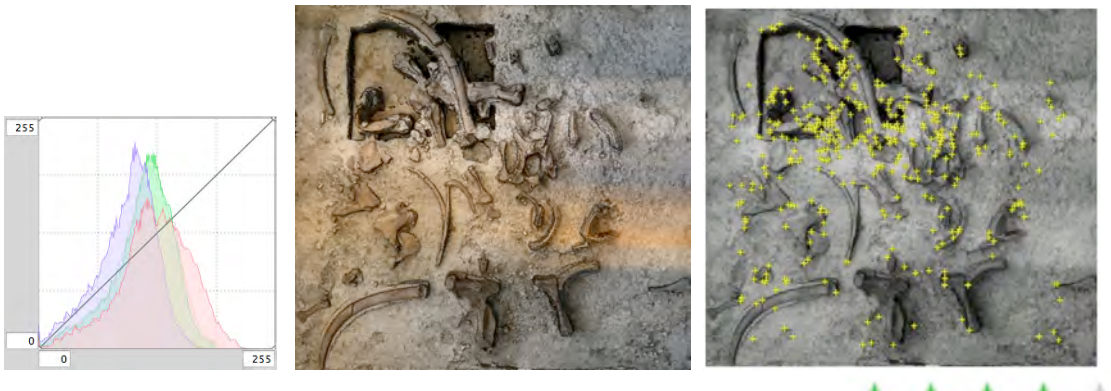

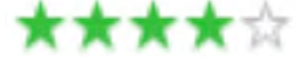

!!!!! !! Figura 61. Histograma de los tres valores (RGB) correspondiente a la imagen optimizada, ortofotografía mejorada para ejercer de marcador y su valoración.

Igual que ocurrió con el caso del Dolmen, algunas modificaciones han permitido que la imagen deseada sirva como marcador para la aplicación de realidad aumentada. Tal y como se muestra a continuación (Figura 62), el tracking funciona e incluso permite visualizar la escena desde una mayor variedad de ángulos, pudiendo apreciar el relieve de manera clara.

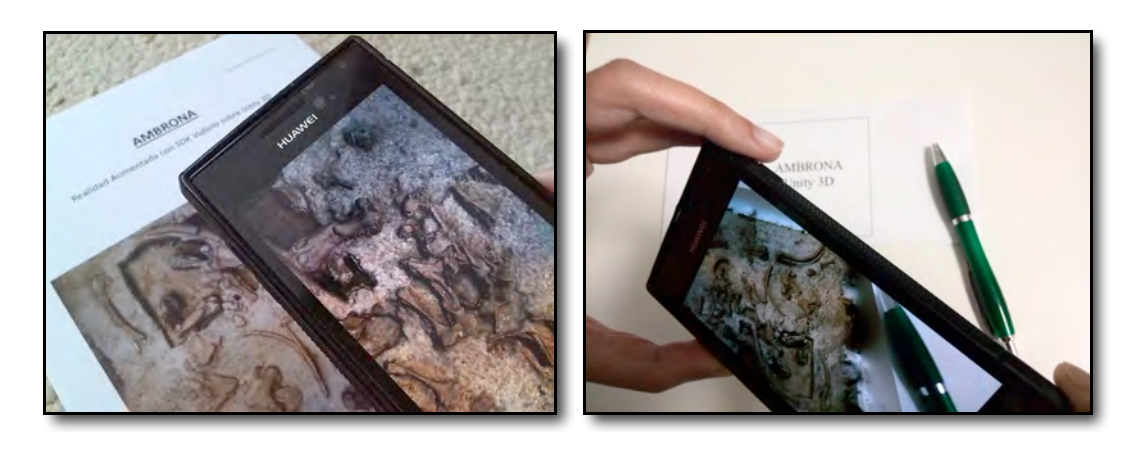

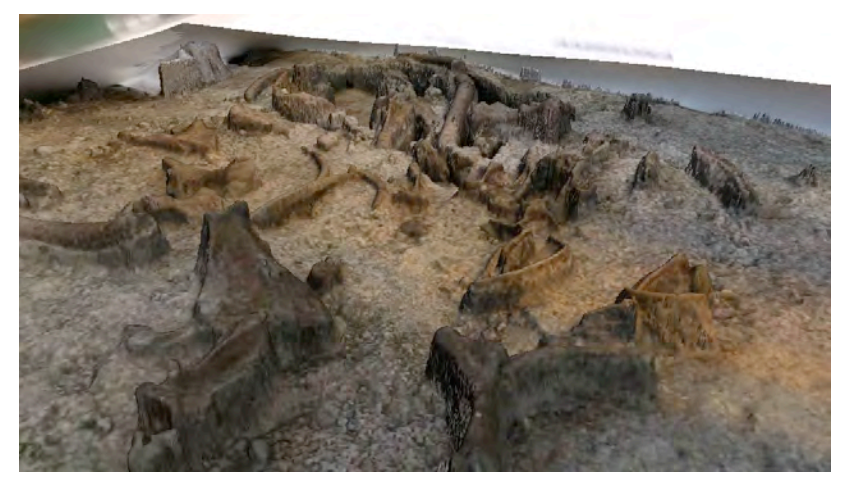

Figura 62. Ejecución de la aplicación creada con Ambrona para Android con Vuforia SDK sobre Unity 3D. Entorno general (arriba) y captura de pantalla (abajo).

\* En el Anexo II. Aplicaciones creadas se incluye la descripción, marcadores y modo de ejecutar las aplicaciones creadas. Las correspondiente al yacimiento paleontológico dentro del Caso 3 – Vuforia SDK son las siguientes:

Aplicación 6. Aplicación "App\_texto\_Yacimiento (Unity 3D).apk" ejecutable en Android sobre el marcador "Marcador texto\_Yacimiento (Unity 3D)"

Aplicación 7. Aplicación "App\_Yacimiento (Unity 3D).apk" ejecutable en Android sobre el marcador "Marcador\_Yacimiento (unity 3D)"

# **3.1. Evaluación de los casos**

Con el fin de facilitar la comparación y clasificación de los resultados obtenidos, se ha realizado una tabla con los valores considerados como más significativos, entre los que se encuentran datos y características algo más relativas.

Aunque no entraba dentro de los propósitos de este proyecto, cara a futuros trabajos se considera interesante la realización de algún tipo de estudio estadístico a partir de opiniones y apreciaciones de diferentes grupos de personas y profesionales. Esta ausencia de datos se ha suplido por un enfoque que, aun siendo subjetivo, resume comparativamente el desempeño apreciado en cada uno de los programas. El fundamento es sencillo pero consideramos que es eficaz en esta primera aproximación.

Para cada uno de los atributos relevantes (columna izq.) se asigna una puntuación del 1 al 3 (siendo 1 el que menos valor tiene y 3 el más positivo). La suma de todos ellos proporcionará una idea aproximada de qué software puede ser globalmente mejor para desarrollar el tipo de aplicaciones propuesta.

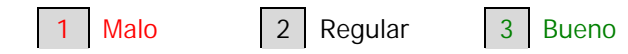

Además, mediante el uso del color verde, negro o rojo en cada línea a modo de clasificación puede fácilmente distinguirse cual de los tres programas es mejor en cada uno de los atributos valorados, lo cual se considera útil para casos en los que exista cualquier tipo de limitación o exigencia concreta, tanto a la hora de desarrollar como a la hora de ejecutar la aplicación, como por ejemplo luz ambiental escasa, un procesador antiguo, tiempo limitado para su ejecución, se requiera poder interactuar con el modelo aumentado, etc.

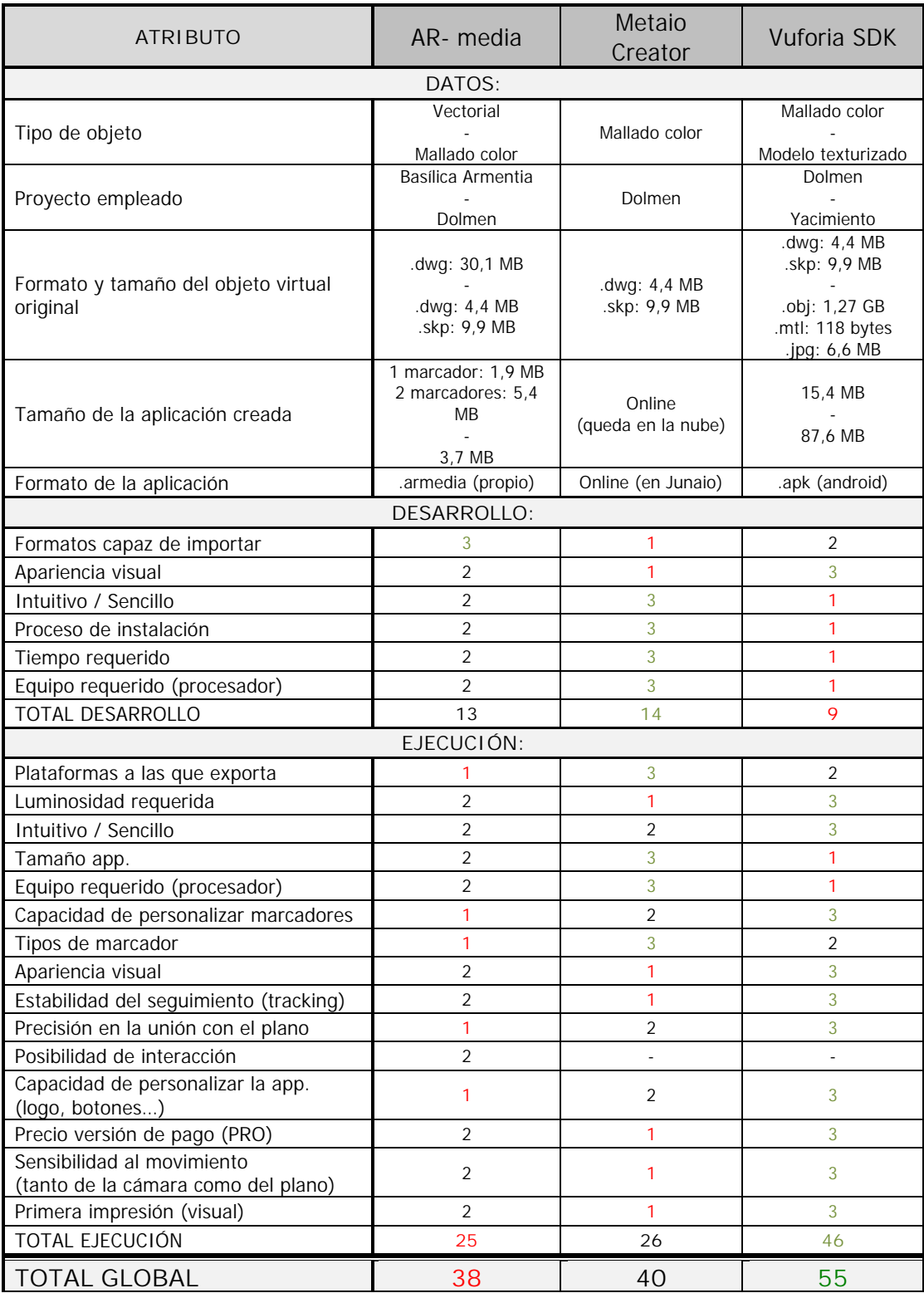

Tabla 5. Comparativa del proceso y resultados obtenidos con cada software.

La tabla anterior muestra cómo, globalmente, la plataforma de Vuforia SDK ha obtenido una puntuación relativamente mayor a las otras dos. De todos modos, es necesario tener en cuenta que no todos los factores tienen igual importancia y hay algunos que pueden llegar a ser limitantes.

Sin embargo, tal y como se ha mencionado anteriormente, la valoración de cada uno de los atributos por separado puede ser incluso más útil que la total a la hora de tomar una decisión sobre qué software se debe emplear.

Por último, a pesar de que a partir de los resultados obtenidos en la tabla anterior se puede intuir que los tres casos son similares, existen diferencias, aspectos positivos y negativos en cada uno de los software que se deben tener en cuenta. Al margen de que exista una versión profesional, optimizada o comercial de los programas empleados, se valorarán los aspectos de las versiones de prueba o gratuitas, ya que todo el trabajo ha sido desarrollado con ellas.

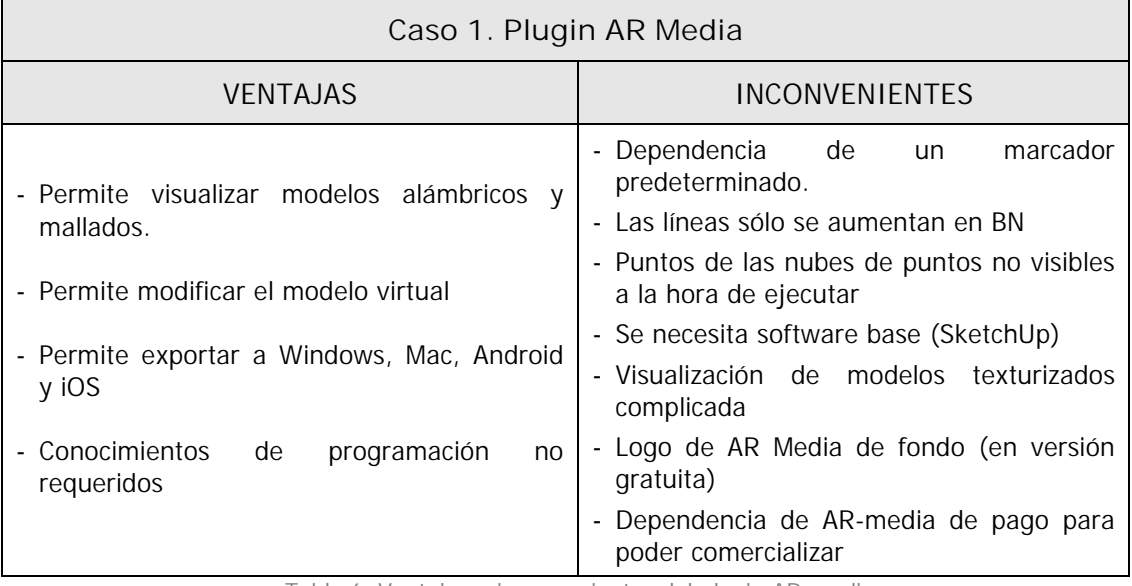

Tabla 6. Ventajas e inconvenientes del plugin AR-media.

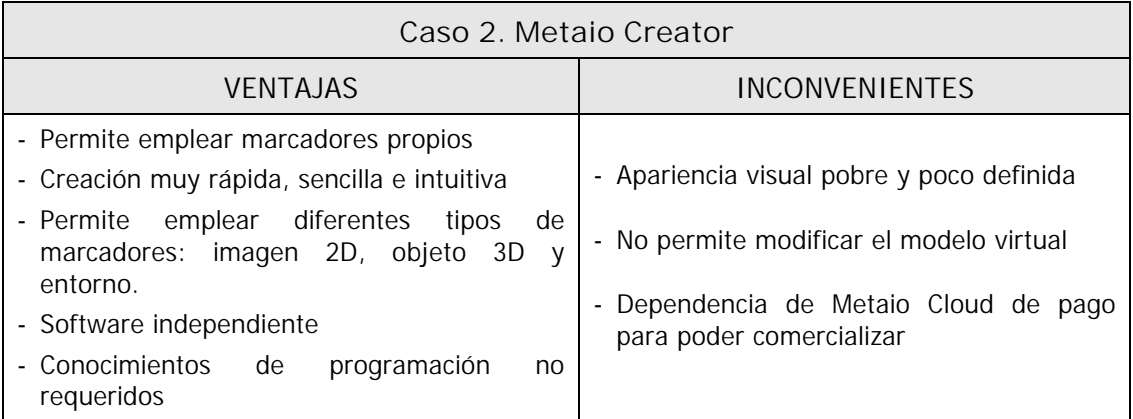

Tabla 7. Ventajas e inconvenientes de Metaio Creator.

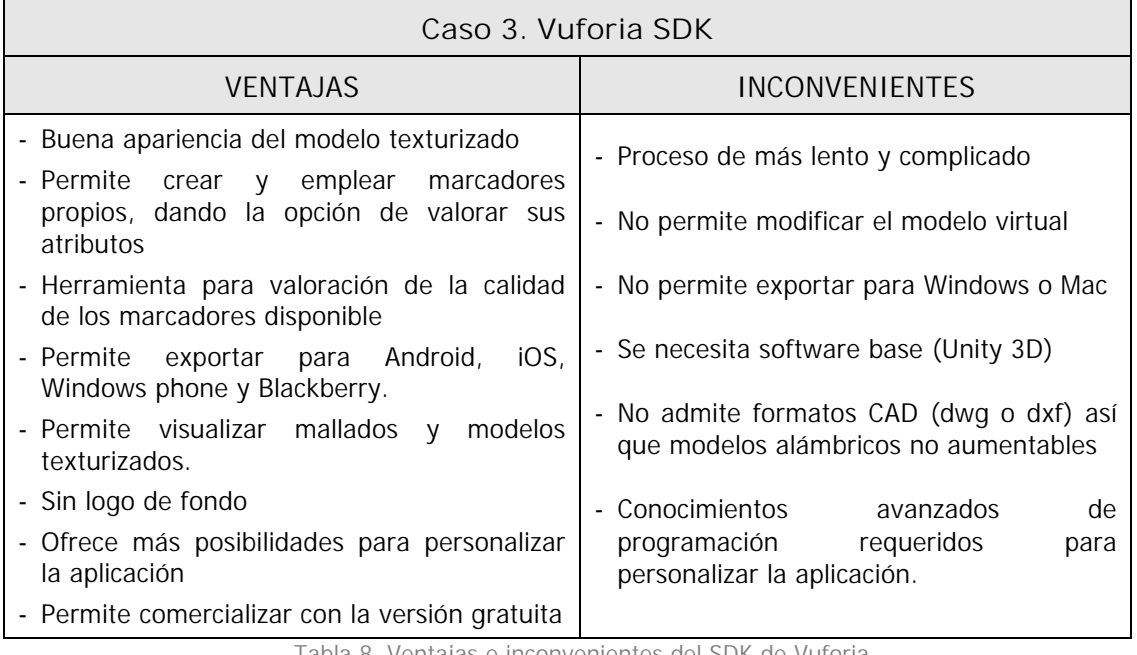

Tabla 8. Ventajas e inconvenientes del SDK de Vuforia.

# **CAPÍTULO IV. Valoración económica, conclusiones y aplicaciones**

En este cuarto y último capítulo, después de haber analizado los resultados obtenidos, se extraerán las conclusiones pertinentes, con el fin de valorar los objetivos propuestos. Se pretende analizar la utilidad, viabilidad, potencial, sencillez y costes del sistema propuesto, además de buscar las diferentes opciones, aplicaciones y mejoras que pueden llegar a surgir de cara al futuro.

# **4.1. Valoración económica**

Para poder realizar una valoración económica, al margen de que en este proyecto se hayan empleado las versiones gratuitas o de prueba de cada programa, se han contabilizado, en primer lugar, los gastos que el trabajo de investigación ha supuesto de manera global y cada programa por separado, teniendo en cuenta que han sido necesarios 136 días (1088 horas).

En segundo lugar y sin haber tenido en cuenta los gastos anteriores, a pesar de que ideal hubiera sido realizar un estudio de mercado, se ha realizado un presupuesto estimado para cada aplicación, es decir, el precio orientativo que una aplicación con características similares a las creadas en este proyecto podría tener, empleando el plugin AR-media, Metaio Creator o Vuforia SDK. La variación entre las tres opciones se basa en el tiempo requerido para cada caso y el precio de las licencias comerciales necesarias.

Las siguientes tablas resumen los resultados obtenidos a partir de los cálculos que se detallan en el Anexo I. Valoración económica.

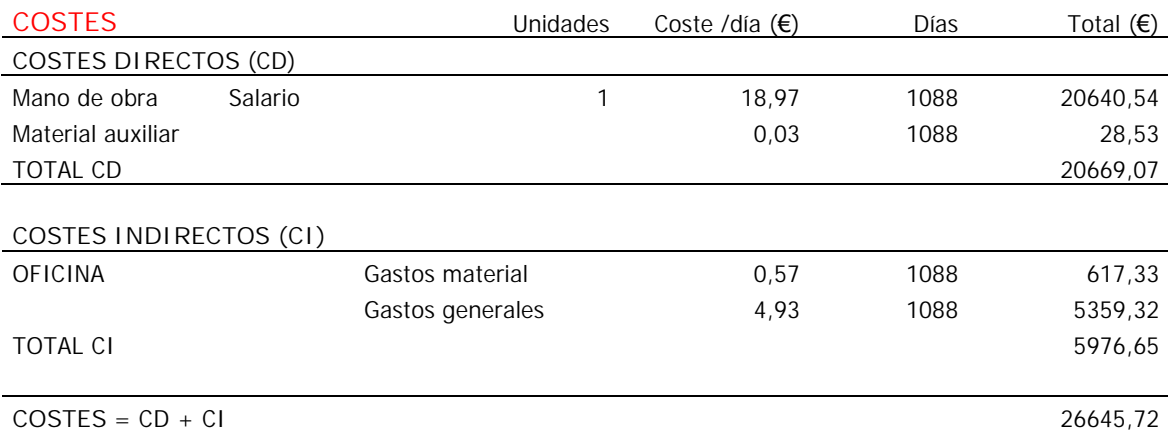

# **A) COSTES Y PRESUPUESTO DEL PROYECTO DE INVESTIGACIÓN**

### **PRESUPUESTO**

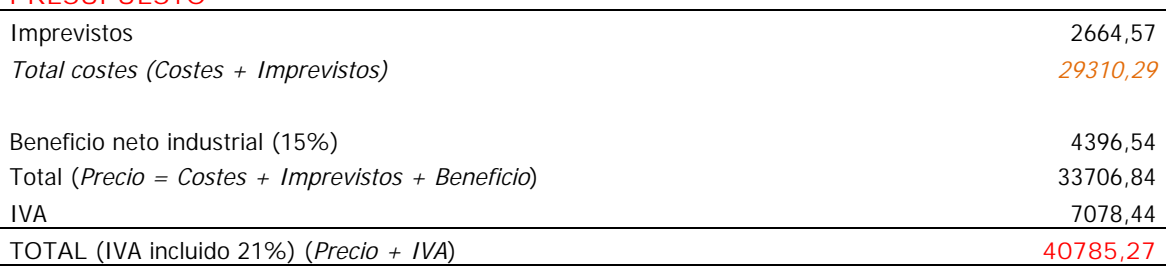

Tabla 9. Costes y presupuesto del proyecto de investigación.

Coste aproximado por programas, proporcional a las a las horas invertidas. Así, sabiendo que se han invertido 46 horas en pruebas (20+20+6), proporcionalmente:

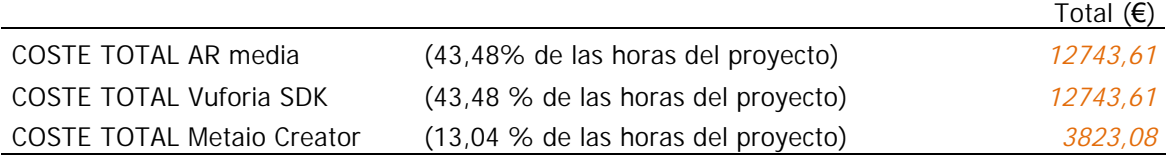

# **B) PRESUPUESTO ESTIMADO PARA LA VENTA DE APLICACIONES**

Con el fin de dar un precio aproximado de venta a cada aplicación y suponiendo que existen una serie de variaciones y factores a tener en cuenta, en nuestro caso se han tenido en cuenta el tiempo necesario (horas) para el desarrollo de cada una de ellas y las licencias necesarias en cada caso.

### 1) PRESUPUESTO ESTIMADO PARA UNA APLICACIÓN CON AR-MEDIA

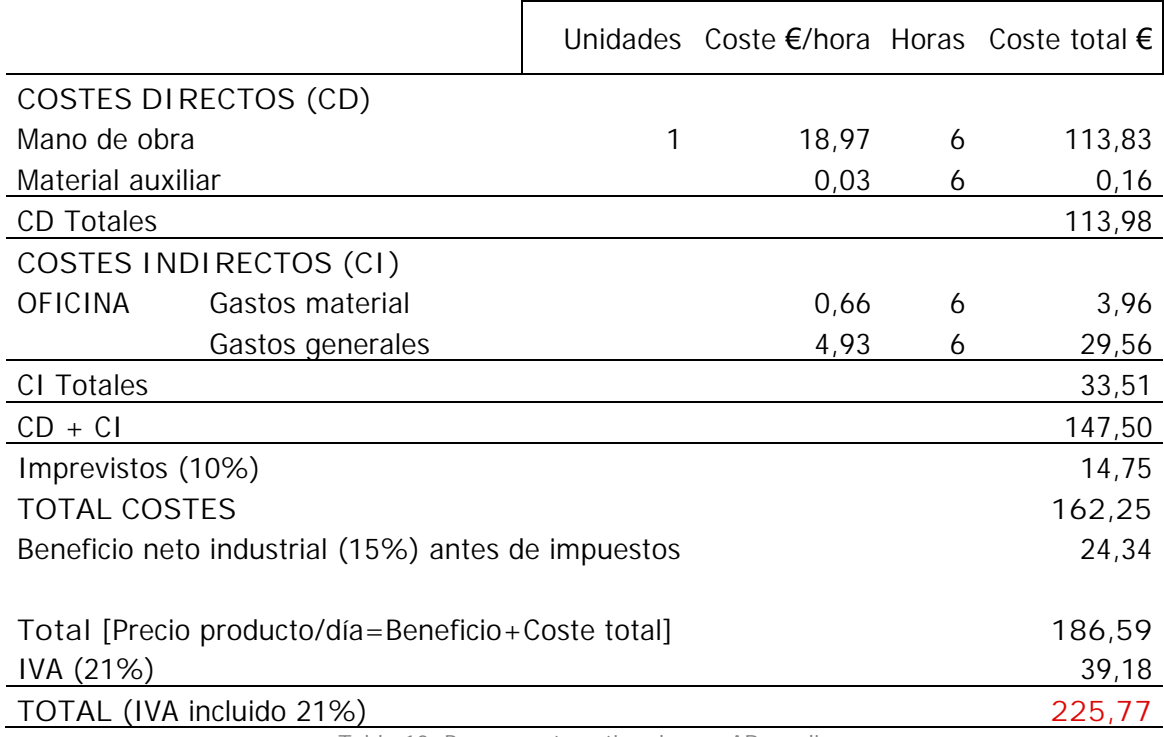

Tabla 10. Presupuesto estimado con AR-media

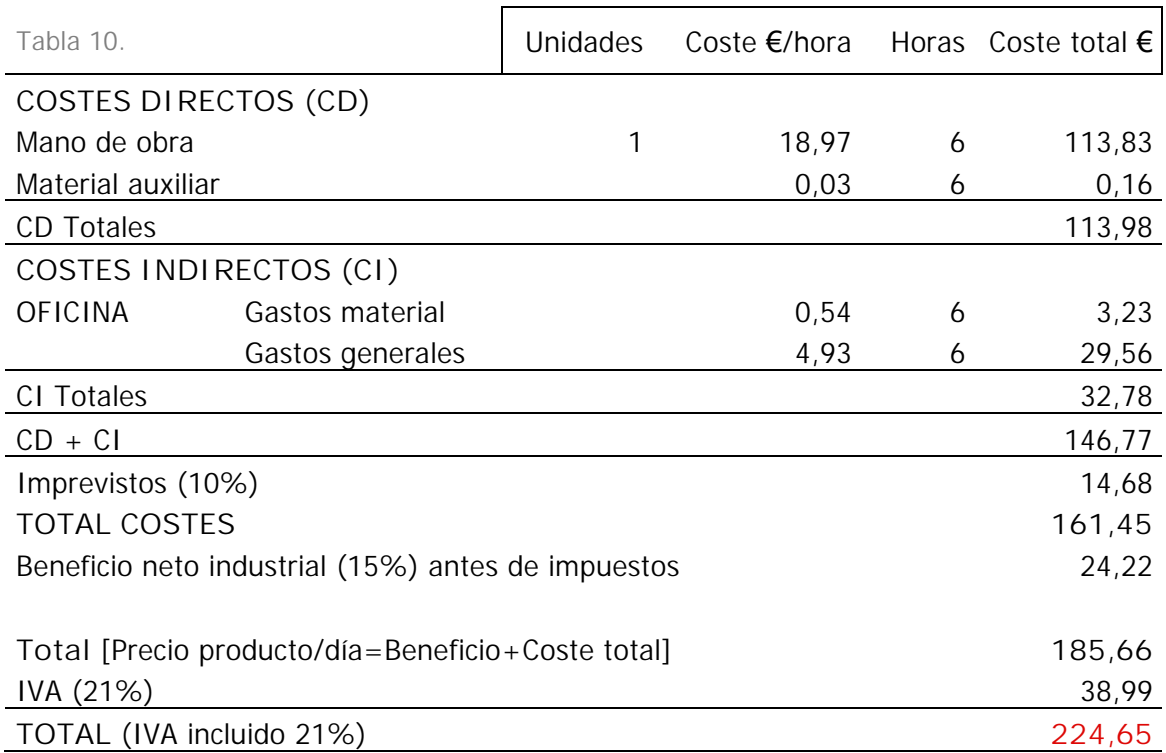

# 2) PRESUPUESTO ESTIMADO PARA UNA APLICACIÓN CON VUFORIA SDK

Tabla 11. Presupuesto estimado con Vuforia SDK

# 3) PRESUPUESTO ESTIMADO PARA UNA APLICACIÓN CON METAIO CREATOR

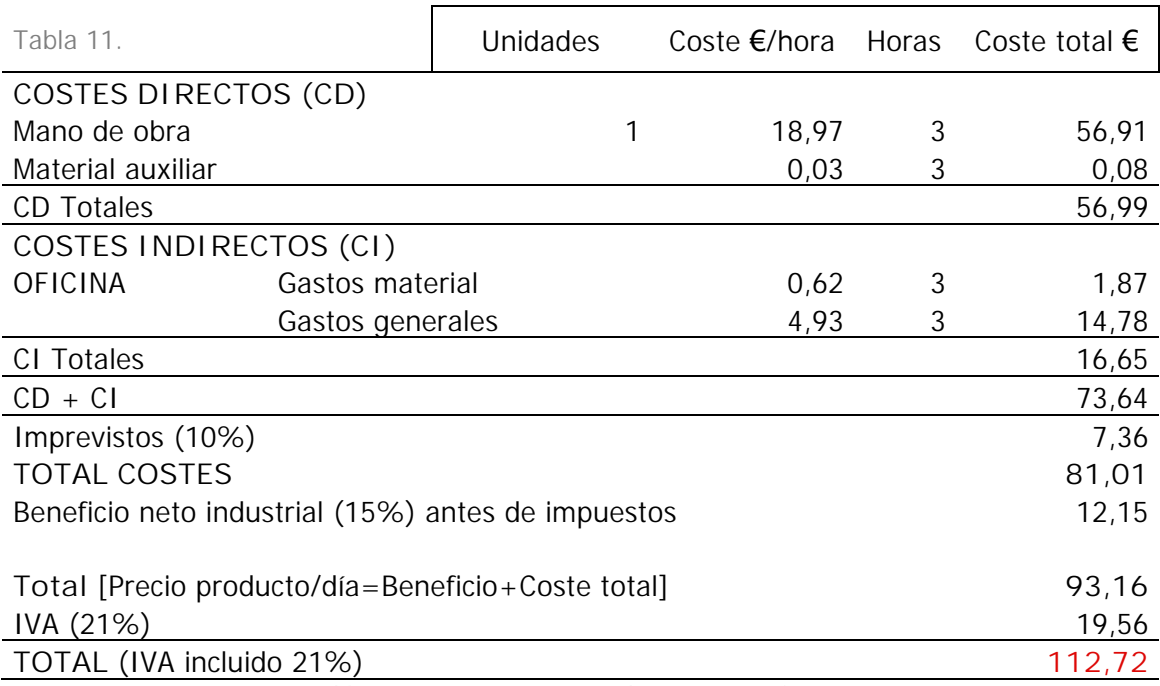

Tabla 12. Presupuesto estimado con Metaio Creator
# **4.2. Conclusiones**

En este apartado se ofrecen una serie de conclusiones sobre la idea propuesta y los objetivos planteados al inicio del proyecto. En base a la línea de investigación planteada al inicio de este trabajo, no cabe duda de que se trata de un sistema con mucho potencial del cual aún queda mucho por explotar.

Como objetivo principal se propuso explorar la utilidad y posibilidad de la aparición de un nuevo actor en la geomática y en el patrimonio; la Realidad Aumentada. Se partió de la idea de que esta tecnología puede aportar simplificación y universalidad a la interpretación de planos impresos (entorno tangible o real) y sus correspondientes representaciones tridimensionales (entorno virtual), así que, el segundo objetivo era obtener un entorno aumentado en el que un objeto virtual coexistiese con el plano en papel. Se puede concluir diciendo que los objetivos han sido cumplidos, habiendo conseguido crear una serie de aplicaciones en las, no sólo se han unido ambos elementos, sino que se puede apreciar cómo la lectura e interpretación de planos resulta más fácil, atractiva, intuitiva y en ocasiones útil, aumentando, además, la experiencia del usuario de dichos planos.

En parte, el hecho de que una determinada aplicación ya no dependa de un marcador predefinido y que el usuario sea capaz de crear sus propios marcadores evocadores personalizados ha sido determinante para poder alcanzar el nivel propuesto y llegado a cumplir los objetivos marcados al inicio de este proyecto.

Mediante los ensayos prácticos se ha podido ver cómo se comenzó por el caso más simple, es decir, partiendo de un marcador predefinido como entorno real, se comprobó que el tamaño de los mismo podía ser alterado, se consiguieron desplazar los marcadores y conocer su posición respecto a los elementos del plano y finalmente se encontraron las herramientas necesarias para poder emplear los elementos del plano como marcador, tanto texto como líneas e imágenes. Sin embargo, a lo largo de este proceso ha sido necesario realizar una serie de modificaciones en los planos, ya sea añadir marcadores en sus esquinas (o superponer una lámina transparente con los mismos), modificar el grosor de las líneas que dibujan el plano en planta o aumentar el contraste de la ortofotografía, entre otros. Esto último supone una limitación ya que retrasa el proceso de creación y, aunque se haya visto es posible usar los elementos del plano como entorno real, al menos de momento, no pueden ser los originales.

Haciendo referencia al coste de su realización, ya se ha visto como resulta ser un sistema que se puede considerar de bajo coste, basado en programas nada complicados de adquirir. De hecho, las versiones de prueba o gratuitas han sido necesarias para la realización de los ensayos prácticos de este proyecto.

En lo que a los conocimientos previos necesarios para su realización se refiere, ha quedado claro que para aplicaciones sencillas basta con disponer de los modelos y saber manejarse con ellos, ya que el aprendizaje de los software empleados no es complicado. Sin embargo, en caso de querer desarrollar una aplicación un tanto más compleja y personalizada, la dificultad aumenta considerablemente, requiriéndose conocimientos de programación. Por último, se ha visto como de cara a los resultados obtenidos, su ejecución y manejo son relativamente sencillos e intuitivos, bastando en la mayoría de las ocasiones con pulsar uno o dos botones para visualizar el entorno aumentado y poder interactuar con él. Además, puede considerarse un resultado accesible para cualquier público, dada la gran difusión de los dispositivos móviles con cámara y acceso a Internet, aunque sea en lugares puntuales o vía WIFI<sup>63</sup>.

No obstante, no hay que olvidar que es un sistema muy atractivo y a día de hoy verlo funcionar todavía llama mucho la atención, lo cual no quita que sea difícil convencer y concienciar a la sociedad en general, a las diferentes autoridades, clientes o incluso profesores de su utilidad y potencial. Se trata de una tecnología que ha salido a la luz hace apenas 20 años y evoluciona a pasos agigantados, ya que cada año publican novedades inesperadas dirigidas a un tipo de público muy variado.

Quedaría idear cómo hacer un análisis de viabilidad en profundidad, ya sea mediante encuestas, planteando y ofreciendo diferentes ejemplos a diferentes tipos de público, comparando la velocidad de interpretación de un determinado plano y su asociación a un modelo 3D con y sin la RA, poniendo el sistema o diversas aplicaciones a disposición del alumnado en diferentes escuelas, etc.

Resumiendo, se cree que es una herramienta con un enorme potencial, aún sin explotar. En estos momentos existen posibilidades técnicas para integrar la tecnología a precios muy asequibles. Dicho esto, no cabe duda de que la Realidad Aumentada permite dar rienda suelta a la imaginación, estando al alcance prácticamente de cualquiera que esté interesado en ello.

!!!!!!!!!!!!!!!!!!!!!!!!!!!!!!!!!!!!!!!!!!!!!!!!!!!!!!!!!!!!

<sup>63</sup> WIFI que proviene de WLAN (Wireless Local Area Network)

Dado que se cree que mediante la RA se pueden obtener muchos y muy buenos resultados, en el siguiente y último apartado se mencionan una serie de casos y aplicaciones posibles de cara al futuro.

# **4.3. Aplicaciones de cara al futuro**

Tal y como se ha mencionado en el segundo capítulo, la realidad aumentada permite superponer elementos tridimensionales virtuales sobre la realidad, ofreciendo la posibilidad de interactuar con el entorno de diferentes maneras. A pesar de que en este proyecto no se haya realizado ningún ensayo con la opción de entorno georeferenciado, hay que ser consciente de que en el mundo de la topografía su utilidad y funcionalidad puede ser tal que llegue a modificar el procedimiento actual de trabajo en campo, no sólo como modo de visualización, pasando a ser un complemento fundamental en la fase de toma de datos.

Así, en este último apartado se pretende mencionar las aplicaciones consideradas como más relevantes y cercanas a esta profesión, siendo prácticamente imposible negar que darán paso a nuevas líneas de investigación en diferentes ámbitos. A modo de ejemplo, se citan algunas relacionadas con la arqueología y patrimonio, geomática e ingeniería en general, educación, turismo y otros.

## **Arqueología y patrimonio:**

- Tratándose de un complemento a los planos que se han realizado tradicionalmente, podría comenzar a incluirse en la entrega de cualquier tipo de proyecto que los contenga. Tal y como se plantea en este proyecto de fin de grado, ideal sería que cada plano adjuntado tuviese un código QR o equivalentes mediante los que se pudiese descargar la aplicación correspondiente, permitiendo al cliente visualizar el plano con su modelo digital superpuesto de manera virtual.
- Al realizar una excavación arqueológica, parte o casi toda la estructura vuelve a ser ocultada, además de todo lo que se ha eliminado. En caso de que haya sido digitalizado, la realidad aumentada permite la superposición de sus partes ocultas, permitiendo la visualización de dicho entorno en cualquier momento.
- En relación al punto anterior, la aplicación puede permitir a los arqueólogos realizar infinidad de análisis in-situ. Un dispositivo móvil o tablet puede permitirles hacer sus estudios e interpretaciones en campo, ya que podrían ver la evolución del yacimiento arqueológico, las fases de excavación y campañas realizadas hasta la fecha.
- Previamente a realizar cualquier tipo de modificación o reconstrucción en una zona arqueológica, puede realizarse una simulación virtual en directo del resultado final, superponiendo un modelo virtual de cualquier tipo de la versión final sobre el entorno real.
- Podría agilizar el proceso en campo de búsqueda de bases que forman la red topográfica. Mediante la RA podrían virtualmente superponerse todas ellas sobre el terreno en cuestión. Ideal sería, además, poder añadir un sistema de medición virtual, a partir del modelo digital del terreno y las bases correspondientes, que permitan realizar comparaciones con la toma de datos realizada.
- Alejándonos del ámbito de trabajo, puede resultar una atracción para el turismo y el público en general. Podría mostrarse de manera sencilla e intuitiva la evolución de un yacimiento en concreto, el proceso de excavado, un modelo alámbrico, el modelo digital del terreno o incluso una serie de modelos texturizados.

#### **Geomática e ingeniería en general:**

- Aún en gabinete, la realidad aumentada puede ayudar a dar forma, valorar la viabilidad, visualizar resultados, apariencia, etc., de un determinado proyecto de construcción. Así, sustituyendo en cierto modo a la construcción de maquetas físicas, el proceso de diseño planificación de un puente, carretera, edificación, una red de cableado o tuberías puede variar y probablemente mejorar si se aplica la realidad aumentada.
- Prácticamente todo ayuntamiento tiene planos, modelos o sistemas de información geográfica con información sobre las instalaciones subterráneas, documentadas mediante topografía y dotadas de cota. Poder combinar estos documentos mediante la realidad aumentada facilitaría considerablemente la localización de la traza de las redes de abastecimiento de agua, luz o gas, con

relativamente buena precisión. Este sistema evitaría cantidad de errores, peligros y problemas que suelen surgir a la hora de acometer obras en el municipio, ya que el técnico del ayuntamiento o incluso los obreros podrían disponer de una tablet que les permitiría visualizar en todo momento las instalaciones en las que tienen que intervenir.

 La búsqueda de los hitos que definen los límites entre municipios, fincas particulares o en el área del catastro suele resultar, en ocasiones, algo más complicada de lo que debería. Estos hitos disponen de coordenadas en ED50 o ETRS89 y en ocasiones es necesario realizar un replanteo para encontrarlos. Sin embargo, una vez más, la generación de una aplicación de RA capaz de visualizar en campo estos hitos junto con las líneas que los unen podría ser la solución ideal, ya que seguramente reduciría costes de material y tiempo invertido en su búsqueda por métodos tradicionales.

#### **Educación, tanto en colegios como en la universidad:**

- La realidad aumentada podría aportar seguridad y libertad en diversas prácticas de campo de asignaturas que se cursan durante la carrera de geomática y topografía. Por un lado, en campo se pueden visualizar los puntos medidos cuyas coordenadas se hayan calculado, a modo de comprobación. Por el otro, a la hora de llevar a cabo un replanteo, el hecho de poder visualizar en campo puntos cuyas coordenadas se conocen puede resultar de gran ayuda en un principio o aportar gran seguridad, e incluso menos dependencia del profesor, tras comprobar que el método tradicional se ha llevado a cabo de manera correcta.
- Similar al proceso seguido en este trabajo sería la línea que habría que seguir para implantar la realidad aumentada en asignaturas relacionadas con el dibujo técnico, física, química o cualquier otra que implique la comprensión de la geometría tridimensional. Muchos alumnos tienen o conocen a alguien que tenga problemas a la hora de interpretar la visión espacial y visualizar dimensiones, forma y volumen de objetos. Esta tecnología permite fácilmente superponer un modelo tridimensional virtual a cada una de las caras a tratar, haciendo que la tarea y, por consiguiente, la asignatura comience a desarrollarse de otra manera. Estas materias, tanto en la escuela, en el

bachillerato o en la universidad, podrían pasar a ser más eficaces y atractivas a un mayor colectivo.

 El caso contrario, es decir, dibujar las diferentes vistas de un determinado objeto, tampoco suele resultar del todo sencillo. Que cada alumno sea capaz de manejar el elemento virtual en cuestión supone una ventaja, por varios motivos. Primero, porque puede que se trate de algo grande, lejano y poco manejable, y segundo porque se le ofrece a cada uno la posibilidad de interpretarlo libremente y a su ritmo.

## **Turismo**:

Hoy en día existen aplicaciones turísticas que ya han implantado la tecnología de la RA, a pesar de que el público en general no lo reconozca por esos términos. Por ejemplo, más de una compañía ha desarrollado aplicaciones mediante las que, en función de hacia qué dirección se enfoque el dispositivo móvil, se muestra información sobre bares y restaurantes, locales de moda, hoteles, etc.

- La RA podría también ser explotada para realizar todo tipo de rutas turísticas en recorridos comúnmente realizados por un gran número de visitantes. El camino de Santiago es un claro ejemplo, aunque cualquier ciudad con gran afluencia de gente podría desarrollar las suyas propias, pasando por diversos puntos de interés.
- En lo que a planos turísticos se refiere, tal y como se ha visto en este trabajo, no resulta complicado realizar una aplicación que consiga ampliarlos, pudiendo así visualizarse en tres dimensiones. Pero más sencillo e intuitivo resulta aún su uso, ya que mediante la descarga y un botón para ejecutar la aplicación es suficiente para, teniendo un plano impreso en las manos, poder visualizarlo en nuestro dispositivo móvil en 3D.

A primera vista, teniendo Google Earth, Google street view, etc., puede resultar poco atractivo, pensando que se puede llegar a prescindir de los planos en papel. Sin embargo, ¿quién no ha viajado alguna vez y agradecido las anotaciones tradicionales que le han realizado en la oficina de turismo sobre el papel? ¿quién no se ha dibujado alguna vez rutas con un bolígrafo? ¿cuánta gente dispone de Internet en su teléfono cuando viaja al extranjero? Mediante

la aplicación de RA sólo es necesario para la descarga, muchas aplicaciones no necesitan de conexión en el momento de la ejecución.

**Otros**:

- Sistema ideal para llevar a cabo simulaciones de procesos complicados, peligrosos o caros. Entre otros, estos pueden ser aplicados a situaciones de riesgo (para bomberos, policías, pilotos, etc.) o temas relacionados con la prevención de riesgos laborales (caídas, lugares estrechos, situaciones de peligro, etc.).

# **BIBLIOGRAFIA**

**APUNTES DE INGENIERÍA RURAL** (2009). Escuela de Ingenieros Agrónomos (Universidad de Castilla la Mancha) [http://www.uclm.es/area/ing\_rural/asignaturaproyectos/tema%207.pdf u.v. mayo 2014]

**BITTEL, J.** (2013). "Archaeologists use virtual reality to explore long-gone worlds". [http://www.slate.com/articles/technology/future\_tense/2013/09/virtual\_and\_a ugmented\_reality\_in\_archaeology\_revive\_pompeii\_atalh\_y\_k.html u.v. junio 2014]

**BOBRICH, J. & OTTO, S.** (2002). "Augmented Maps". Institute for Cartography and Geoinformatics, University of Hanover, Germany. En: Symposium on Geospatial Theory, Processing and Applications, Ottawa 2002. [http://www.isprs.org/proceedings/xxxiv/part4/pdfpapers/451.pdf u.v. abril 2014]

**BRODESCHI, M., PATIÑO CAMBEIRO, F., GOICOECHEA CASTAÑO, I., PATIÑO BERBEITO, F., PRIETO LÓPEZ, J.I.** (2011). "Augmented Reality: an innovative alternative for the collaborative designo n construction´s projects" En: Proceedings of the Improbé 2011. International conference on Innovative Methods in Product Design. Venice, Italy. [http://www.improve2011.it/Full\_Paper/114.pdf u.v. mayo 2014]

**BUITRAGO, R.D.** (2013). "Estado del arte: Realidad aumentada con fines educativos". Escuela Colombiana de Carreras Industriales (ECCI). Bogotá, Colombia. [http://revistasdm.ecci.edu.co/index.php/IngECCI/article/viewFile/12/13 u.v. mayo 2014]

**EGGERT, D., HÜCKER, D., VOLKER,P.** (2014). "Augmented Reality Visualization of Archeological Data". Institut für Kartographie und Geoinformatik, Leibniz Universität Hannover, Hanover, Germany. [http://www.ikg.unihannover.de/fileadmin/ikg/staff/publications/Begutachtete\_Zeitschriftenartikel und\_Buchkapitel/icc2013\_eggert.pdf u.v. junio 2014]

**ETCHEGARAY HEIDRICH, F. & REDONDO DOMINGUEZ, E.** (2013). "Anâlise contextualizada do partido arquitetônico de projetos acadêmicos." UFPel – FAUrb, Departamento de Arquitetura e Urbanismo, UPC- ETSAB, Departamento de Expresión Gráfica Arquitectónica. En: XXI. Simpósio Nacional de Geometria Descriptiva e Desenho Técnico. X. International Conference on Graphics Engineering for Arts and Design.

[http://wright.ava.ufsc.br/~grupohipermidia/graphica2013/trabalhos/ANALISE %20CONTEXTUALIZADA%20DO%20PARTIDO%20ARQUITETONICO%20DE%2 0PROJETOS%20ACADEMICOS.pdf u.v. junio 2014]

- **EVE, S.** (2013). "Augmented Reality, a New Horizon in Archaeology". University College London and L-P: Archaeology.
- **FERNÁNDEZ ÁLVAREZ, A. J.** (2010). "De las arquitecturas virtuales a la realidad aumentada: un nuevo paradigma de visualización arquitectónica". Departamento de Tecnología y Ciencia de la Representación Gráfica, Universidad de A Coruña. En: X Congreso Internacional Expresión Gráfica aplicada a la Edificación. APEGA 2010. [http://web.ua.es/es/x-apega-2010/documentos/id-118.pdf u.v. junio 2014]
- **KOCH, C., NEGES, M., KÖNIG, M., ABRAMOVICI, M.** (2014). "Performance Study on Natural Marker Detection for Augmented Reality Supported Facility Maintenance". Ruhr Universität Bochum, Germany. En: Australasian Journal of Construction Economics and Building Conference Series. [http://epress.lib.uts.edu.au/journals/index.php/AJCEB-Conference-Series/article/view/3767 u.v. junio 2014]
- **LDGP** (2004). "Documentación Geométrica de la Basílica de Armentia". Laboratorio de Documentación Geométrica del Patrimonio (Universidad del País Vasco-Euskal Herriko Unibertsitatea UPV/EHU) –LDGP-. [https://addi.ehu.es/handle/10810/10380 u.v. mayo 2014]
- **LDGP** (2008). "Levantamiento fotogramétrico del yacimiento paleontológico "Museo in situ" de Ambrona (Soria)". Laboratorio de Documentación Geométrica del Patrimonio (Universidad del País Vasco-Euskal Herriko Unibertsitatea UPV/EHU) –LDGP-.

[https://addi.ehu.es/handle/10810/7353 u.v. mayo 2014]

- **LDGP** (2011). "Documentación Geométrica del dolmen del El Montecillo (Villabuena de Álava, Álava". Laboratorio de Documentación Geométrica del Patrimonio (Universidad del País Vasco-Euskal Herriko Unibertsitatea UPV/EHU) –LDGP-. [https://addi.ehu.es/handle/10810/10806 u.v. mayo 2014]
- **MACKAY, W. E.** (1998). "Augmented reality: linking real and virtual worlds. A new paradigm for interacting with computers." Department of Computer Science. Université de Paris- Sud, France. [https://www.lri.fr/~mackay/pdffiles/AVI98.AugmentedReality.pdf u.v. junio 2014]
- **MARTÍN RAMALLAL, P.N.** (2010-11). Tesina de Master. "Aproximación a la evolución de la interactividad e inmersión aplicado al discurso publicitario: desde el advergaming a la realidad aumentada". Universidad de Sevilla. Máster en Comunicación y Cultura.

[http://fama2.us.es/fco/tmaster/tmaster10.pdf u.v. mayo 2014]

**MECATE, E. V. T., GERHARDT, E. M. B., ABREU, M. V. S.** (2011). "Realidade Aumentada aplicada à Visualizaçâo Cartográfica auxiliando o Mapeamento Participativo". Universidade Federal De Viçosa- MG, Brasil. En: Simpósio Brasileiro de Sensoriamento Remoto, 15 (SBSR), 2302-2307.

[http://marte.sid.inpe.br/col/dpi.inpe.br/marte/2011/07.15.12.34/doc/p1419.pd f u.v. mayo 2014]

- **MILGRAM, P. & KISHINO, F.** (1994) "A taxonomy of mixed reality visual displays" En: IEICE TRANSACTIONS on Information and Systems, 77 (12), 1321-1329. [http://etclab.mie.utoronto.ca/people/paul\_dir/IEICE94/ieice.html u.v. mayo 2014]
- **OH. Y.-J. & KIM. E.-K.** (2014). "Efficient 3D Model Visualization System of Design Drawing Base on Mobile Augmented Reality". Department of Computer Engineering, Sunchon National University. Republic of Korea.
- **PORTALÉS RICART, C.** (2008). Tesis Doctoral. "Entornos multimedia de realidad aumentada en el campo del arte". Facultad de Bellas Artes de San Carlos. Departamento de Pintura. Universitat Politècnica de València. [http://riunet.upv.es/bitstream/handle/10251/3402/tesisUPV2829.pdf u.v. mayo 2014]
- **REAL ACADEMIA DE LA LENGUA ESPAÑOLA** (2001). "Diccionario de la Lengua Española". Vigésimo segunda edición. [http://www.rae.es u.v. junio 2014]

**SIMONETTI IBAÑEZ, A. & PAREDES FIGUERAS, J.** (2013). Tesina de Master. "Vuforia v1.5 SDK: Analysis and evaluation of capabilities". Universitat Politécnica de Catalunya. [http://upcommons.upc.edu/pfc/bitstream/2099.1/17769/4/memoria.pdf u.v. junio 2014]

**TORRES, D. R.** (2012). "La realidad aumentada: un nuevo recurso dentro de las tecnologías de la información y la comunicación (TIC) para los museos del siglo XXI". En: Intervención, Revista Internacional de Conservación, Restauración y Museología.

[http://www.publicaciones-

encrym.org/gestion/index.php/intervencion/article/download/62/61 u.v. mayo 2014]

**TORRES, D. R.** (2013). Tesis Doctoral. "El papel de la realidad aumentada en el ámbito artístico-cultural: la virtualidad al servicio de la exhibición y la difusión". Departamento Historia del Arte, Universidad de Granada. [http://hdl.handle.net/10481/30333 u.v. mayo 2014]

**TSCHIRSCHWITZ, F., KERSTEN, T. P., ZOBEL, K.** (2014). "Interaktive Visualisierung und Steuerung von 3D-Modellen und Punktwolken mit Low-Cost-Systemen". HafenCity Universität Hamburg, Germany. En: Gemeinsame Tagung 2014 der DGfK, der DGPF, der GfGI und des GiN (DGPF Tagungsband 23/2014). [http://www.dgpf.de/neu/Proc2014/proceedings/papers/Beitrag173.pdf u.v. junio 20131

- **VALLE MELÓN, J.M.** (2007). Tesis Doctoral. "Documentación Geométrica del Patrimonio: Propuesta conceptual y metodológica". Logroño, Junio de 2007. [http://hdl.handle.net/10810/7052 u. v. junio 2014]
- **WANG, X. TRUIJENS, M., HOU, L., WANG, Y., ZHOU, Y.** (2014). "Interacting Augmented Reality with Building Information Modeling: Onsite construction process controlling for liquefied natural gas industry". Curtin-Woodside Chair Professor for Oil Gas & LNG Construction and Project Management & Co-Director of Australasia Joint Research Centre for BIM, Curtin University, Australia. En: Automation in Construction 40. 96- 105. [http://dx.doi.org/10.1016/j.autcon.2013.12.003 u.v. mayo 2014]
- **ZLATANOVA, S.** (2002). Tesis Doctoral. "Augmented reality technology". TU Delft. Section GIS technology, Faculty of Civil Engineering and Geosciences. Holanda. [http://www.gdmc.nl/zlatanova/thesis/html/refer/ps/GIST17.pdf u.v. mayo 2014]

# **PÁGINAS WEB**

**AR-mediaTM**. [http://www.armedia.it]

**Trimble SketchUpTM.** [http://www.sketchup.com/es]

**The Metaio Creator.** [http://www.metaio.com/creator/]

**Qualcomm® VuforiaTM Developer Portal.** [https://developer.vuforia.com]

**Unity 3D.** [http://unity3d.com/es]

**REAL ACADEMIA ESPAÑOLA.** [http://www.rae.es]

# **ANEXOS**

# **INDICE ANEXOS**

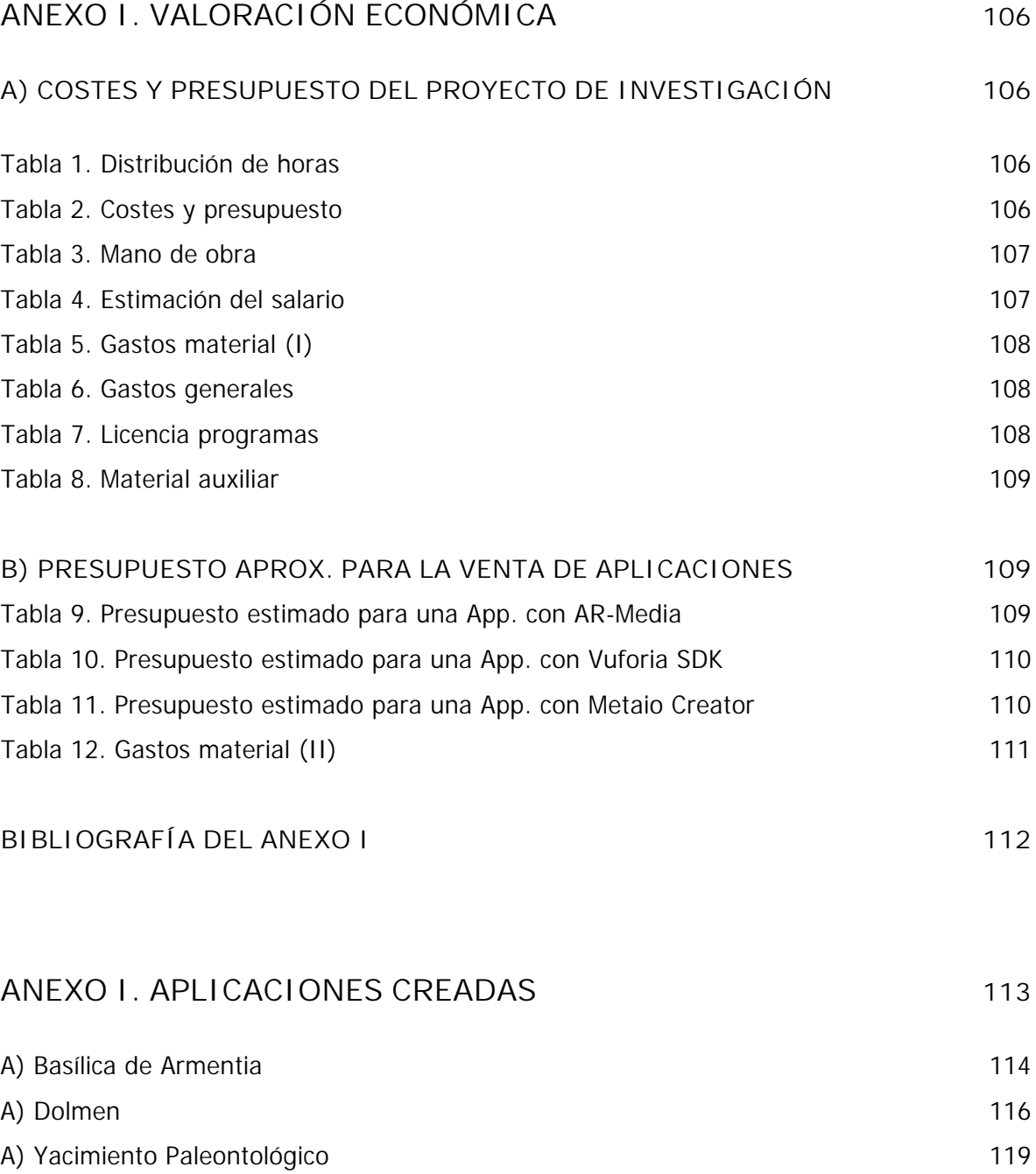

# **ANEXO I. Valoración económica A) COSTES Y PRESUPUESTO DEL PROYECTO DE INVESTIGACIÓN**

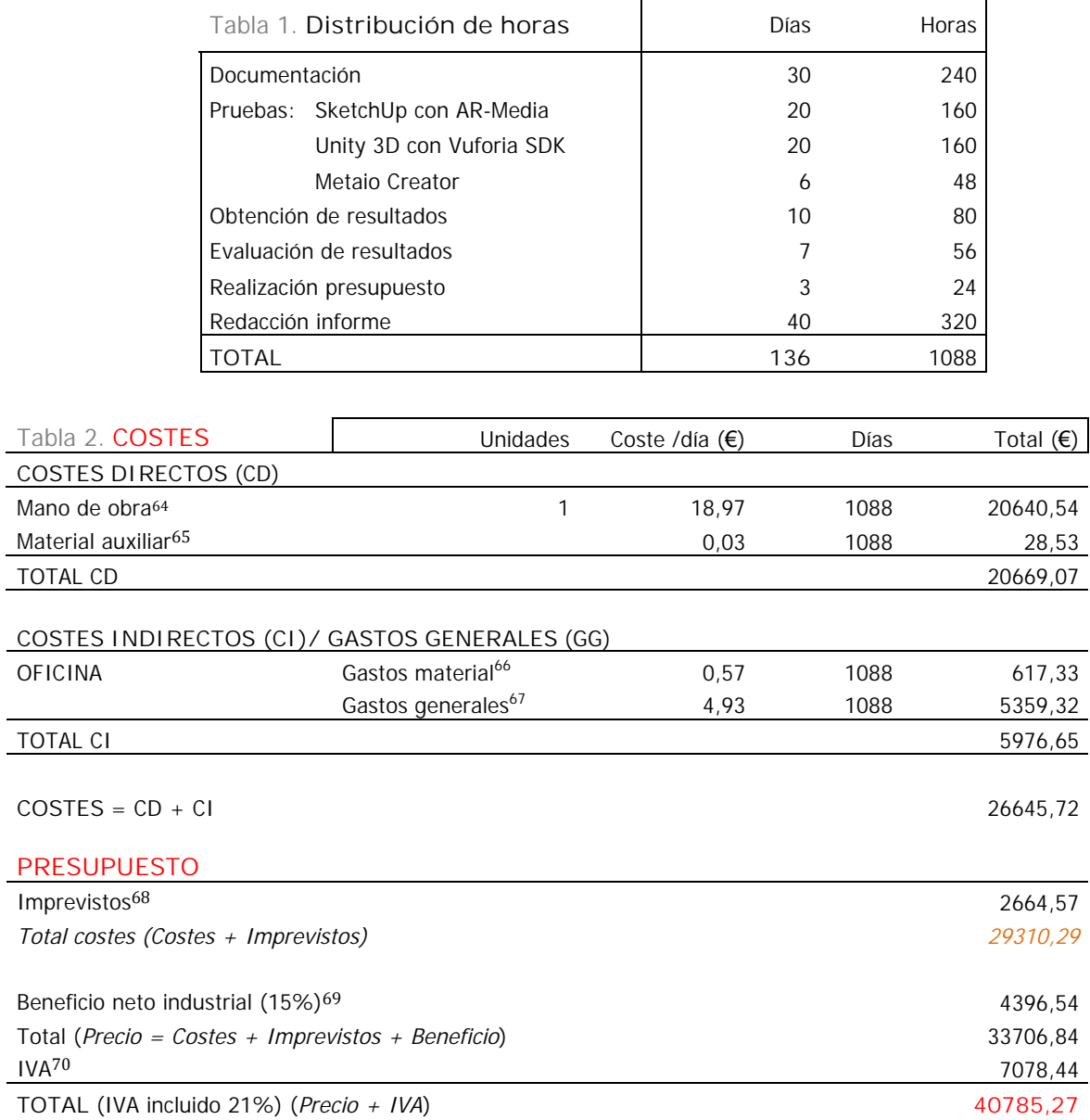

Coste aproximado por programas, proporcional a las a las horas invertidas. Así, sabiendo que se han invertido 46 horas en pruebas (20+20+6), proporcionalmente:

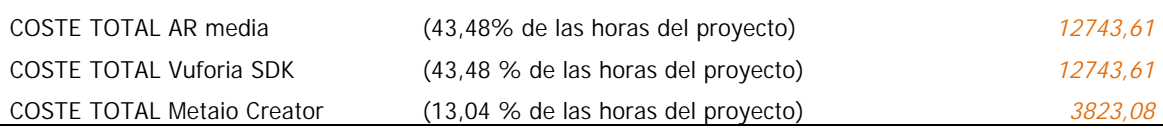

!!!!!!!!!!!!!!!!!!!!!!!!!!!!!!!!!!!!!!!!!!!!!!!!!!!!!!!!!!!! 64 Ver Tabla 3. Mano de obra

l.

65 Ver Tabla 8. Material auxiliar

66 Ver Tabla 5. Gastos Material (I)

67 Ver Tabla 6. Gastos generales

68 Se estima en 10% de los costes

69 15% de costes + imprevistos

70 Impuesto sobre el Valor Añadido (IVA) = 21% del total

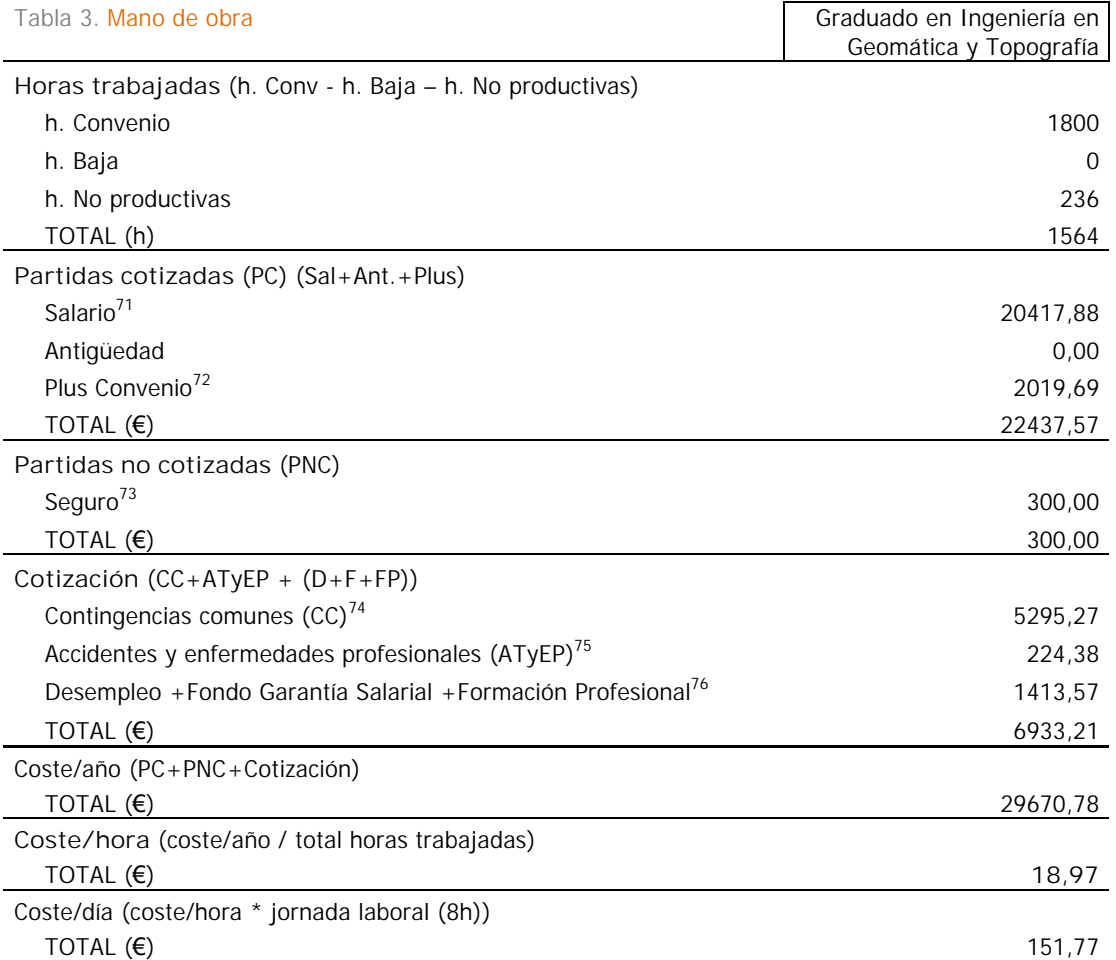

La estimación del salario se ha realizado teniendo en cuenta las tablas salariales del XVII Convenio colectivo nacional de empresas de ingeniería y oficinas de estudios técnicos del 2013 (Artículo 33. Tablas de niveles salariales) en el Nivel 1. Licenciados y titulados 2º y 3.er ciclo universitario y analista <sup>(A)</sup> y Nivel 2. Diplomados y titulados 1.er ciclo universitario. Jefe Superior  $^{(B)}$ . Dado que la titulación de agrado no aparece aún como tal en los convenios laborales, se presupone estará en un punto medio entre los niveles 1 y 2.

Como referencia de mínimos, se ha tenido en cuenta el actual salario mínimo interprofesional para 2014 (645,30€/mes o 21,51€/día), fijado en el Real Decreto 1046/2013.

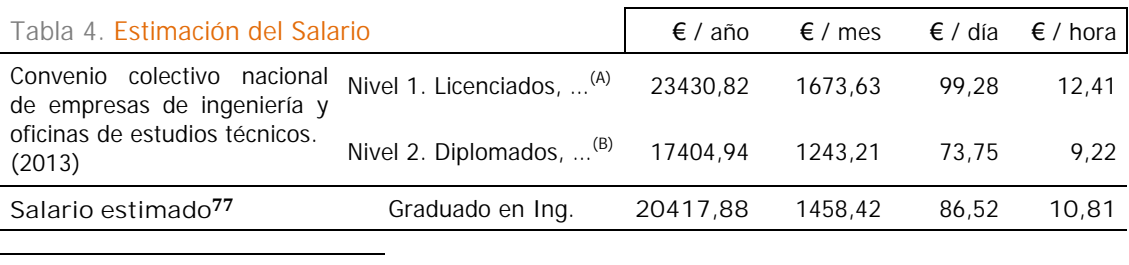

71 Ver tabla 4. Estimación del Salario

72 Plus convenio pactado el XVII Convenio colectivo nacional de empresas de ingeniería y oficinas de estudios técnicos del 2013

<sup>73</sup> Estimación

<sup>74</sup> C. Comunes para empresa: 23,60%, así que CC = Tipo (23,6%) \* base (Total PC)

<sup>75</sup> A.T. Y E.P. = Tipo (1% oficina)  $*$  base (Total PC)

<sup>76</sup> Desempleo empresa 5.5%; FOGASA empresa 0,2%; Form. Prof. empresa 0,6%, así que Tipo (5,5% + 0,2% + 0,6%  $= 6,3\%$ ) \* base (Total PC)

<sup>77</sup> Dado que el segundo convenio citado es más actual y se considera que el proyecto planteado se aproxima más a éste, el salario se ha estimado realizando una media aritmética entre los niveles 1 y 2, ya que el Grado en Ingeniería en Geomática y Topografía actual se supone que se sitúa entre ambos.

# **GASTOS DE OFICINA**

Tabla 5. GASTOS MATERIAL (I)

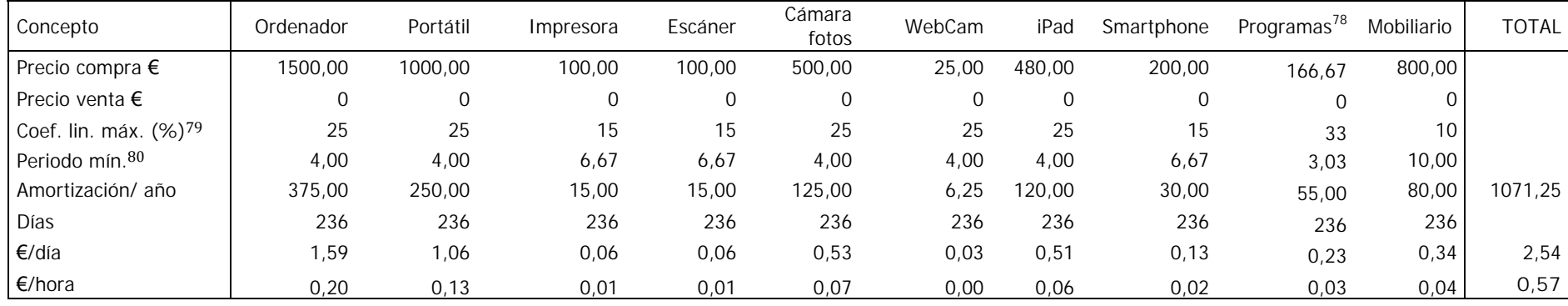

Tabla 6. GASTOS GENERALES

\$\$\$\$\$\$\$\$\$\$\$\$\$\$\$\$\$\$\$\$\$\$\$\$\$\$\$\$\$\$\$\$\$\$\$\$\$\$\$\$\$\$\$\$\$\$\$\$\$\$\$\$\$\$\$\$\$\$\$\$

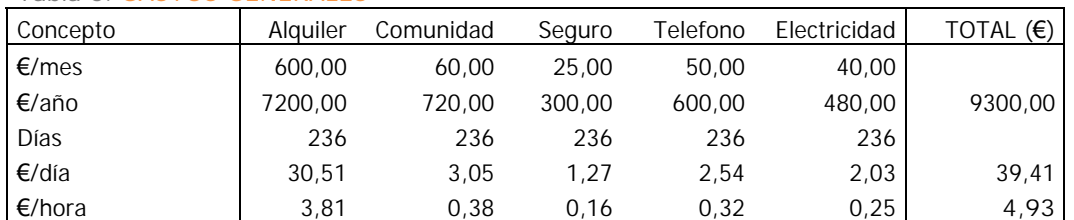

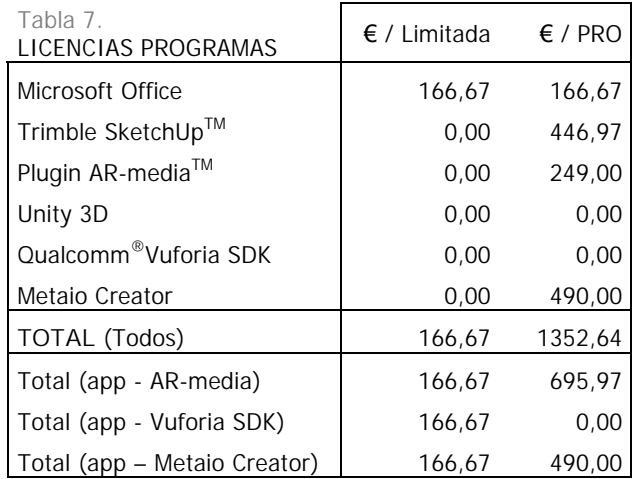

<sup>78</sup> Al haberse empleado la versión gratuita de los programas específicos para RA, sólo se considera la licencia de Microsoft Office (Ver Tabla 7. Licencias Programas)

<sup>79</sup> Coeficiente lineal máximo en % (Datos obtenidos de las tablas de Coeficiente de Amortización del REAL DECRETO 1777/2004, Reglamento del Impuesto sobre Sociedades) 80 Periodo mínimo (años) = 100 / Coeficiente lineal máximo

En lo que al material auxiliar se refiere, se han considerado los siguientes elementos

## Tabla 8. MATERIAL AUXILIAR

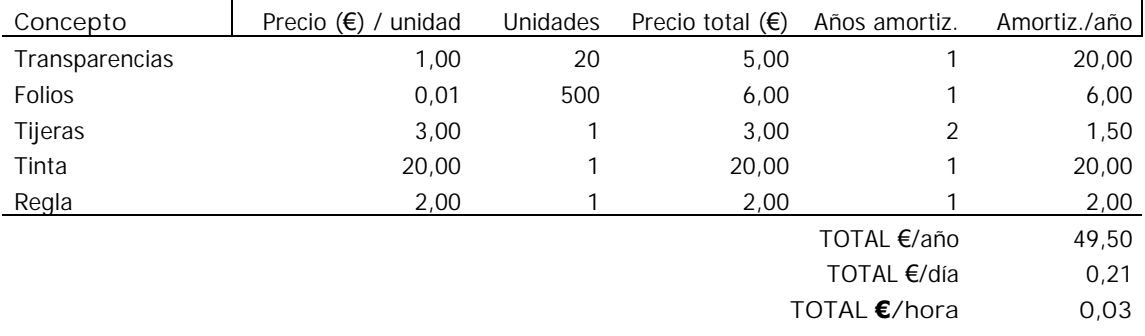

# **B) PRESUPUESTO ESTIMADO PARA LA VENTA DE APLICACIONES**

Con el fin de dar un precio aproximado de venta a cada aplicación y suponiendo que existen una serie de variaciones y factores a tener en cuenta, en nuestro caso se han tenido en cuenta el tiempo necesario (horas) para el desarrollo de cada una de ellas y las licencias necesarias en cada caso.

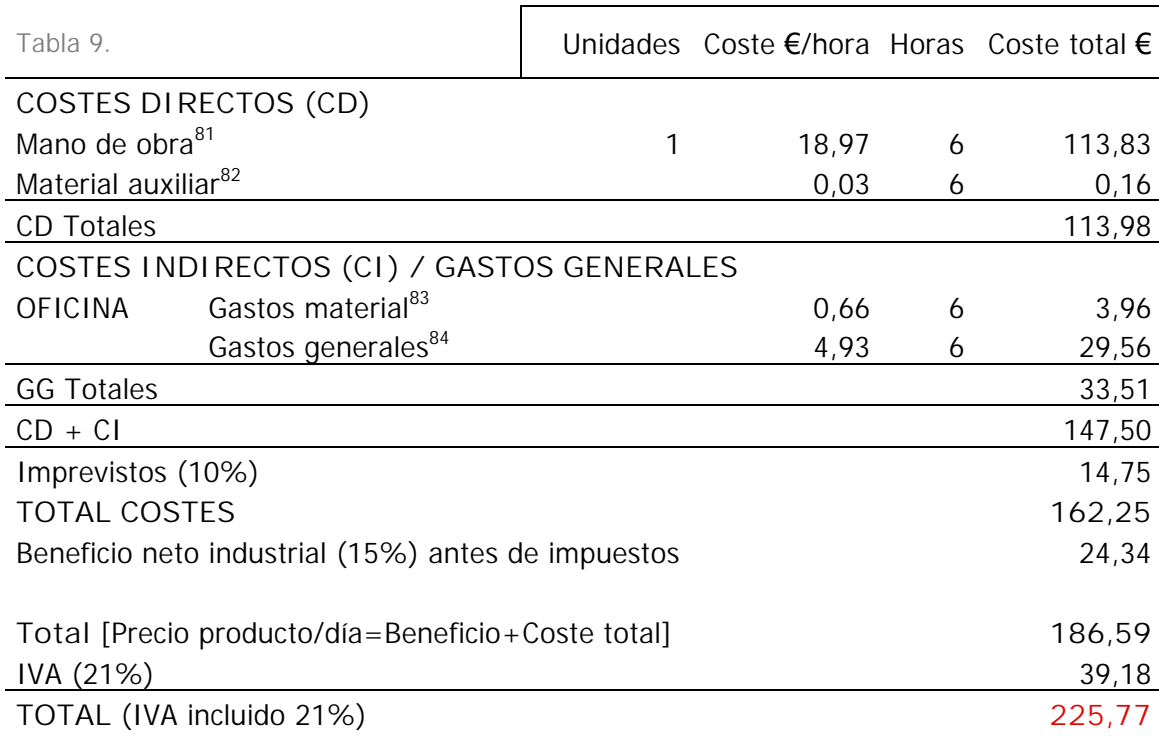

#### 1) PRESUPUESTO ESTIMADO PARA UNA APLICACIÓN CON AR-MEDIA

\$\$\$\$\$\$\$\$\$\$\$\$\$\$\$\$\$\$\$\$\$\$\$\$\$\$\$\$\$\$\$\$\$\$\$\$\$\$\$\$\$\$\$\$\$\$\$\$\$\$\$\$\$\$\$\$\$\$\$\$

<sup>&</sup>lt;sup>81</sup> Ver Tabla. 3. Mano de obra

<sup>82</sup> Ver Tabla 8. Material auxiliar

<sup>83</sup> Ver Tabla 12. Gastos material (II)

<sup>84</sup> Ver Tabla. 6. Gastos generales

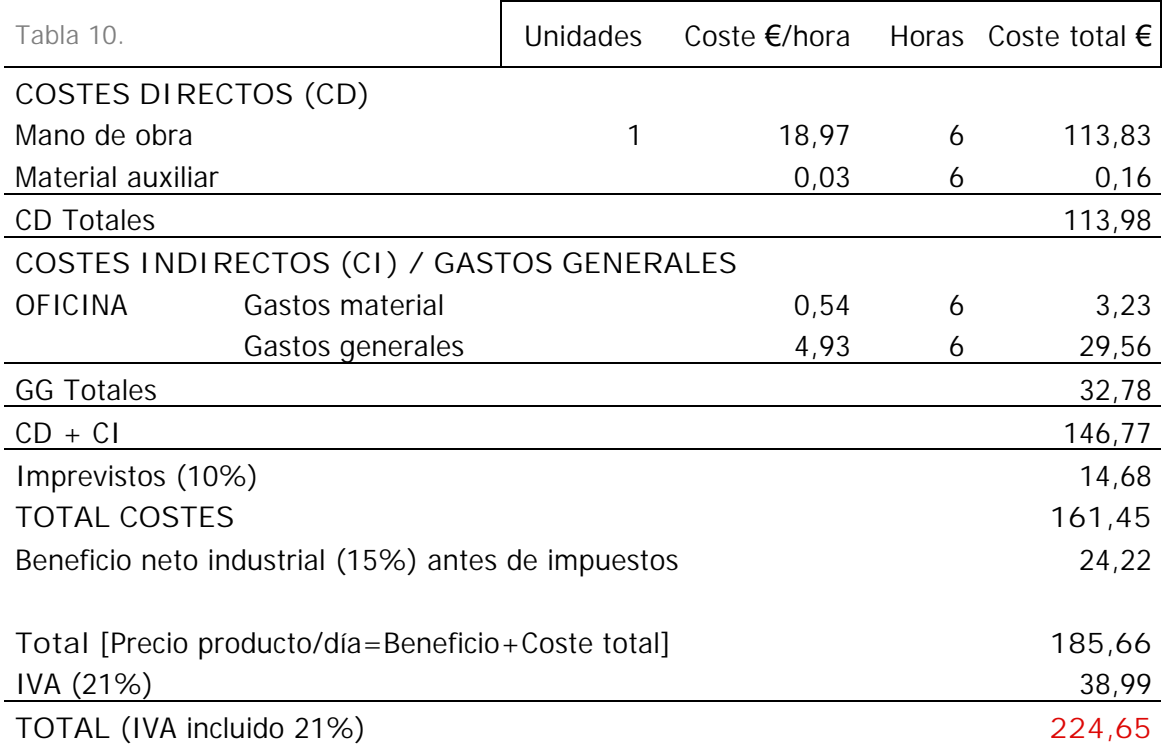

# 2) PRESUPUESTO ESTIMADO PARA UNA APLICACIÓN CON VUFORIA SDK

## 3) PRESUPUESTO ESTIMADO PARA UNA APLICACIÓN CON METAIO CREATOR

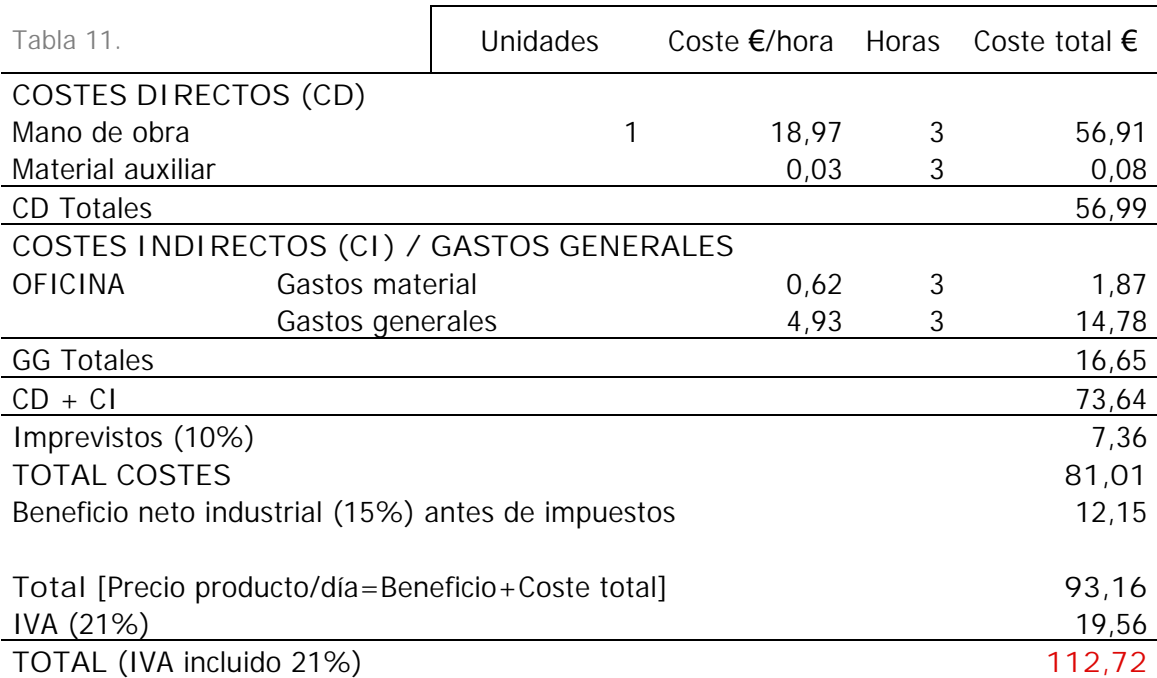

## **GASTOS DE OFICINA**

#### Tabla 12. GASTOS MATERIAL (II)

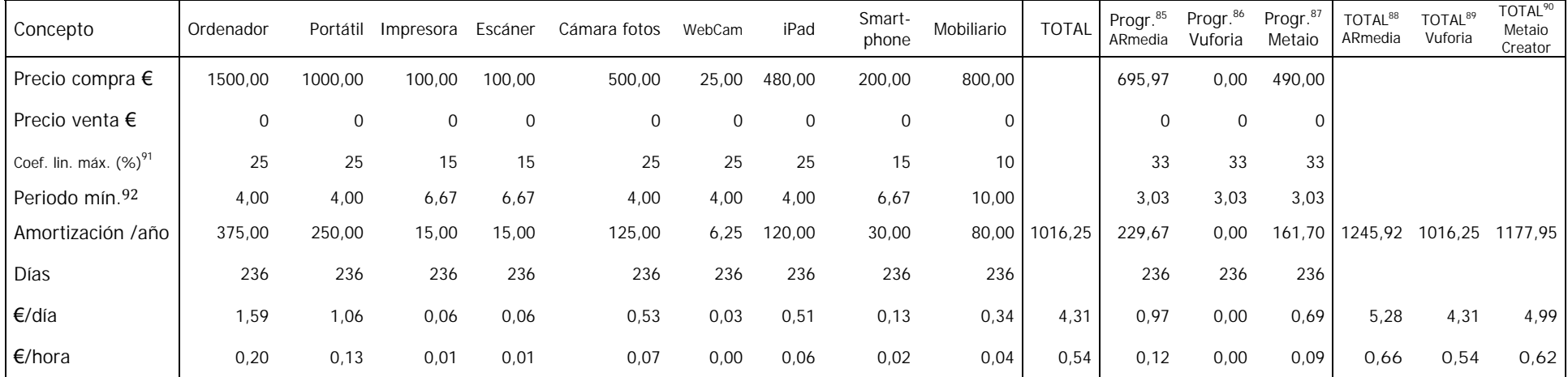

<sup>&</sup>quot;<br>85 Suma de las licencias profesionales de SketchUp y el plugin AR-media (Ver Tabla 7. Licencias Programas)

<sup>86</sup> La licencia profesional tanto de Unity 3D como de Vuforia SDK es gratuita (Ver Tabla 7. Licencias Programas)

<sup>87</sup> Licencia profesional de Metaio Creator (Ver Tabla 7. Licencias Programas)

<sup>88</sup> Suma del total de los gastos de material más los programas específicos para AR-media.

<sup>89</sup> Suma del total de los gastos de material más los programas específicos para Vuforia SDK

<sup>90</sup> Suma del total de los gastos de material más los programas específicos para Metaio Creator

<sup>91</sup> Coeficiente lineal máximo en % (Datos obtenidos de las Tablas de Coeficiente de Amortización del REAL DECRETO 1777/2004, Reglamento del Impuesto sobre Sociedades)

<sup>92</sup> Periodo mínimo = 100 / Coeficiente lineal máximo

# **BIBLIOGRAFÍA DEL ANEXO I**

"XVII Convenio colectivo nacional de empresas de ingeniería y oficinas de estudios técnicos del 2013"

[https://www.boe.es/boe/dias/2013/10/25/pdfs/BOE-A-2013-11199.pdf u.v. agosto 2014]

"Ley 15/2013 de apoyo a los emprendedores y su internacionalización" [http://www.boe.es/boe/dias/2013/09/28/pdfs/BOE-A-2013-10074.pdf u.v. agosto 2014]

"REAL DECRETO 1046/2013", por el que se fija el salario mínimo interprofesional para el 2014.

[http://www.boe.es/boe/dias/2013/12/30/pdfs/BOE-A-2013-13764.pdf u.v. agosto 2014]

"REAL DECRETO 1777/2004", Reglamento del Impuesto sobre Sociedades [http://www.boe.es/boe/dias/2004/08/06/pdfs/A28377-28429.pdf u.v. agosto 2014]

Tipos de cotización (%) 2013, Ministerio de empleo y Seguridad Social [www.segsocial.es u.v. agosto 2014]

# **ANEXO II. Aplicaciones creadas**

La siguiente lista detalla el nombre de las aplicaciones correspondientes a cada uno de los marcadores que se incluyen en las siguientes páginas y en el CD adjunto. Tanto los dispositivos como las versiones de los sistemas operativos empleados para su creación y ejecución han sido descritos en el apartado 3.2. Instrumental y Software.

## **A) Basílica de Armentia**

Aplicación 1. Aplicación "App\_(x2) BasilicaArmentia\_2xmarker.armedia" ejecutable en ARmedia Player para PC sobre el marcador "Marcador (x2) BasilicaArmentia (.armedia)" (Plano impreso a tamaño A3)

## **B) Dolmen**

Aplicación 2. Aplicación "App\_Dolmen\_ios.armedia" ejecutable en ARmedia Player para iOS sobre el marcador "Marcador\_Dolmen (.armedia)"

Aplicación 3. Aplicación "App\_Dolmen\_PC.armedia" ejecutable en ARmedia Player para PC sobre el marcador "Marcador\_Dolmen (.armedia)"

Aplicación 4. Aplicación "App\_Dolmen (Unity 3D).apk" ejecutable en Android sobre el marcador "Marcador\_Dolmen (Unity 3D y Junaio)"

Aplicación 5. Aplicación descargable escaneando el código QR desde la aplicación de Junaio (descargársela previamente en el App Store (iOS) o Play Store (Android) y ejecutable sobre "Marcador\_Dolmen (Unity 3D y Junaio)"

## **C) Yacimiento Paleontológico**

Aplicación 6. Aplicación "App\_texto\_Yacimiento (Unity 3D).apk" ejecutable en Android sobre el marcador "Marcador texto Yacimiento (Unity 3D)"

Aplicación 7. Aplicación "App\_Yacimiento (Unity 3D).apk" ejecutable en Android sobre el marcador "Marcador\_Yacimiento (unity 3D)"

**A) Basílica de Armentia:** Aplicación 1 (página siguiente, A3)

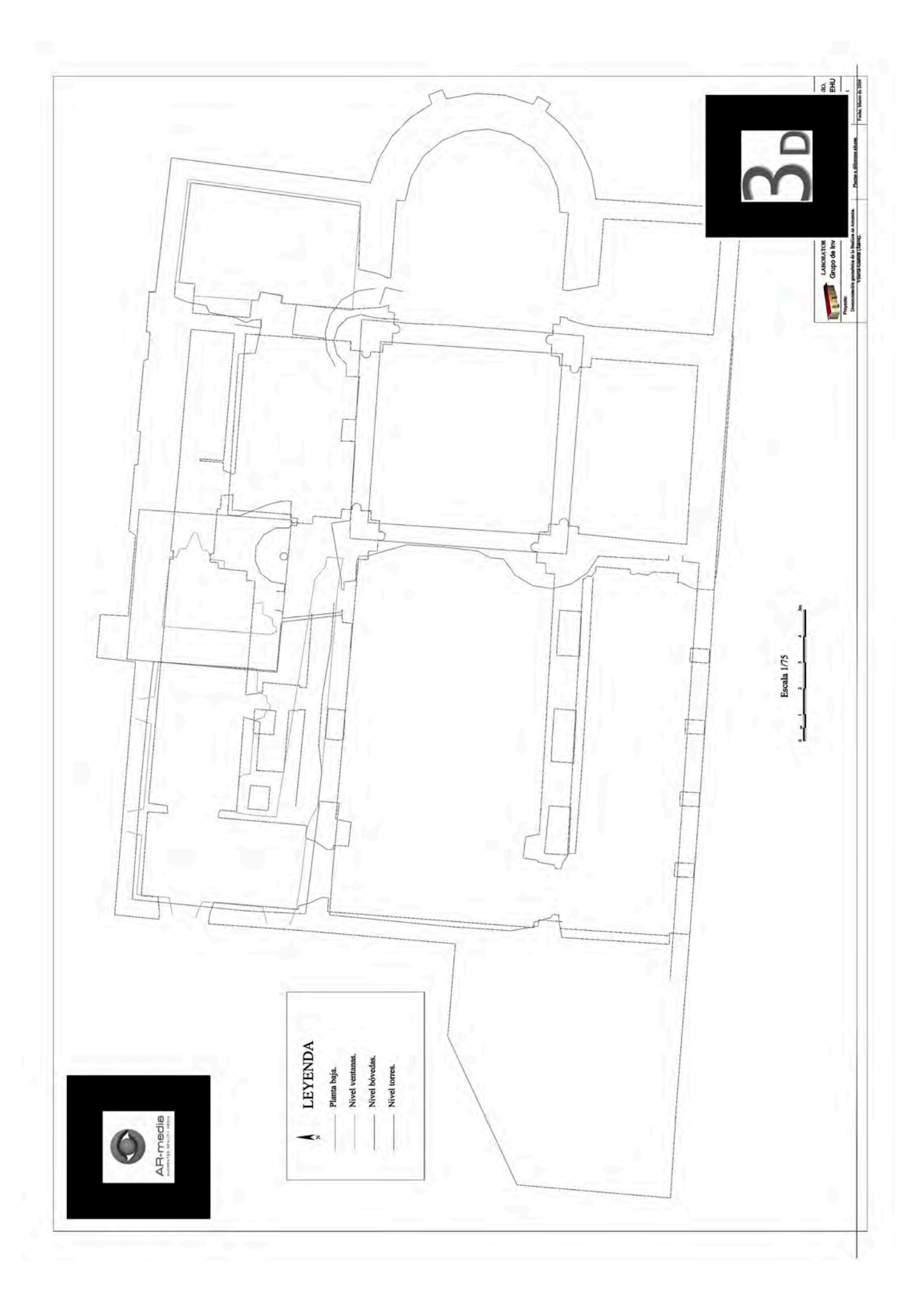

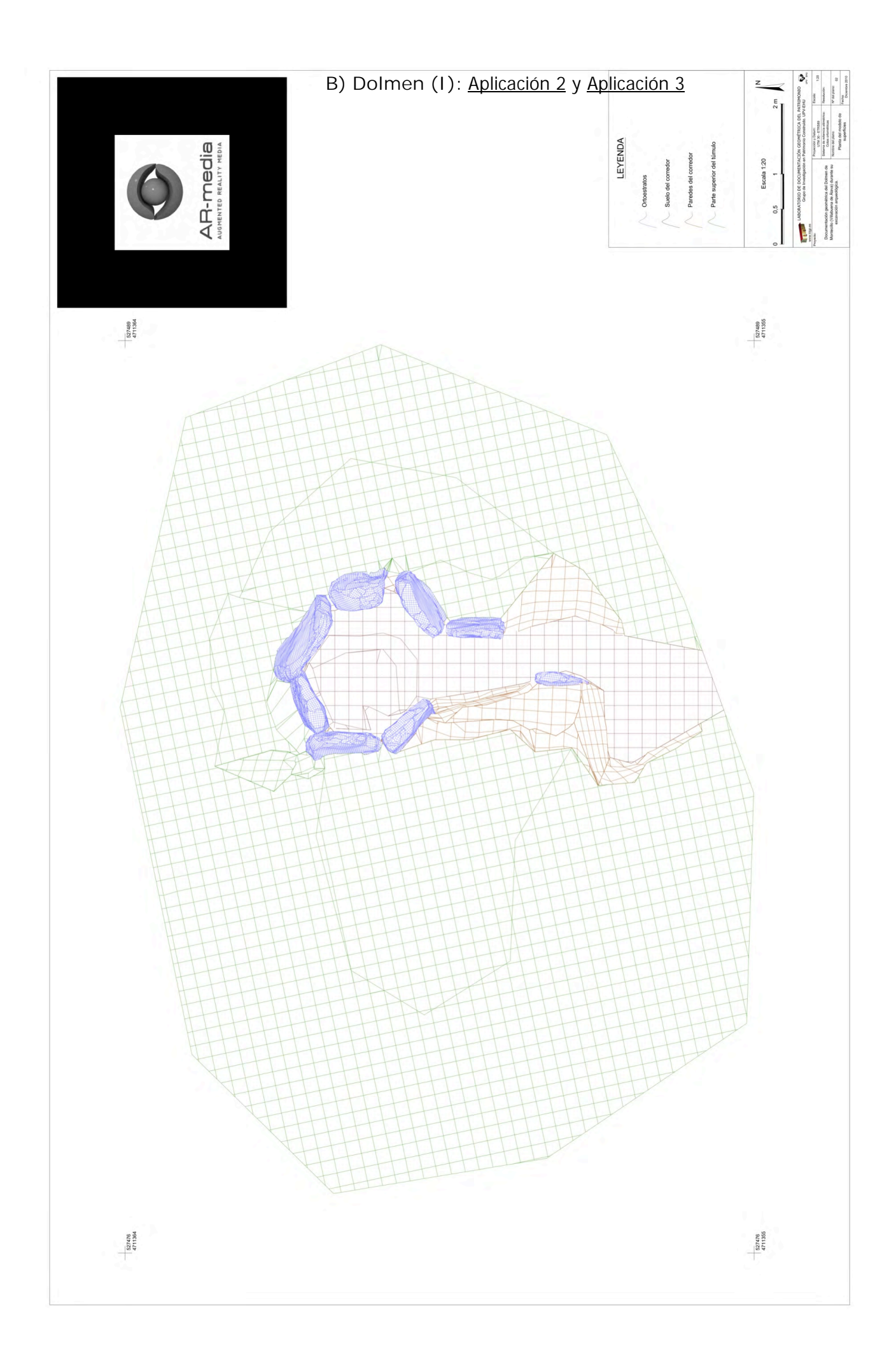

# **B) Dolmen (II):** Aplicación 4 y Aplicación 5.

Para ejecutar la aplicación número 5 habrá que seguir el siguiente proceso: primero habrá que descargarse la aplicación de junaio de la tienda de aplicaciones correspondiente a nuestro dispositivo y segundo, pulsando en la opción escanear, enfocaremos con la cámara al código QR que se incluye a continuación.

El sistema descargará automáticamente la aplicación correspondiente, así que basta con enfocar a nuestro marcador para visualizar el entorno.

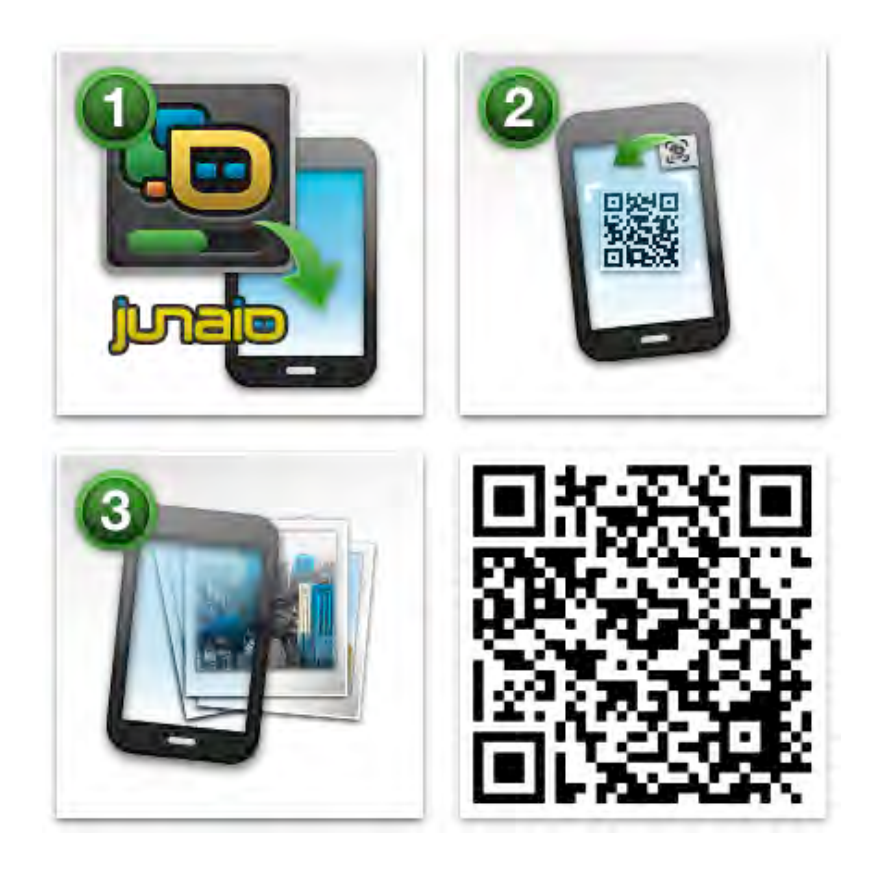

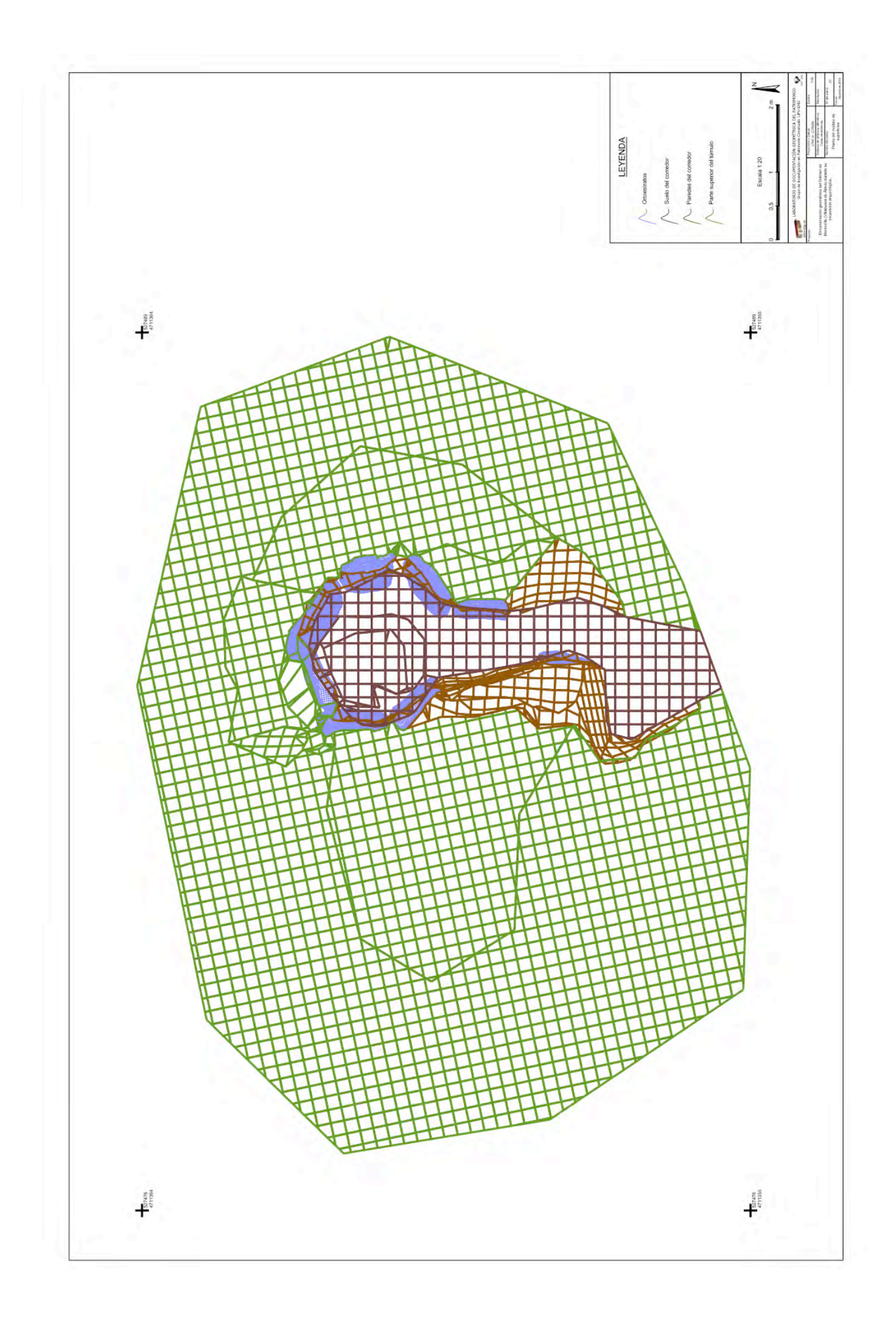

**C) Yacimiento Paleontológico (I):** Aplicación 6.

# **AMBRONA** Unity 3D

# **C) Yacimiento Paleontológico (II):** Aplicación 7

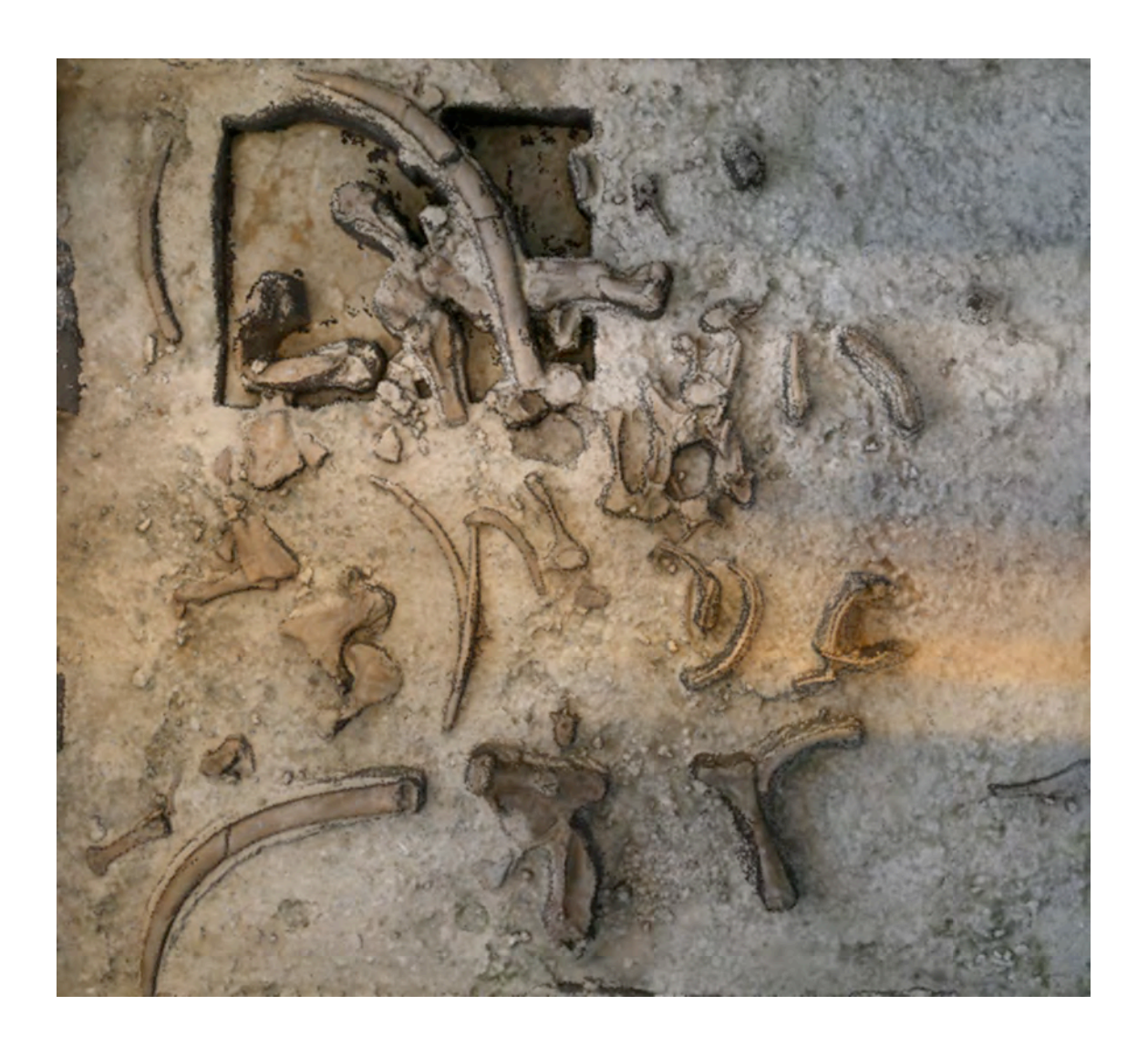

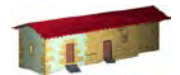

**LABORATORIO DE DOCUMENTACIÓN GEOMÉTRICA DEL PATRIMONIO** Grupo de Investigación en Patrimonio Construido -GPAC- (UPV-EHU)

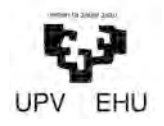

Aulario de las Nieves, edificio de Institutos Universitarios C/ Nieves Cano 33, 01006 Vitoria-Gasteiz (España-Spain). Tfno: +34 945 013222 / 013264 e-mail: [ldgp@ehu.es](mailto:ldgp@ehu.es) web: [http://www.ldgp.es](http://www.ldgp.es/)